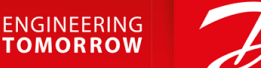

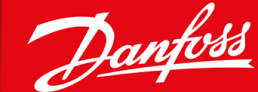

# VLT®Safety Option MCB 152 VLT® AutomationDrive FC 302 and VLT® Decentral Drive FCD 302

 $\alpha$ 

ian co.

**MO** 

 $\frac{1}{\sqrt{2}}$ 

**Auto** 

Reset

AutomationDrive

**Main** 

Meni

**Znick** 

 $\mathcal{B}_{\partial \gamma}$ 

 $\omega$ 

 $\sqrt{N}$ 

Alarm

Hand

7O

Menu

Status

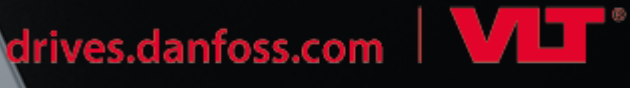

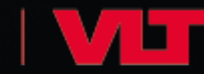

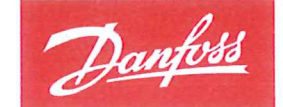

**ENGINEERING**<br>TOMORROW

Danfoss A/S 6430 Nordborg Denmark<br>CVR nr.: 20 16 57 15

Telephone: +45 7488 2222 +45 7449 0949 Fax:

## EU DECLARATION OF CONFORMITY

## **Danfoss A/S**

**Danfoss Drives A/S** 

declares under our sole responsibility that the

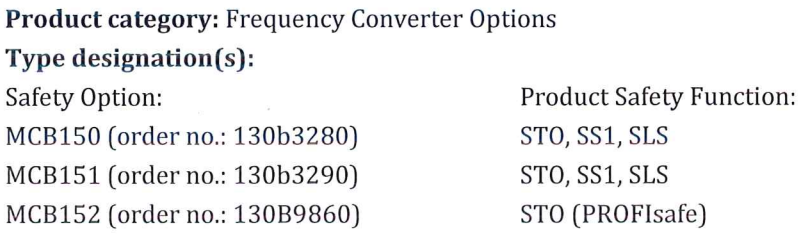

Covered by this declaration is in conformity with the following directive(s), standard(s) or other normative document(s), provided that the product is used in accordance with our instructions.

#### Low Voltage Directive 2014/35/EU

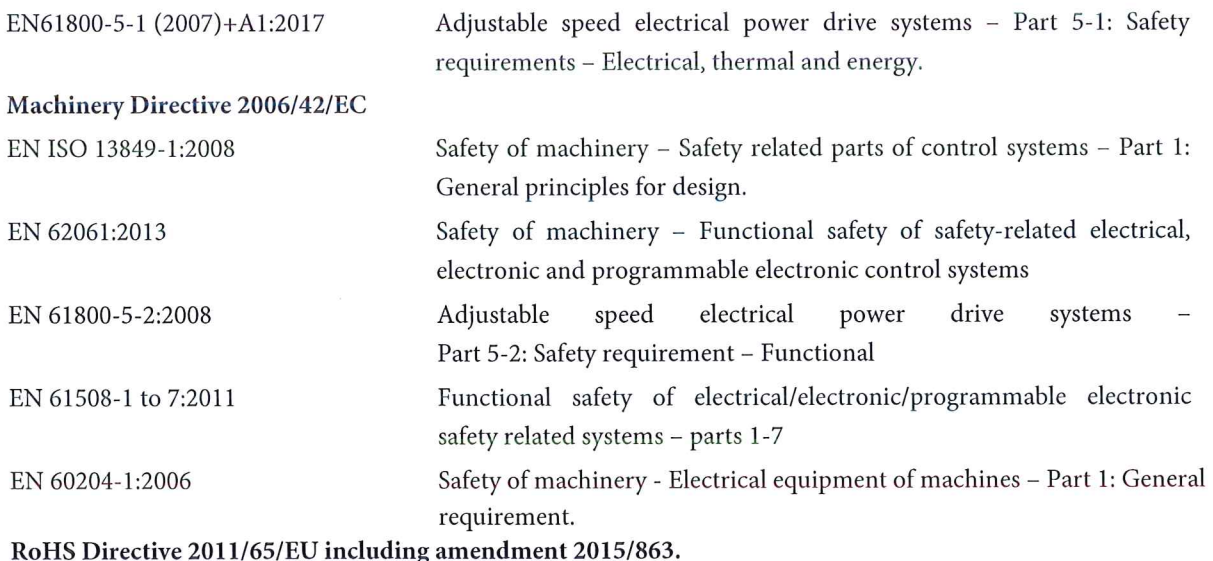

EN63000:2018

Technical documentation for the assessment of electrical and electronic products with respect to the restriction of hazardous substances.

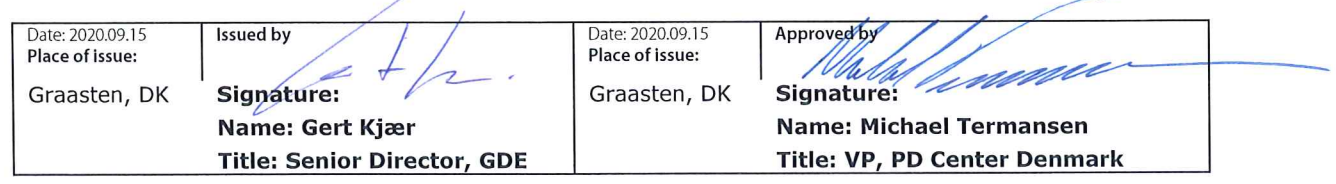

Danfoss only vouches for the correctness of the English version of this declaration. In the event of the declaration being translated into any other language, the translator concerned shall be liable for the correctness of the translation

Danfoss

**Inhalt**

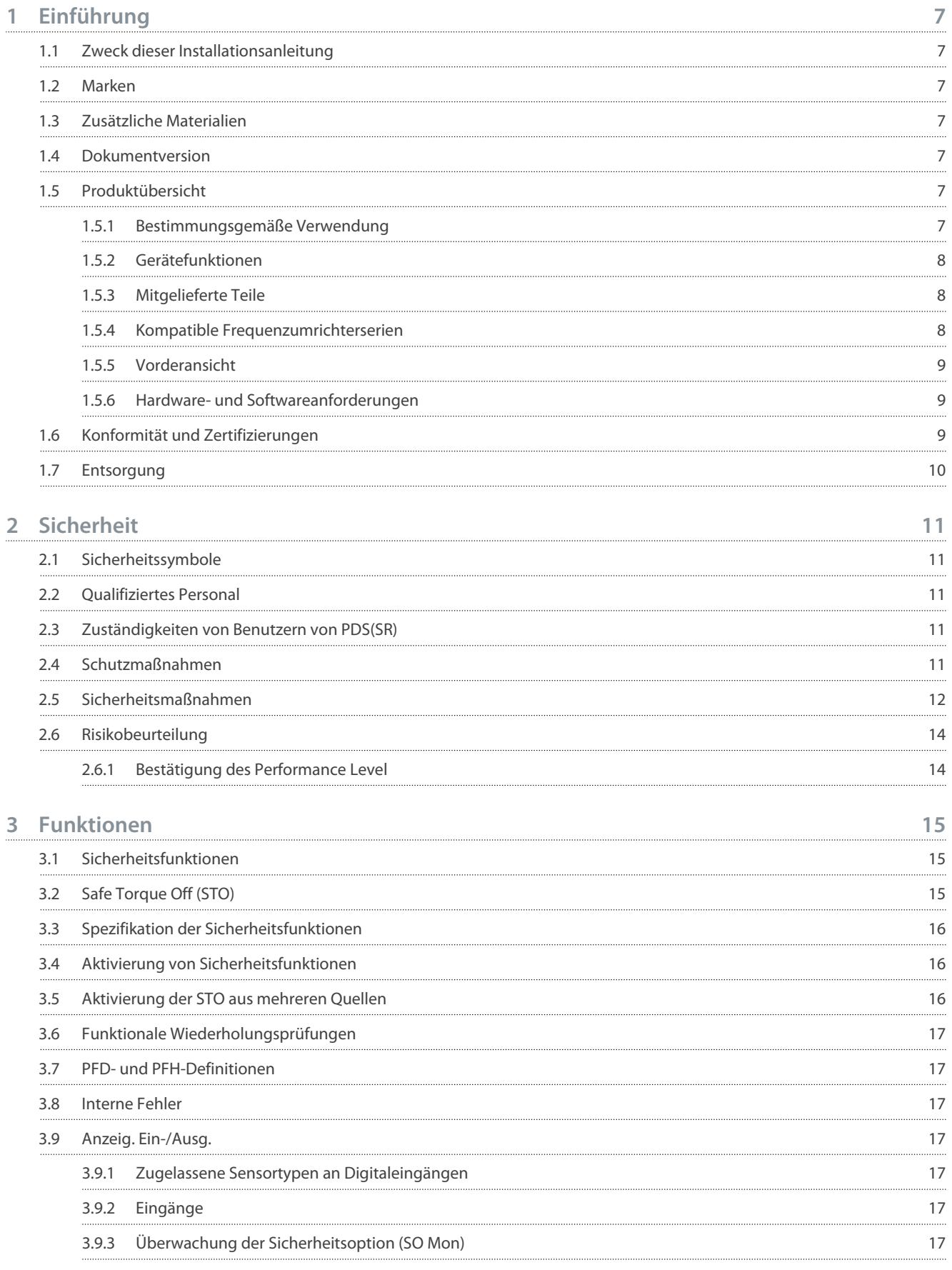

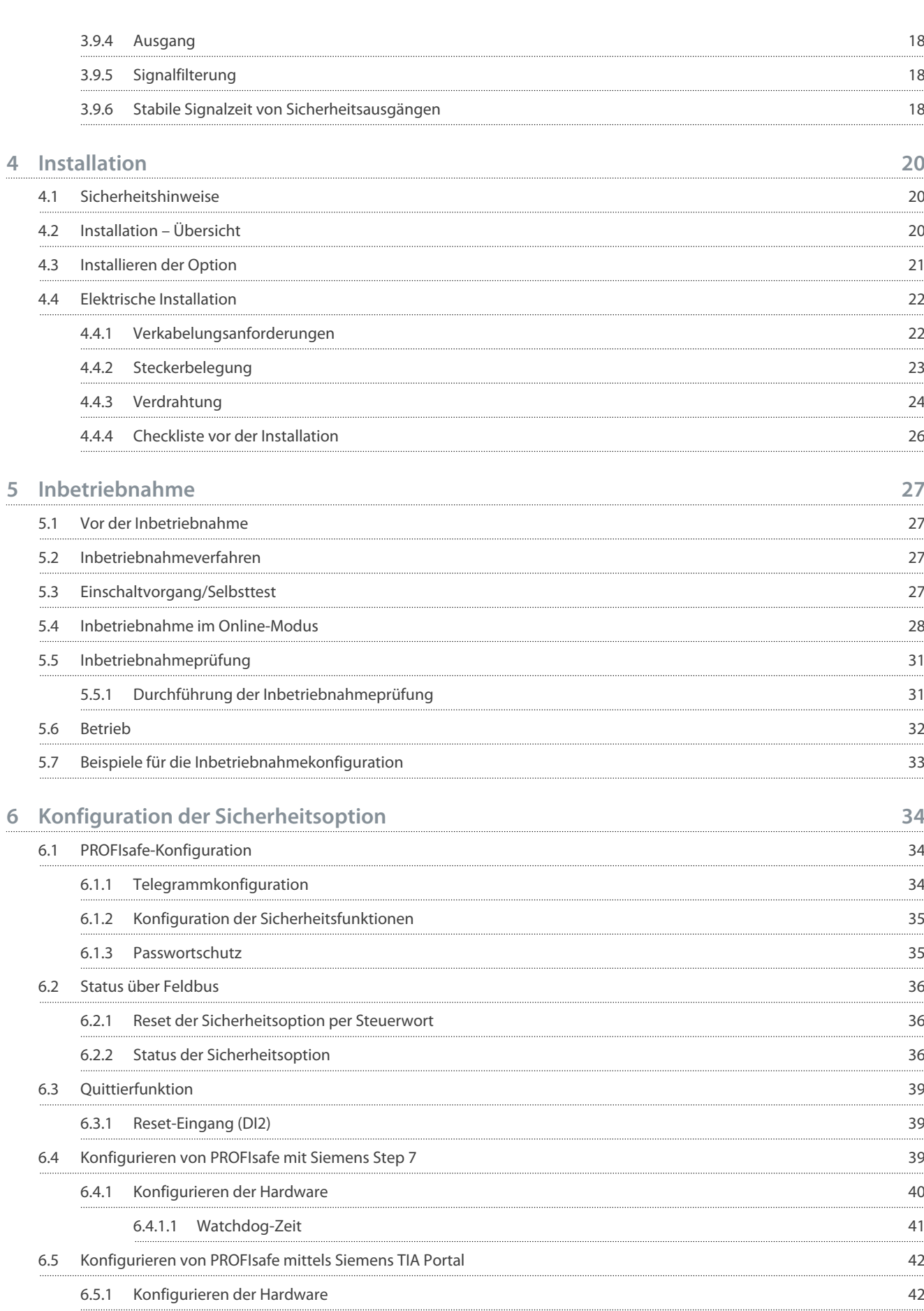

# 6.5.2 [Programmierung der Sicherheitsfunktionen mit Siemens Step7 und dem TIA Portal 43](#page-44-0) 7.2.1 7.2.2 7.2.3 7.2.4 7.2.5 7.2.7 9.1.1 9.2.1 9.2.4

## **VLT® Safety Option MCB 152**

#### **Installationsanleitung**

**7**

7.1

8.1

**9**

7.2 [Parameterlisten](#page-45-0) 44 7.2.6 [Parametergruppe 600-\\*\\* PROFIsafe 47](#page-48-0) **8 [Anwendungsbeispiele 49](#page-50-0)** 9.1 9.2 [Reparatur und Fehlersuche und -behebung 53](#page-54-0) 9.2.2 [Austausch der Sicherheitsoption \(nur FC 302\) 54](#page-55-0) 9.2.3 [Nichtübereinstimmung von Parametern der Sicherheitsoption \(nur FC 302\) 54](#page-55-0) 9.2.3.1 [Übertragen von Parametern 55](#page-56-0) 9.3 [Fehlerbedingungen](#page-56-0) 55 9.3.1 [Fehlerbeschreibungen](#page-57-0) 56 9.4 [LCP-Meldungen](#page-63-0) 62 9.4.1 [LCP-Zustandsmeldungen](#page-64-0) 63 **10 [Spezifikationen 65](#page-66-0)** 10.1 Verbrauch 10.2 Eingänge 10.2.1 [Digitaleingänge](#page-66-0) 65 10.3 Ausgang 10.3.1 [Digitalausgang \(sicherer Ausgang\) 65](#page-66-0) 10.3.2 [24 V-Stromversorgung](#page-66-0) 65 10.4 [Andere Spezifikationen](#page-67-0) 66 10.4.1 [Anschlusskabelabmessungen](#page-67-0) 66 **[Parametereinstellung 44](#page-45-0)** [Informationen zu Sicherheitsparametern 44](#page-45-0) [Parametergruppe 42-2\\* Safe Input \(Sicherer Eingang\) 44](#page-45-0) [Parametergruppe 42-3\\* General \(Allgemein\) 45](#page-46-0) [Parametergruppe 42-6\\* Safe Fieldbus \(Sicherer Feldbus\) 46](#page-47-0) [Parametergruppe 42-8\\* Status \(Zustand\) 46](#page-47-0) [Parametergruppe 42-9\\* Special \(Spezial\) 47](#page-48-0) [Parametergruppe 0-6\\* Passwort](#page-49-0) 48 [Anschluss der sicheren Digitaleingänge](#page-50-0) 49 **[Wartung, Diagnose und Fehlersuche und -behebung 52](#page-53-0)** [Wartung und Service](#page-53-0) 52 [Jährliche Prüfung](#page-53-0) 52 [Ausbau der Sicherheitsoption \(nur FC 302\) 53](#page-54-0) [Kopieren der Sicherheitsparameterkonfiguration 55](#page-56-0) [Verbrauch](#page-66-0) 65 [Eingänge](#page-66-0) 65 [Ausgang](#page-66-0) 65

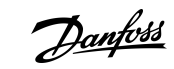

11.1

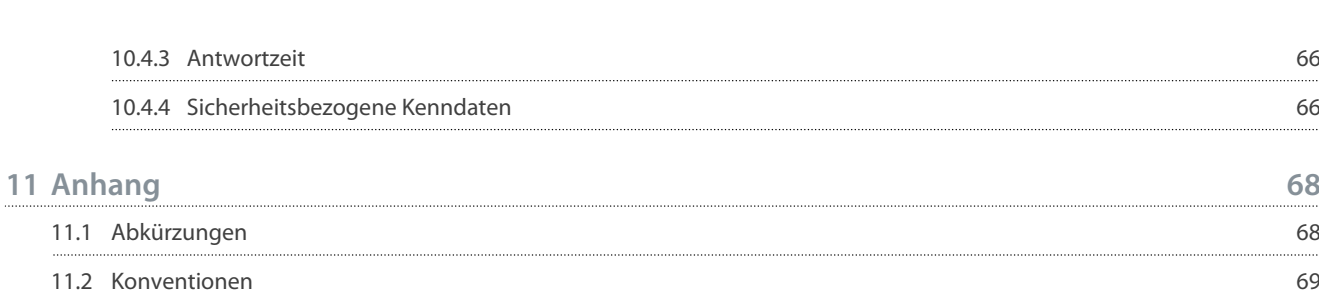

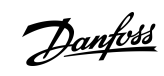

<u>Danfoss</u>

## <span id="page-8-0"></span>**1 Einführung**

#### 1.1 Zweck dieser Installationsanleitung

Diese Bedienungsanleitung enthält Informationen zur sicheren Installation und Inbetriebnahme des VLT® Safety OptionMCB 152 zur PROFIsafe-Kommunikation.

Diese Installationsanleitung richtet sich ausschließlich an qualifiziertes Personal. Das Personal muss mit der VLT®-Frequenzumrichterserie vertraut sein.

Lesen Sie die Installationsanleitung vor der Installation und befolgen Sie diese sowie die Anweisungen zur sicheren Installation. Bewahren Sie diese Anleitung immer zusammen mit dem Frequenzumrichter auf.

#### 1.2 Marken

VLT® ist eine eingetragene Marke von Danfoss A/S.

#### 1.3 Zusätzliche Materialien

Es stehen weitere Ressourcen zur Verfügung, die Ihnen helfen, erweiterte Funktionen und Programmierungen der Frequenzumrichter zu verstehen.

- Die Bedienungsanleitungen für das VLT® AutomationDrive FC 301/FC 302 und das VLT® Decentral Drive FCD 302 enthalten Informationen zur Installation und Inbetriebnahme des Frequenzumrichters für bestimmte Anwendungen.
- Die VLT® PROFINET MCA 120 Installationsanleitung beschreibt, wie die PROFINET-Option installiert werden muss.
- Die Bedienungsanleitung des VLT® Motion Control Tool MCT 10 beschreibt, wie die Sicherheitsoption über die MCT 10-Konfigurationssoftware konfiguriert werden muss.
- Die Safe Torque Off-Bedienungsanleitung für VLT® Frequenzumrichter enthält eine Beschreibung zur Verwendung von Frequenzumrichtern der VLT®-Serie in funktionalen Sicherheitsanwendungen.

Die technische Dokumentation für andere Produktoptionen ist verfügbar unter [www.danfoss.com.](https://www.danfoss.com/de-de/search/?query=VLT%C2%AE%20Safety%20Option%20MCB%20152&filter=documentationLanguage%3Ade_de%2CdocumentationArchived%3Afalse)

#### 1.4 Dokumentversion

Diese Installationsanleitung wird regelmäßig geprüft und aktualisiert. Verbesserungsvorschläge sind jederzeit willkommen. Die Originalsprache dieses Handbuchs ist Englisch.

**Tabelle 1: Dokumentversion**

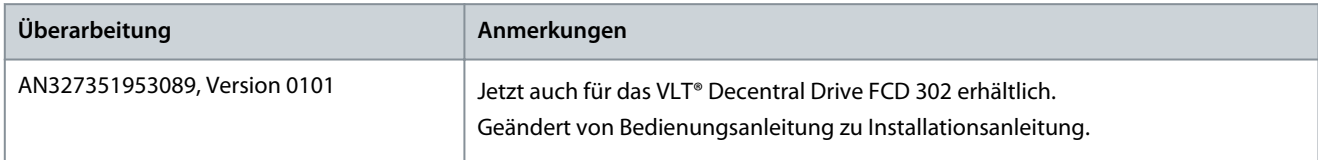

#### 1.5 Produktübersicht

#### 1.5.1 Bestimmungsgemäße Verwendung

VLT® Safety OptionMCB 152 ist für die Aktivierung und Deaktivierung der Sicherheitsfunktionen eines Frequenzumrichters über den PROFIsafe-Feldbus ausgelegt. Zur Verwendung des Feldbus ist die VLT® PROFINET MCA 120-Option erforderlich. Die Sicherheitsfunktionen der Sicherheitsoption werden gemäß EN IEC 61800-5-2 implementiert.

Die Sicherheitsoption:

- Aktiviert Sicherheitsfunktionen auf Anfrage.
- Sendet Statusinformationen über einen angeschlossenen PROFINET-Feldbus an das sicherheitsbezogene Steuerungssystem.
- Aktiviert den sicheren Zustand, wenn die Option Fehler erkennt.

Das sicherheitsbezogene Steuerungssystem:

- Aktiviert die Sicherheitsfunktionen über den Eingang an der Sicherheitsoption bzw. über den sicheren Feldbus.
- Wertet Signale von Sicherungseinrichtungen aus, wie beispielsweise:

<u> Danfoss</u>

**Einführung**

- <span id="page-9-0"></span>- Not-Aus-Taster
- Berührungslose Magnetschalter
- Verriegelungsschalter
- Lichtvorhänge

Die Sicherungseinrichtungen sind an die Digitaleingänge der Sicherheitsoption oder an den Digitaleingang der SPS angeschlossen.

- Stellt eine sichere Verbindung zwischen der Sicherheitsoption und dem sicherheitsbezogenen Steuerungssystem bereit.
- Bietet eine Fehlererkennung bei einem Signal zwischen dem sicherheitsbezogenen Steuerungssystem und der Sicherheitsoption bei Aktivierung der Sicherheitsfunktionen (Querschluss an den Kontakten, Kurzschluss).

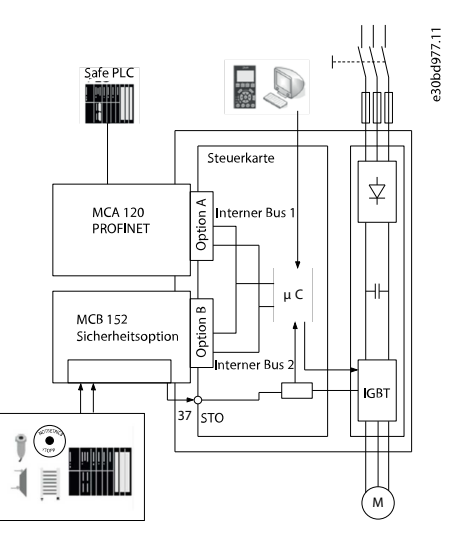

#### **Abbildung 1: FC 302 mit VLT® Safety Option MCB 152 und Feldbusoption**

#### 1.5.2 Gerätefunktionen

Die Sicherheitsoption hat folgende Merkmale:

- Sicherheitsfunktionen: Safe Torque Off (STO) gemäß EN IEC 61800-5-2
- Kommunikationstechnologie PROFIsafe Version 2.4
- Zwei Zweikanal-Digitaleingänge:
	- Aktivierung der Sicherheitsfunktion
	- Überwachungen
	- Konfigurierbares Reset-Verhalten (automatisches oder manuelles Quittieren).
- LED-Statusanzeige
- Versorgungsspannung
	- Intern vom Frequenzumrichter versorgt
	- 24 V DC Ausgang für Sicherheitssensoren verfügbar.
- Sicherer Ausgang S37

#### 1.5.3 Mitgelieferte Teile

- VLT® Safety Option MCB 152
- VLT® Safety Option MCB 152-Installationsanleitung

#### 1.5.4 Kompatible Frequenzumrichterserien

Die VLT® Safety OptionMCB 152 ist eine Option mit B-Norm, kompatibel mit:

- VLT® AutomationDrive FC 302
- VLT® Decentral Drive FCD 302

<u>Danfoss</u>

#### <span id="page-10-0"></span>1.5.5 Vorderansicht

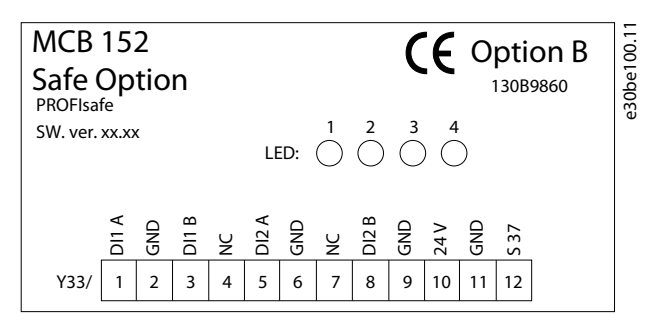

**Abbildung 2: VLT® Safety Option MCB 152 – Vorderansicht**

#### 1.5.6 Hardware- und Softwareanforderungen

Die folgenden Softwareversionen sind zur Verwendung von VLT® Safety OptionMCB 152 als Minimum erforderlich:

- LCP-Softwareversion 7.0
- VLT® AutomationDrive FC 302-Firmwareversion 7.26
- VLT® Decentral Drive FCD 302-Firmwareversion 8.23
- PROFINET-Softwareversion 3.0
- VLT® Motion Control Tool MCT 10-Softwareversion 3.23. Zur Verwendung aller Funktionen benötigen Sie einen Lizenzschlüssel.

#### 1.6 Konformität und Zertifizierungen

Die VLT® Safety OptionMCB 152 ist zur Verwendung in sicherheitsbezogenen Anwendungen konzipiert, einschließlich:

- SIL 2 gemäß EN IEC 61508 und EN IEC 62061
- Performance Level PL d.
- Kategorie 3 gemäß EN ISO 13849-1

Sicherheitsanforderungen basieren auf den zum Zeitpunkt der Zertifizierung geltenden Normen. Die VLT® Safety OptionMCB 152 ist für die Verwendung in sicherheitsbezogenen Anwendungen zugelassen, in denen der spannungsfrei geschaltete Zustand als der sichere Zustand betrachtet wird. Alle in diesem Handbuch enthaltenen Beispiele zu E/A setzen ein Erreichen der Spannungsfreiheit als sicheren Zustand voraus.

Zulassungen

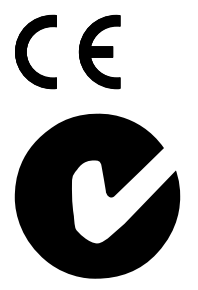

Die MCB 152 ist von PNO getestet und zertifiziert.

Danfoss

**Einführung**

## <span id="page-11-0"></span>1.7 Entsorgung

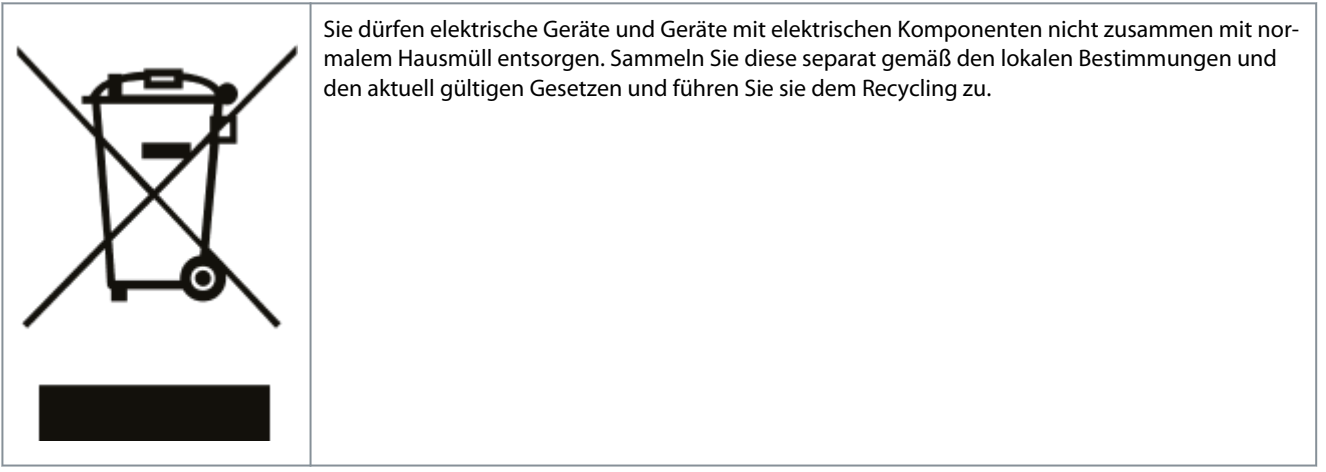

<u>Danfoss</u>

## <span id="page-12-0"></span>**2 Sicherheit**

#### 2.1 Sicherheitssymbole

Die folgenden Symbole werden in dieser Bedienungsanleitung verwendet.

## **G E F A H R**

Kennzeichnet eine gefährliche Situation, die, wenn sie nicht vermieden wird, zum Tod oder zu schweren Verletzungen führt.

## **W A R N U N G**

Kennzeichnet eine gefährliche Situation, die, wenn sie nicht vermieden wird, zum Tod oder zu schweren Verletzungen führen kann.

## **V O R S I C H T**

Kennzeichnet eine gefährliche Situation, die, wenn sie nicht vermieden wird, zu geringfügigen bis mittelschweren Verletzungen führen kann.

## **H I N W E I S**

Kennzeichnet Informationen, die als wichtig, jedoch nicht gefahrenbezogen betrachtet werden (zum Beispiel Meldungen hinsichtlich Sachbeschädigungen).

#### 2.2 Qualifiziertes Personal

Nur Personen mit nachgewiesener Qualifikation dürfen die Produkte montieren, installieren, programmieren, in Betrieb nehmen, warten und außer Betrieb nehmen. Personen mit nachgewiesener Qualifikation:

- sind Elektrofachkräfte, die entsprechende Erfahrung in der Bedienung von Geräten, Systemen, Maschinen und Anlagen gemäß den allgemein gültigen Normen und Richtlinien zur Sicherheitstechnik haben.
- kennen die grundlegenden Bestimmungen bezüglich Gesundheit und Sicherheit/Unfallschutz.
- haben die Sicherheitshinweise in diesem Handbuch sowie die Anweisungen in der Bedienungsanleitung des Frequenzumrichters gelesen und verstanden.
- verfügen über gute Kenntnisse der Fachgrund- und Produktnormen für die jeweilige Anwendung.

#### 2.3 Zuständigkeiten von Benutzern von PDS(SR)

In EN ISO 12100 ist die Risikobeurteilung definiert als Gesamtprozess, der eine Risikoanalyse und eine Risikobeurteilung umfasst.

#### **Vorgehensweise**

- **1.** Führen Sie eine Gefährdungs- und Risikoanalyse der Anwendung gemäß EN ISO 12100 durch.
- **2.** Ermitteln Sie die erforderlichen Sicherheitsfunktionen und weisen Sie SIL oder PLr zu jeder Funktion hinzu.
- **3.** Bestimmen Sie andere Teilsysteme und validieren Sie die Signale und Befehle von diesen Teilsystemen.
- **4.** Für die Entwicklung geeigneter sicherheitsbezogener Steuerungssysteme (Hardware, Software, Parametrierung usw.).

#### 2.4 Schutzmaßnahmen

- Nur qualifiziertes Personal darf sicherheitstechnische Systeme installieren und in Betrieb nehmen.
- Installieren Sie den Frequenzumrichter in einem Schaltschrank mit Schutzart IP54 gemäß IEC 60529 oder einer vergleichbaren Umgebung. Bei speziellen Anwendungen kann eine höhere Schutzart erforderlich sein.
- Stellen Sie sicher, dass am Kabel zwischen der Sicherheitsoption und der externen Sicherungseinrichtung gemäß ISO 13849-2 Tabelle D.5 ein Kurzschlussschutz eingebaut ist. Wenn externe Kräfte auf die Motorachse wirken (z. B. hängende Lasten), sind zur Vermeidung von Gefahren zusätzliche Maßnahmen (z. B. eine sichere Haltebremse) erforderlich.

<u>Danfoss</u>

**Sicherheit**

## 2.5 Sicherheitsmaßnahmen

<span id="page-13-0"></span>**Installationsanleitung**

## **W A R N U N G**

#### **HOCHSPANNUNG**

Bei Anschluss ans Versorgungsnetz, die DC-Versorgung oder Zwischenkreiskopplung führen Frequenzumrichter Hochspannung. Erfolgen Installation, Inbetriebnahme und Wartung nicht durch qualifiziertes Personal, kann dies zum Tod oder zu schweren Verletzungen führen.

- Installation, Inbetriebnahme und Wartung dürfen ausschließlich von qualifiziertem Personal durchgeführt werden.

## **W A R N U N G**

#### **UNERWARTETER ANLAUF**

Wenn der Frequenzumrichter an das Versorgungsnetz, die DC-Versorgung oder die Zwischenkreiskopplung angeschlossen ist, kann der Motor jederzeit anlaufen, was zum Tod oder zu schweren Verletzungen sowie zu Geräte- oder Sachschäden führen kann! Der Motor kann über einen externen Schalter, einen Feldbus-Befehl, ein Sollwerteingangssignal, über einen Tastendruck an LCP oder LOP, eine Fernbedienung per MCT 10 Konfigurationssoftware oder nach einem quittierten Fehlerzustand anlaufen.

- Drücken Sie vor der Programmierung von Parametern die Taste [Off] am LCP.
- Ist ein unerwarteter Anlauf des Motors gemäß den Bestimmungen zur Personensicherheit unzulässig, trennen Sie den Frequenzumrichter vom Netz.
- Prüfen Sie, ob der Frequenzumrichter, der Motor und alle angetriebenen Geräte betriebsbereit sind.

## **W A R N U N G**

#### **ENTLADEZEIT**

Der Frequenzumrichter enthält Zwischenkreiskondensatoren, die auch bei abgeschaltetem Frequenzumrichter geladen sein können. Auch wenn die Warn-Anzeigeleuchte nicht leuchten, kann Hochspannung vorliegen.

Das Nichteinhalten der vorgesehenen Entladungszeit nach dem Trennen der Spannungsversorgung vor Wartungs- oder Reparaturarbeiten kann zu schweren oder tödlichen Verletzungen führen.

- Stoppen Sie den Motor.
- Trennen Sie das Versorgungsnetz, Permanentmagnet-Motoren und externe Zwischenkreisversorgungen, einschließlich externer Batterie-, USV- und Zwischenkreisverbindungen zu anderen Frequenzumrichtern.
- Warten Sie, damit die Kondensatoren vollständig entladen können. Die notwendige Wartezeit finden Sie in der Tabelle *Entladezeit* sowie auf dem Typenschild an der Oberseite des Frequenzumrichters.
- Verwenden Sie vor der Durchführung von Wartungs- oder Reparaturarbeiten ein geeignetes Spannungsmessgerät, um sicherzustellen, dass die Kondensatoren vollständig entladen sind.

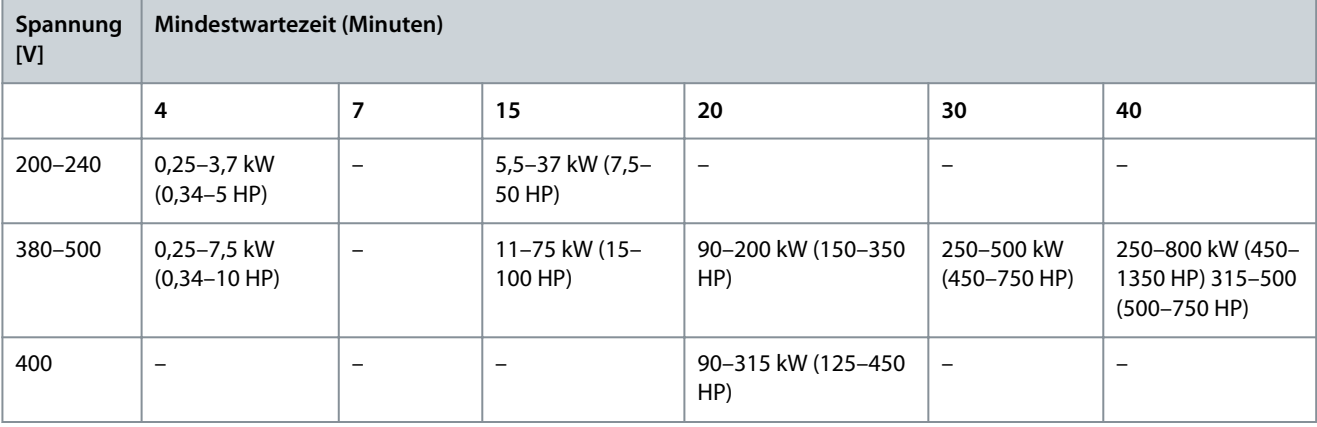

#### **Tabelle 2: Entladezeit, VLT® AutomationDrive FC 302**

Danfoss

#### **Sicherheit**

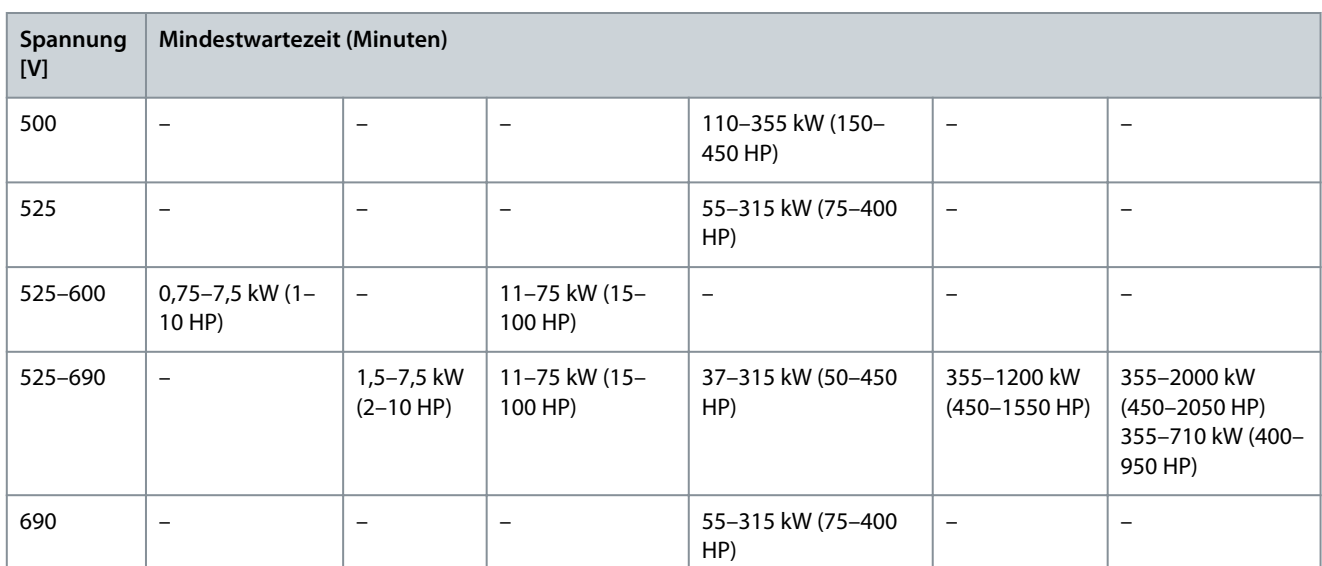

#### **Tabelle 3: Entladezeit, VLT® Decentral Drive FCD 302**

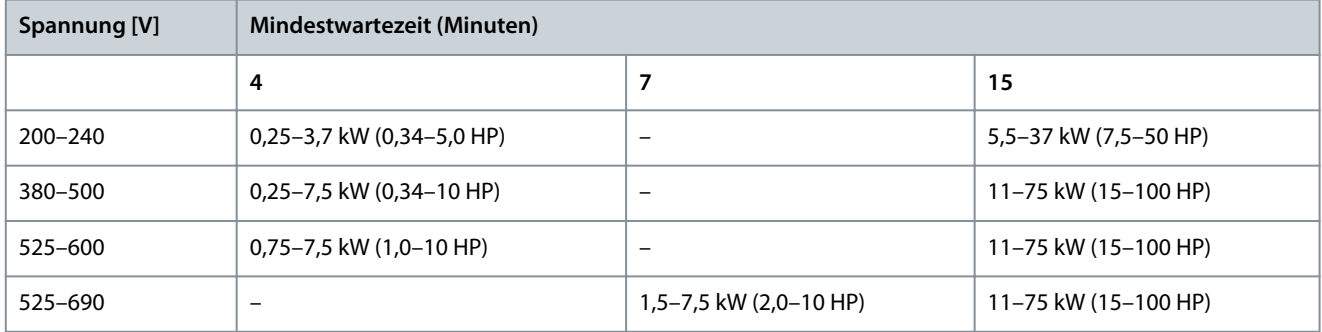

## **W A R N U N G**

#### **UNERWARTETE BEWEGUNG**

Wenn äußere Kräfte auf den Motor wirken, kann eine ungewollte Bewegung, zum Beispiel durch Schwerkraft, eine Gefahr darstellen. Wenn Sie keine geeigneten zusätzlichen Maßnahmen zur Absturzsicherung treffen, kann dies zum Tod oder zu schweren Verletzungen führen!

- Rüsten Sie den Motor mit einer Absturzsicherung aus, zum Beispiel mit zusätzlichen mechanischen Bremsen.

## **W A R N U N G**

#### **NOT AUS**

Die Funktion Safe Torque Off allein reicht nicht aus, um die in EN 60204-1 definierte Notabschaltfunktion zu realisieren. Eine nicht vorschriftsgemäße Einrichtung der Notabschaltfunktion kann zum Tod oder zu schweren Verletzungen führen!

- Gewährleisten Sie eine sichere elektrische Isolierung, zum Beispiel zur Installation eines Not-Aus-Schützes zur Trennung der Netzversorgung.

## **V O R S I C H T**

Der Betreiber bzw. der Elektroinstallateur ist für eine ordnungsgemäße Erdung und die Einhaltung der jeweils gültigen nationalen und örtlichen Sicherheitsvorschriften verantwortlich.

<u>Danfoss</u>

#### **Sicherheit**

# 2.6 Risikobeurteilung

<span id="page-15-0"></span>**Installationsanleitung**

## **H I N W E I S**

Die Sicherheitsoption ist als Teil des sicherheitsbezogenen Steuerungssystems einer Maschine bestimmt. Vor der Installation müssen Sie eine Risikobeurteilung durchführen, um festzustellen, ob die technischen Daten dieser Sicherheitsoption für alle vorhersehbaren betrieblichen und umweltbezogenen Eigenschaften des Systems, in dem sie zum Einsatz kommt, geeignet sind.

Der Systembenutzer ist verantwortlich für:

- die Einrichtung, Sicherheitseinstufung und Prüfung von Stellgliedern, die mit dem System verbunden sind.
- Durchführung einer Risikobeurteilung auf Systemebene und Neubewertung des Systems, wenn eine Änderung vorgenommen wird.
- Erbringung des Nachweises (wie für die Anwendung notwendig), dass das System die angeforderte Sicherheitseinstufung erfüllt.
- Projektmanagement und Wiederholungsprüfungen.
- Programmierung der Anwendungssoftware und der Sicherheitsoption-Konfigurationen gemäß den Informationen in diesem Handbuch.
- Zugang zum Steuerungssystem.
- Zugang zur Anpassung der Sicherheitsoption (Konfigurationsänderungen).
- Analyse aller Konfigurationseinstellungen und Auswahl der richtigen Einstellung, um die erforderliche Sicherheitseinstufung zu erreichen.

#### 2.6.1 Bestätigung des Performance Level

Überprüfen Sie, ob das erforderliche Performance Level "PLr", ermittelt in der Risikobeurteilung, durch das ausgewählte System für jede verwendete Sicherheits-Subfunktion erreicht wird. Überprüfen Sie die Berechnung mithilfe des Software-Assistenten SISTEMA des IFA (Institut für Arbeitsschutz). Danfoss stellt eine Komponentenbibliothek zur Verfügung, die für die Berechnung verwendet werden kann. Danfoss bietet entsprechende Services an, um die Systemprüfung durch Berechnung zu unterstützen. Die Bibliothek steht zum Download unter [www.dguv.de](https://www.dguv.de/ifa/praxishilfen/practical-solutions-machine-safety/software-sistema/index.jsp) zur Verfügung.

Verwenden Sie bei Verwendung einer anderen Prüfmethode für das Performance Level die angegebenen charakteristischen Sicherheitswerte.

<u>Danfoss</u>

## <span id="page-16-0"></span>**3 Funktionen**

#### 3.1 Sicherheitsfunktionen

Die internationalen Normen EN ISO 13850 und EN IEC 60204-1 legen die funktionalen Anforderungen und Gestaltungsleitsätze für Not-Aus-Schaltgeräte fest.

In Steuerungssystemen, bei denen die Gefahr von Sachschäden oder Verletzungen besteht, sind zur Minimierung des Risikos sicherheitsbezogene Teile von Steuerungssystemen (SRP/CS) erforderlich. SRP/CS umfassen die folgenden allgemeinen Komponenten:

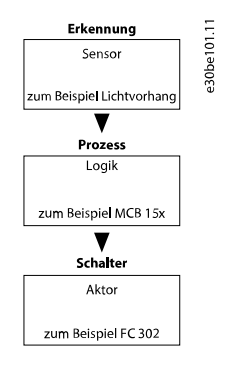

#### **Abbildung 3: Sicherheitskette Sensor-Logik-Aktor**

Sicherheitsfunktionen werden auf Grundlage der Anwendung sowie der Gefährdung definiert. Sie werden häufig in einer Norm des Typs C (eine Produktnorm) festgelegt, die genaue Angaben für spezielle Maschinen enthält. Wenn keine C-Norm zur Verfügung steht, definiert der Maschinenkonstrukteur die Sicherheitsfunktionen. Typische Sicherheitsfunktionen werden genauer in EN ISO 13849-1, Abschnitt 5, Spezifikation der Sicherheitsfunktionen, beschrieben. Die Sicherheitsfunktionen für Frequenzumrichtersysteme werden in IEC 61800-5-2 beschrieben.

## **H I N W E I S**

Bei Gestaltung der Maschinenanwendung müssen Sie Zeit und Entfernung für einen Motorfreilauf bis zum Stopp berücksichtigen (Stoppkategorie 0 oder Safe Torque Off (STO)). Weitere Informationen im Hinblick auf Stoppkategorien finden Sie in EN IEC 60204-1.

## 3.2 Safe Torque Off (STO)

Die Sicherheitsfunktion Safe Torque Off trennt die Stromversorgung zum Motor. Sie wird über den Abschaltweg des Frequenzumrichters und die Sicherheitsausgänge der Sicherheitsoption implementiert.

Funktionsmerkmale der Sicherheits-Subfunktion

- Sie schaltet den Motor drehmomentfrei geschaltet und der Motor erzeugt keine gefährlichen Bewegungen mehr.
- Die Sicherheitsfunktion STO entspricht einem Stopp der Kategorie 0 (unkontrollierter Stopp) nach EN IEC 60204-1.
- Die Sicherheits-Subfunktion Safe Torque Off entspricht einem Stopp der Kategorie 0 (unkontrollierter Stopp) nach EN 60204-1.

Voraussetzungen für Normalbetrieb

- Die ausfallsichere SPS hat eine Bestätigung zum Betrieb der Sicherheitseingänge gegeben.
- STO wird nicht durch den sicheren Feldbus aktiviert.
- STO wird nicht über die Digitaleingänge 1 oder 2 aktiviert, wenn diese Eingänge konfiguriert werden.
- Die PROFIsafe-Kommunikation ist hergestellt und funktionsfähig.
- Die Sicherheitsoption hat keine Fehler erkannt, und es ist keine anstehende Sicherheitsfunktion vorhanden.

Sind die Voraussetzungen für einen Normalbetrieb erfüllt, ist der sichere Ausgang S37 aktiv (Signal 1, +24 V DC).

Folgende Fälle aktivieren die Sicherheitsfunktion

- Ein interner Fehler an der Sicherheitsoption.
- Ein Selbsttest beim Netz-Ein (Power Up Self Test, PUST).
- Externe Fehler an den Digitaleingängen.

<u> Danfoss</u>

- <span id="page-17-0"></span>• Eine Änderung der Konfiguration über das MCT 10 Sicherheits-Plug-in, wenn der aktuelle Frequenzumrichter läuft.
- An einem Digitaleingang oder einem STO-Signal durch den sicheren Feldbus ist ein 1/0-Übergang vorhanden
- Die PROFIsafe-Kommunikation wird nicht hergestellt.

Die STO-Funktion schaltet die Steuerspannung am Ausgang des Frequenzumrichters ab. Damit verhindert sie, dass der Frequenzumrichter die Spannung, die der Motor zum Drehen benötigt, erzeugt (siehe Abbildung 4). Die Funktion Safe Torque Off (STO) eignet sich allein für mechanische Arbeiten am Frequenzumrichtersystem oder an den betroffenen Bereichen einer Maschine. Dadurch entsteht keine elektrische Sicherheit. Sie sollten die Funktion Safe Torque Off nicht als Steuerung zum Starten und/oder Stoppen des Frequenzumrichters einsetzen.

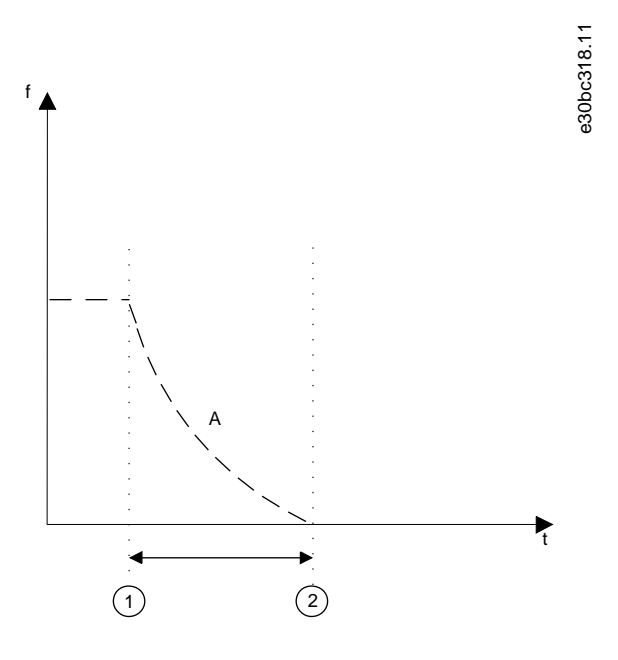

#### **Abbildung 4: Safe Torque Off**

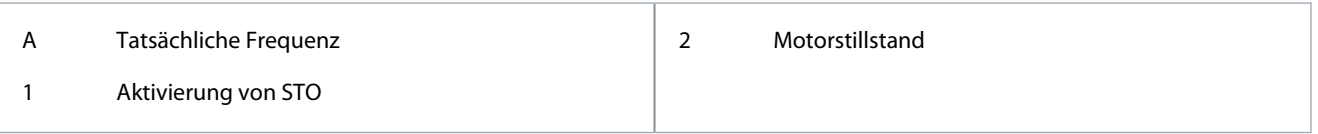

#### 3.3 Spezifikation der Sicherheitsfunktionen

Die Normen fordern eine Spezifikation der funktionalen Anforderungen. Die Spezifikation muss nähere Angaben über jede Sicherheitsfunktion enthalten, die ausgeführt werden sollte. Sie definieren auch:

- Notwendige Schnittstellen mit anderen Steuerungsfunktionen.
- Erforderliche Fehlerreaktionen.
- Erforderlicher Performance Level PLr oder erreichbarer SIL.

#### 3.4 Aktivierung von Sicherheitsfunktionen

- Die sicheren Zweikanal-Eingänge an der Sicherheitsoption oder die PROFIsafe-Kommunikation aktivieren die Sicherheitsfunktionen.
- Diese Eingänge arbeiten nach dem Leerlaufstrom-Prinzip (aktiviert bei Abschaltung). Das sicherheitsbezogene Steuerungssystem aktiviert die Sicherheitsfunktionen durch einen 1/0 Übergang.

#### 3.5 Aktivierung der STO aus mehreren Quellen

Wenn mehrere Quellen (über Digitaleingänge und den sicheren Feldbus) die STO-Funktion aktivieren, müssen alle Quellen die STO-Funktion in der Sicherheitsoption deaktivieren, um in den Normalbetrieb zurückzukehren. Nachdem alle Quellen die STO-Funktion deaktiviert haben, ist abhängig von den Einstellungen der Digitaleingänge ggf. ein Reset der Sicherheitsoption erforderlich.

Danfoss

#### <span id="page-18-0"></span>3.6 Funktionale Wiederholungsprüfungen

Die Normen für funktionale Sicherheit fordern, dass funktionale Wiederholungsprüfungen an den Geräten durchgeführt werden, die im System zum Einsatz kommen. Wiederholungsprüfungen werden in benutzerdefinierten Intervallen durchgeführt und hängen von PFD- und PFH-Werten ab.

#### 3.7 PFD- und PFH-Definitionen

Sicherheitsbezogene Systeme lassen sich in Systeme in Betriebsart mit niedriger Anforderungsrate oder in Betriebsart mit hoher Anforderungsrate bzw. kontinuierlicher Anforderung einstufen.

#### Betriebsart mit niedriger Anforderungsrate

Die Anforderung an das sicherheitsbezogene System erfolgt mehr als einmal pro Jahr oder ist größer als die doppelte Frequenz der Wiederholungsprüfung. Der SIL-Wert für ein sicherheitsbezogenes System mit niedriger Anforderungsrate steht in direkter Beziehung zu Größenordnungsbereichen seiner mittleren Ausfallwahrscheinlichkeit im Anforderungsfall (PFD).

Betriebsart mit hoher Anforderungsrate/kontinuierlicher Anforderungsrate

Die Anforderung an das sicherheitsbezogene System erfolgt mehr als einmal pro Jahr oder ist größer als die doppelte Frequenz der Wiederholungsprüfung. Der SIL-Wert für ein sicherheitsbezogenes System mit hoher/kontinuierlicher Anforderungsrate steht in direkter Beziehung zu der Wahrscheinlichkeit eines gefährlichen Ausfalls pro Stunde (PFH).

#### 3.8 Interne Fehler

Ein interner Fehler an der Sicherheitsoption aktiviert die Sicherheitsfunktion STO. Der Frequenzumrichter führt einen Motorfreilauf durch.

Interne Fehler erfordern immer einen Aus-/Einschaltzyklus des Frequenzumrichters, um den Fehler zu quittieren. Starten Sie alternativ die Sicherheitsoption nach einem internen Fehler mit *Parameter 42-90 Sicherheitsoption neu starten* neu, ohne einen Aus-/ Einschaltzyklus des Frequenzumrichters durchzuführen.

#### 3.9 Anzeig. Ein-/Ausg.

#### 3.9.1 Zugelassene Sensortypen an Digitaleingängen

Die folgende Liste enthält eine Beschreibung, wie Digitaleingänge abhängig von den Sensortypen aktiviert werden.

- NCNC: Ein Digitaleingang ist aktiv, wenn an beiden Kanälen des Eingangs 0 V anliegen.
- Antivalente Schalter: Ein Digitaleingang ist nur dann aktiv, wenn an Kanal A 0 V und an Kanal B 24 V anliegen.
- NC: Die Funktionalität ist identisch mit NCNC (Öffner/Öffner).

Sensoren mit 2 Schließerschaltern sind nicht geeignet.

Die Digitaleingänge sind sowohl zur direkten Verbindung von Sicherheitssensoren konfiguriert, z. B. Not-Aus-Steuervorrichtungen oder Lichtvorhänge, sowie zur Verbindung von vorverarbeitenden Sicherheitsrelais, z. B. Sicherheitssteuerungen. Beispiele für den Anschluss des sicheren Digitaleingangs gemäß EN ISO 13849-1 und EN IEC 62061 finden Sie in [8.1 Anschluss der sicheren Digitalein](#page-50-0)[gänge](#page-50-0).

#### 3.9.2 Eingänge

Die Zweikanal-Digitaleingänge werden verwendet, um die Sicherheitsfunktionen zu aktivieren. Einer oder beide Digitaleingänge können deaktiviert werden.

Digitaleingang 1 kann eine der folgenden Funktionen haben:

- STO: Safe Torque Off.
- SO Überwach: Überwachung der Sicherheitsoption durch den sicheren Feldbus.
- Digitaleingang 2 kann eine der folgenden Funktionen haben:
- STO: Safe Torque Off.
- SO Überwach: Überwachung der Sicherheitsoption.
- Reset: Zusätzlicher sicherer Eingang zum Zurücksetzen der Sicherheitsoption nach einem Fehler oder nach dem Deaktivieren einer Sicherheitsfunktion am Digitaleingang 1.

#### 3.9.3 Überwachung der Sicherheitsoption (SO Mon)

Die SPS kann die Digitaleingänge der Sicherheitsoption als sicheren Eingang verwenden. Wenn ein Digitaleingang auf *Überwachung der Sicherheitsoption (SO Überwach.)* eingestellt ist, behält die Sicherheitsoption alle Signalprüfungen (Diskrepanz usw.) an den Digitaleingängen bei, jedoch aktiviert die Sicherheitsoption im Falle einer Signaländerung keine Sicherheitsfunktionen. Jede Sicherheitslogik wird von der SPS durchgeführt.

<u> Danfoss</u>

#### <span id="page-19-0"></span>3.9.4 Ausgang

S37 ist der sichere Einzelkanal-Ausgang, der zum STO-Eingang des Frequenzumrichters führt. Informationen zu den Ereignissen, die zu einer Aktivierung der STO-Funktion führen, finden Sie unter [3.2 Safe Torque Off \(STO\)](#page-16-0).

#### 3.9.5 Signalfilterung

Wenn ein Sensor mit 2 Öffnungskontakten oder 1 Öffnungskontakt/Schließkontakt ausgewählt wird, prüft die Sicherheitsoption die Signale des sicheren Digitaleingangs auf Widerspruchsfreiheit. Wenn ein Sensor mit 2 Öffnungskontakten ausgewählt wird, nehmen widerspruchsfreie Signale an beiden Eingängen immer den gleichen Signalzustand (hoch oder niedrig) an. Wenn Sie 1 Öffnungskontakt/1 Schließkontakt auswählen, prüft er den richtigen Zustand jedes Eingangs.

Bei elektromechanischen Sensoren (z. B. Not-Aus-Tastern oder Türschaltern) schalten die 2 Sensorschalter niemals gleichzeitig (Diskrepanz). Eine langfristige Diskrepanz weist auf eine Störung in der Verdrahtung eines sicheren Eingangs hin, z. B. einen Drahtbruch. Ein einstellbarer Filter in der Sicherheitsoption verhindert Störungen, die durch kurzzeitige Diskrepanz verursacht werden. Innerhalb der Filtertoleranzzeit (*Parameter 42-22 Diskrepanzzeit*) unterdrückt die Sicherheitsoption die Diskrepanzüberwachung der sicheren Eingänge.

Wenn die Signale nach Ablauf der Diskrepanzzeit verschiedene Pegel haben, antwortet die Option mit einem externen Fehler.

## **H I N W E I S**

Die Diskrepanzzeit verlängert nicht die Antwortzeit der Sicherheitsoption. Die Sicherheitsoption aktiviert ihre Sicherheitsfunktion, sobald an einem der 2 Kanäle eines Digitaleingangs ein Signalübergang stattfindet.

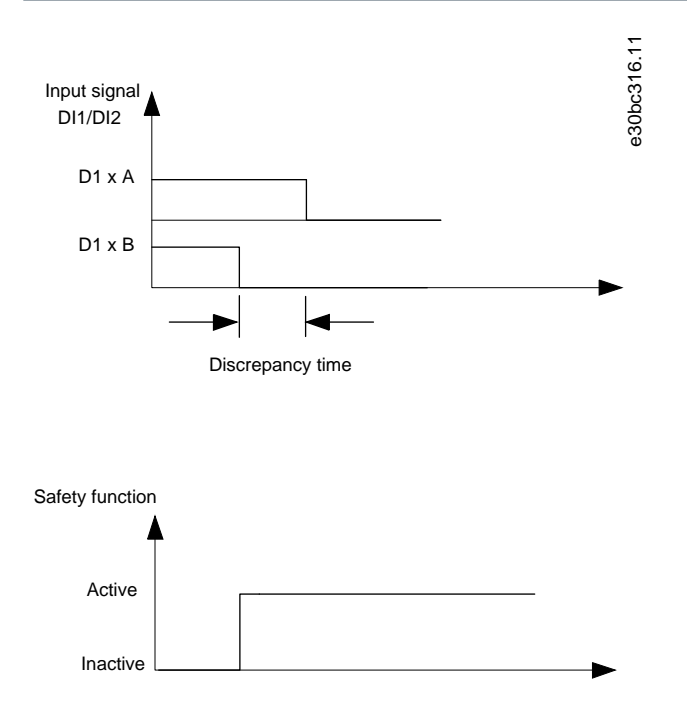

#### **Abbildung 5: Diskrepanzzeit**

#### 3.9.6 Stabile Signalzeit von Sicherheitsausgängen

Die Sicherheitsoption reagiert normalerweise auf Signaländerungen an ihren sicheren Digitaleingängen 1 oder 2 sofort. Diese Reaktion ist in den folgenden Fällen nicht erforderlich:

- Bei Verbindung des sicheren Eingangs der Option mit einem elektromechanischen Sensor kann Kontaktprellen dazu führen, dass Signaländerungen auftreten, auf welche die Option reagieren könnte.
- Mehrere Steuermodule testen ihre sicheren Ausgänge über Testimpulsmuster (Ein/Aus-Tests), um Störungen durch Kurz- oder Querschlüsse zu identifizieren. Bei Verbindung des sicheren Eingangs der Option mit einem sicheren Ausgang eines Steuermoduls könnte die Option auf diese Testsignale reagieren.

Eine Signaländerung während eines Testimpulsmusters dauert in der Regel 1 ms.

Bei stabiler Signalzeit können kurze Impulse, die zu falscher Aktivierung von Sicherheitsfunktionen führen könnten, gefiltert werden.

Danfoss

**Funktionen**

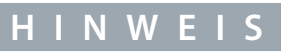

Die stabile Signalzeit verlängert die Antwortzeit der Sicherheitsoption. Die Sicherheitsoption aktiviert die Sicherheitsfunktion erst, nachdem die Antwortzeit abgelaufen ist.

Wenn das Signal zum Eingang der Sicherheitsoption nicht stabil ist, reagiert die Option nach Ablauf der stabilen Signalzeit mit einem externen Fehler.

#### Definition eines stabilen Signals

Nach einer Änderung der Digitaleingangssignale löst die Option eine interne Überwachungszeit aus. Wählen Sie mit *Parameter 42-23 Stabile Signalzeit* eine geeignete stabile Signalzeit auszuwählen. Ein konstanter Signalpegel ist ein hoher oder niedriger Zustand über eine in *Parameter 42-23 Stabile Signalzeit* festgelegte Mindestzeit.

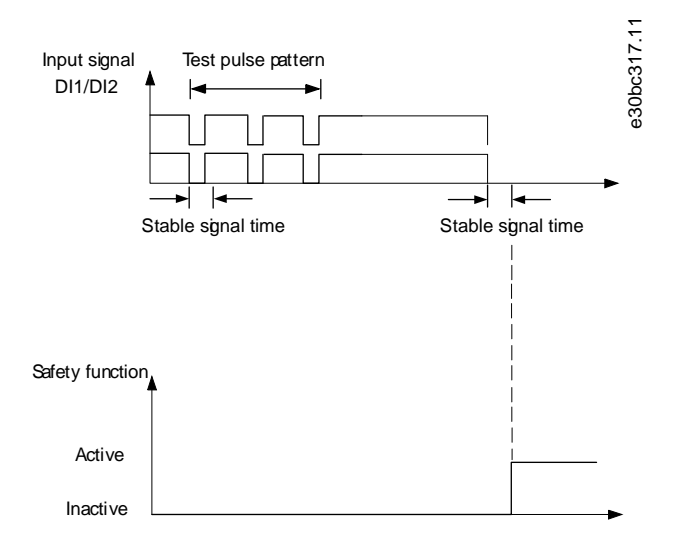

**Abbildung 6: Filter zur Unterdrückung kurzzeitiger Signaländerungen**

<u>Danfoss</u>

## <span id="page-21-0"></span>**4 Installation**

## 4.1 Sicherheitshinweise

## **W A R N U N G**

#### **LEBENSGEFAHR UND GEFAHR SCHWERER VERLETZUNGEN**

Bei Anschluss an das Versorgungsnetz, DC-Versorgung oder Zwischenkreiskopplung führen Frequenzumrichter Hochspannung. Die Nichtbeachtung der Anleitungen in dieser Warnung kann zum Tod oder zu schweren Verletzungen führen!

- Trennen Sie vor der Installation die Versorgungsspannung zum Frequenzumrichter.
- Trennen Sie alle gefährlichen Spannungen von externen Steuerkreisen zu den Ein- und Ausgängen des Frequenzumrichters.
- Installieren Sie niemals während des Betriebs eine Optionskarte im Frequenzumrichter.
- Zusätzlich zu herkömmlichen Installationswerkzeugen halten Sie die VLT® AutomationDrive FC 301/FC 302-Bedienungsanleitung oder die VLT® Decentral Drive FCD 302-Bedienungsanleitung sowie die VLT® Motion Control Tools MCT 10-Bedienungsanleitung bereit, da sie wichtige Informationen enthalten, die in diesem Handbuch nicht zu finden sind.

## **W A R N U N G**

#### **ELEKTRISCHE GEFAHR**

Durch die Aktivierung von STO entsteht keine elektrische Sicherheit. Die Sicherungseinrichtung, die an den Doppelpoleingang der Sicherheitsoption angeschlossen ist, muss die erforderliche Sicherheitsstufe für die Anwendung erfüllen, um Spannung/ Strom zur Sicherheitsoption zu unterbrechen. Dies gilt auch für die Verbindungen zwischen dem sicheren Ausgang S37 der Sicherheitsoption und Klemme 37 am Frequenzumrichter.

- Lesen und befolgen Sie die Anweisungen zum sicheren Anschluss der Sicherungseinrichtung an die Sicherheitsoption in diesem Handbuch.

## **H I N W E I S**

Die Sicherheitsoption ist ausschließlich für den Einsatz in Erweiterungssteckplatz B vorgesehen.

## 4.2 Installation – Übersicht

Dieser Abschnitt enthält eine allgemeine Übersicht zu Installations- und Inbetriebnahmeprozessen.

## **H I N W E I S**

Sie können die VLT® Safety OptionMCB 152 nicht in einem VLT® Decentral Drive FCD 302 installieren. Sie wird werkseitig in den Frequenzumrichter eingebaut. Für den VLT® Decentral Drive FCD 302 können die Kapitel 4.2 bis 4.4 übersprungen werden.

Danfoss

**Installation**

<span id="page-22-0"></span>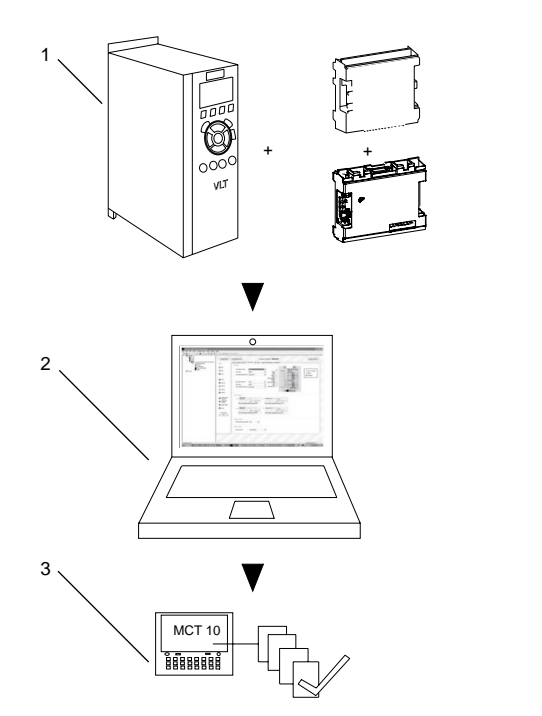

**Abbildung 7: Installation und Inbetriebnahme – Übersicht**

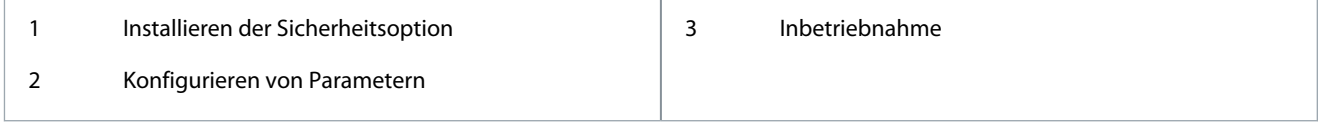

e30bc961.13

## 4.3 Installieren der Option

**H I N W E I S**

Platzieren Sie den VLT® AutomationDrive FC 302 mit Sicherheitsoption (einschließlich der Verbindung zwischen S37 (Y30/12 oder Y31/12) an VLT® Safety Option MCB152 und X44/12 auf der Steuerkarte) in ein IP54-Gehäuse nach IEC 60529.

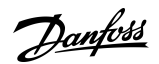

**Installation**

<span id="page-23-0"></span>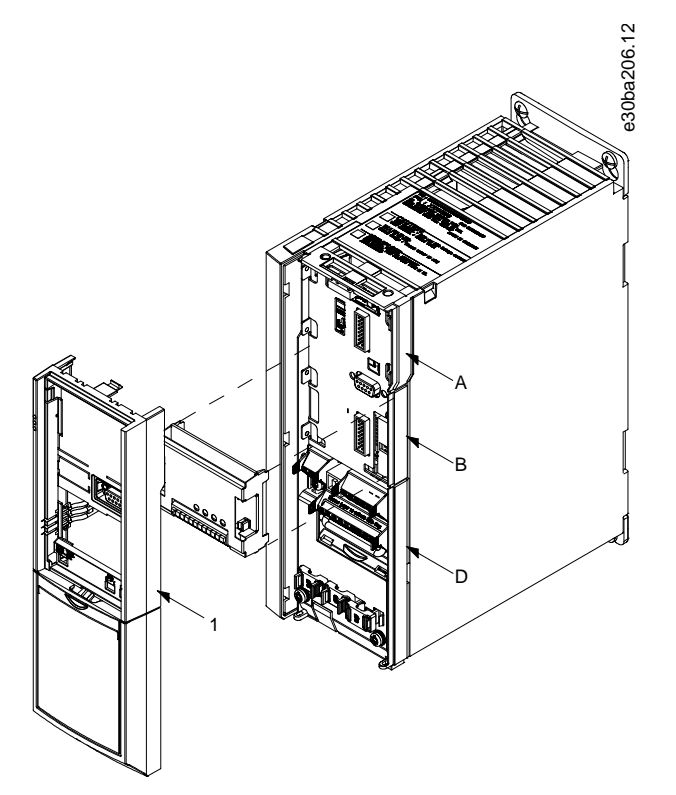

**Abbildung 8: Einbau der Sicherheitsoption**

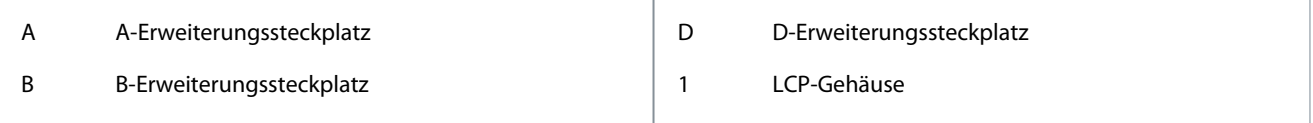

**Vorgehensweise**

- **1.** Trennen Sie die Stromversorgung zum Frequenzumrichter.
- **2.** Entfernen Sie das LCP, die Klemmenabdeckung und die LCP-Frontabdeckung vom Frequenzumrichter.
- **3.** Notieren Sie Seriennummer und Bestellnummer der Sicherheitsoption zur Verwendung während des Inbetriebnahmeprozesses.
- **4.** Schieben Sie die Sicherheitsoption in Steckplatz B ein.

#### 4.4 Elektrische Installation

Lesen und befolgen Sie die Anweisungen in den folgenden Handbüchern, um sicherzustellen, dass Installation und Verdrahtung EMV-gerecht sind:

- VLT® AutomationDrive FC 301/FC 302-Bedienungsanleitung.
- VLT® Decentral Drive FCD 302-Bedienungsanleitung.
- VLT® PROFINET MCA 120 Installationsanleitung.

#### 4.4.1 Verkabelungsanforderungen

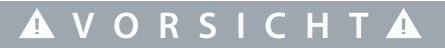

Bei Kurzschlüssen ist es nicht mehr möglich, die Klemme 37 des Frequenzumrichters abzuschalten.

**H I N W E I S**

Alle Signale zur Sicherheitsoption müssen mit PELV (Schutzkleinspannung - Protective extra low voltage) versorgt werden und EN IEC 60204 erfüllen.

#### Befolgen Sie diese Richtlinien zur Gewährleistung einer ordnungsgemäßen Verdrahtung:

<u>Danfoss</u>

- <span id="page-24-0"></span>• Verwenden Sie eine geeignete Verdrahtung, um Kurzschlüsse zu einer Versorgungsleitung oder zwischen den Eingängen zu vermeiden.
- Verwenden Sie getrennte mehradrige Kabel für Versorgungsspannungen, um Kurzschlüsse zwischen Kabeln vom Ausgang (S37) zur 24 V DC-Versorgungsleitung zu vermeiden.
- Schließen Sie Abschirmungen beidseitig über eine gute elektrische Verbindung und großflächig an geerdete Gehäuse an.
- Schließen Sie Kabelschirme so nah wie möglich an der Kabeleinführung des Schaltschranks an.
- Sofern möglich, sollten Kabelschirme nicht unterbrochen werden.
- Fixieren Sie Kabelschirme für Leistungskabel sowie für Datenkabel mit den entsprechenden EMV-Kabelschellen. Stellen Sie sicher, dass der Abschirmungsanschluss an den Steuerleitungen eine geringe Induktivität aufweist.

## **H I N W E I S**

Wenn Kurzschlüsse und Querschlüsse bei sicherheitsbezogenen Signalen erwartet werden können und wenn sie nicht durch vorgeschaltete Geräte erkannt werden, ist eine geschützte Verlegung nach EN ISO 13849-2 erforderlich.

#### 4.4.2 Steckerbelegung

#### **Tabelle 4: Steckerbelegung, VLT® Safety Option MCB 152**

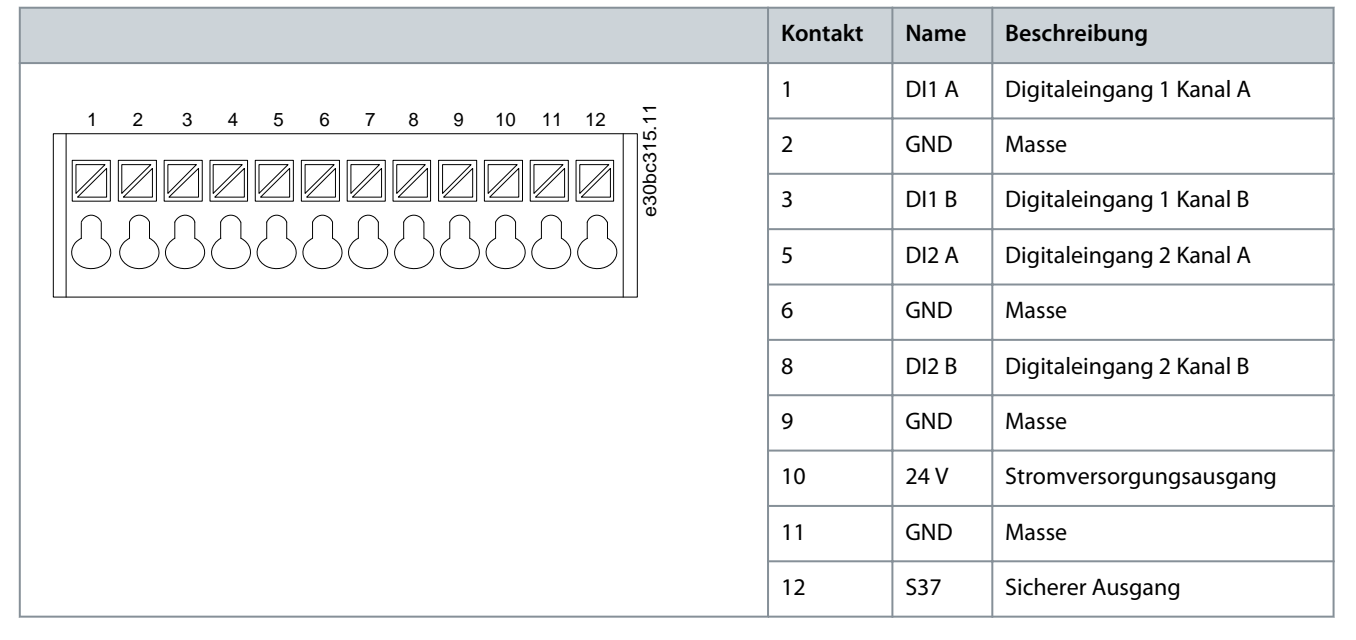

<u> Danfoss</u>

**Installation**

#### <span id="page-25-0"></span>4.4.3 Verdrahtung

#### **Vorgehensweise**

**1.** Entfernen Sie die Drahtbrücke zwischen den Steuerklemmen 37 und 12/13 (24 V).

Ein Durchschneiden oder Brechen der Steckbrücke reicht zur Vermeidung von Kurzschlüssen nicht aus.

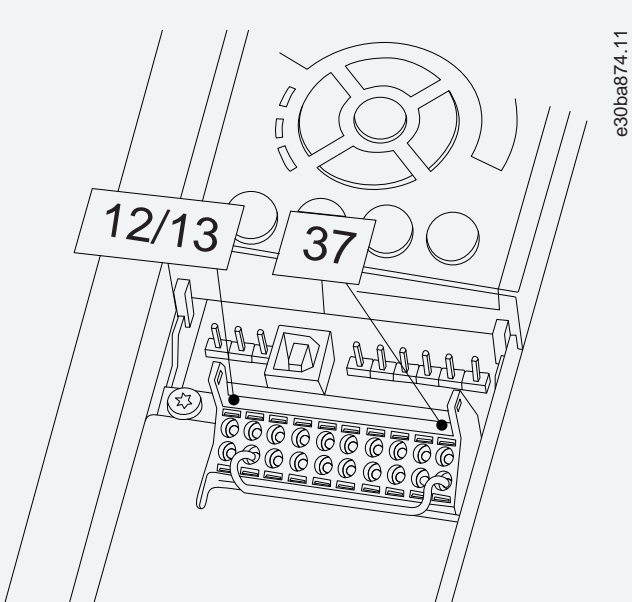

**Abbildung 9: Steckbrücke zwischen den Klemmen 12/13 und 37 (VLT® AutomationDrive FC 302)**

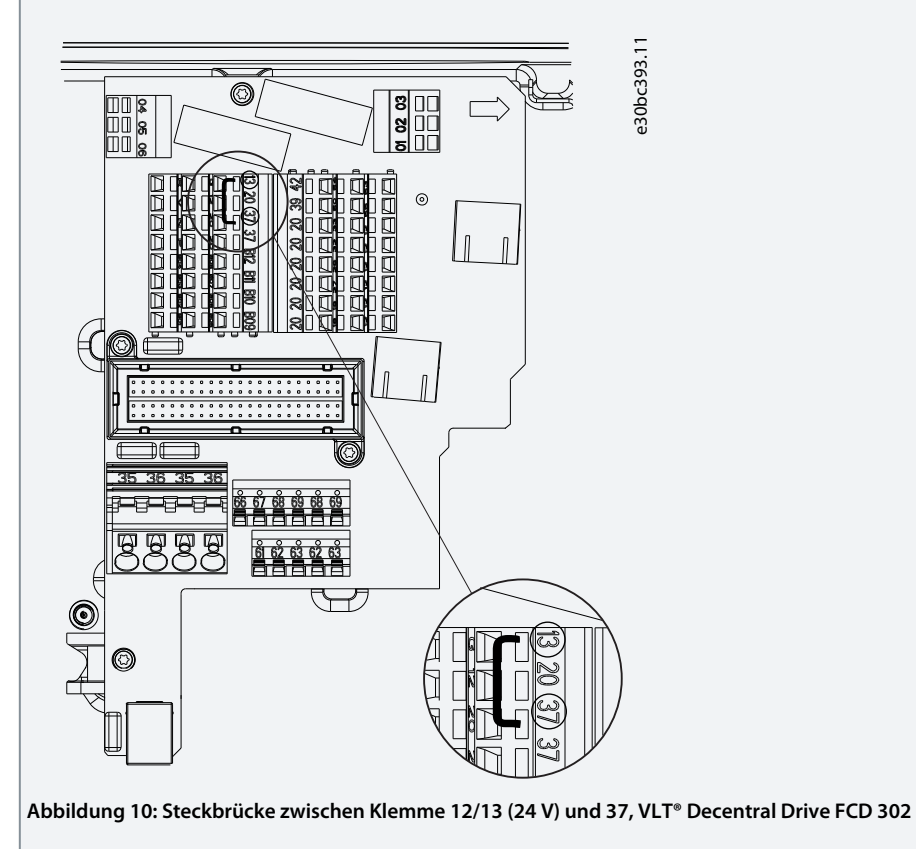

**2.** Verbinden Sie den sicheren Ausgang S37 an der Sicherheitsoption mit Klemme 37 auf der Steuerkarte (maximale Länge dieses Drahts ist 100 mm (3,9 in)).

Danfoss

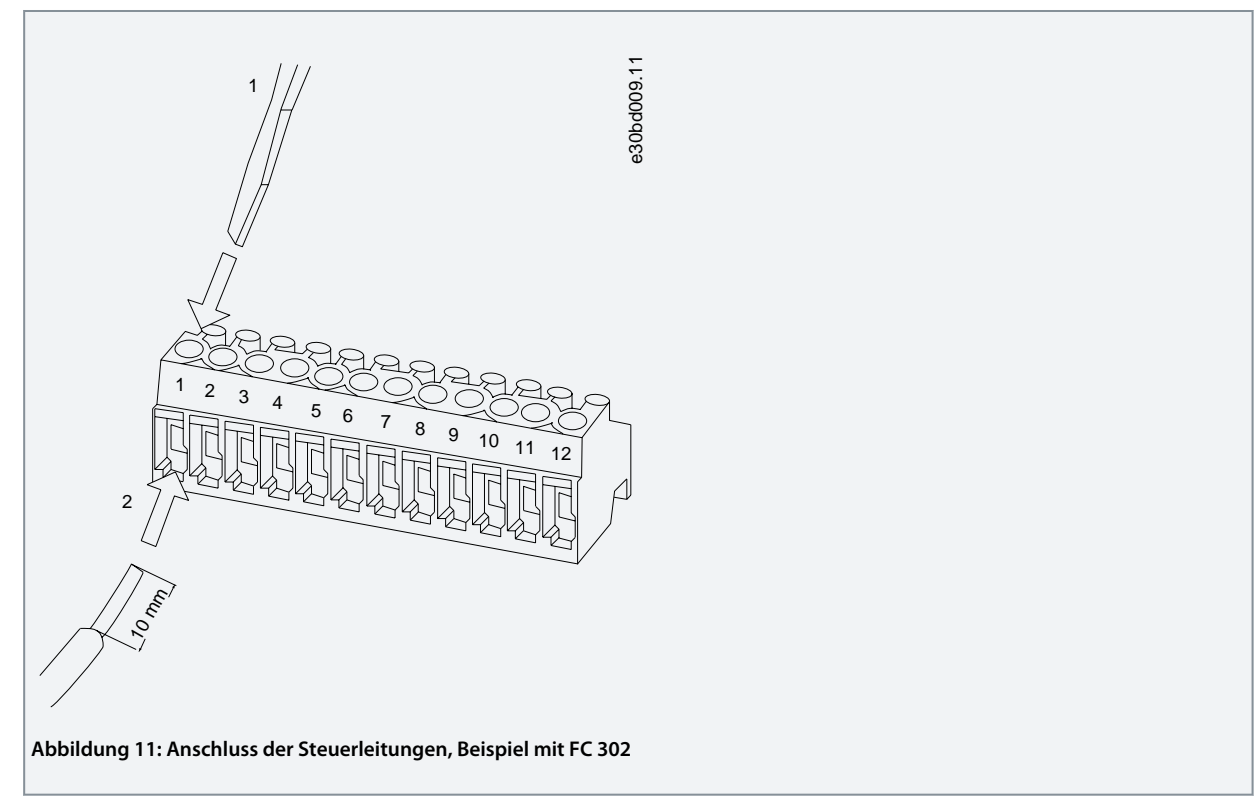

**3.** Verbinden Sie die Steuerleitungen mit der Sicherheitsoption und entlasten Sie das Kabel über die mitgelieferten Kabelbänder. Befolgen Sie die Richtlinien in [4.4.1 Verkabelungsanforderungen.](#page-23-0)

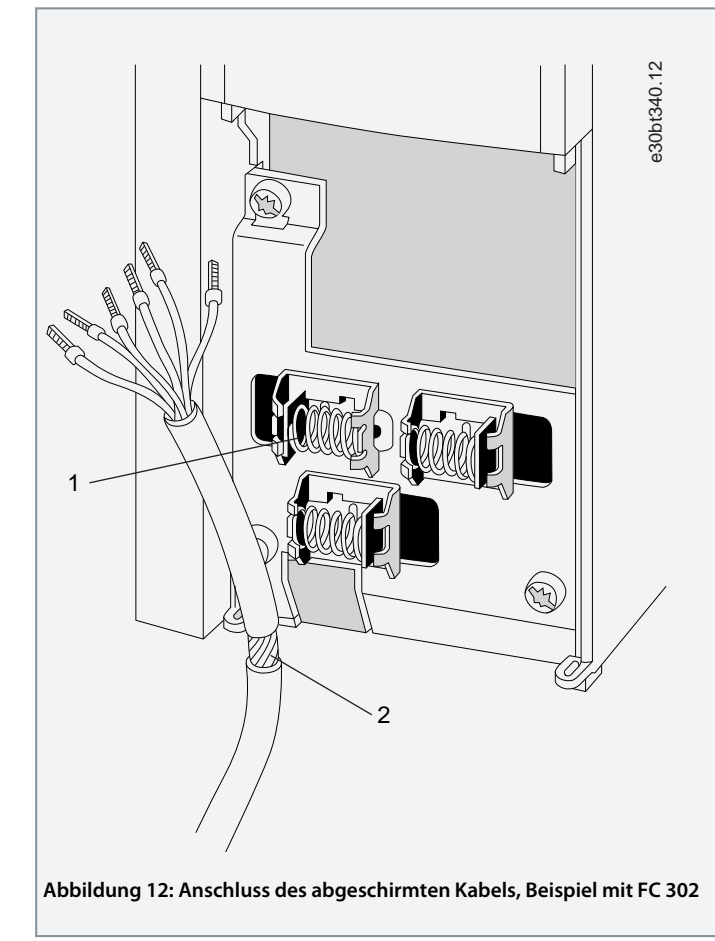

- **4.** Entfernen Sie die Aussparung in der tieferen Frontabdeckung des LCP, damit die Option unter die Frontabdeckung passt.
- **5.** Bringen Sie die tiefere Frontabdeckung des LCP und die Klemmenabdeckung an.

Danfoss

**Installation**

- <span id="page-27-0"></span>**6.** Bringen Sie das LCP oder die Blindabdeckung an der Frontabdeckung des LCP an.
- **7.** Schließen Sie die Netzversorgung am Frequenzumrichter an.

 $\boldsymbol{\Theta}$ Beim ersten Einschaltvorgang ist die Sicherheitsoption auf "Blank Initial State" und alle Sicherheitsparameter auf Werkseinstellungen gesetzt.

#### 4.4.4 Checkliste vor der Installation

Prüfen Sie die gesamte Anlage vor dem Anlegen von Netzspannung an das Gerät wie beschrieben in:

- VLT® AutomationDrive FC 301/FC 302-Bedienungsanleitung
- VLT® Decentral Drive FCD 302-Bedienungsanleitung.

Danfoss

## <span id="page-28-0"></span>**5 Inbetriebnahme**

#### 5.1 Vor der Inbetriebnahme

Bei Inbetriebnahme/erneuter Inbetriebnahme:

- Sichern Sie den Standort vorschriftsgemäß ab (Abschrankung, Warnhinweise, Schilder usw.). Nur qualifiziertes Personal darf das System erstmalig oder erneut in Betrieb nehmen.
- Beziehen Sie sich auf die Richtlinien, Informationen und technischen Daten in der Bedienungsanleitung des entsprechenden programmierbaren Steuerungssystems.
- Stellen Sie sicher, dass keine Personenschäden und/oder Sachschäden auftreten können, auch wenn sich die Anlage/Maschine unerwartet bewegt.

## **V O R S I C H T**

#### **ELEKTROSTATISCHE ENTLADUNG**

Elektrostatische Entladung kann Bauteile beschädigen.

- Stellen Sie vor Berühren der Sicherheitsoption Entladung sicher, indem Sie z. B. eine geerdete, leitfähige Oberfläche berühren oder ein Erdungsarmband tragen.

## **W A R N U N G**

#### **STROMSCHLAGGEFAHR**

Eine Verdrahtung der elektrischen Anschlüsse am Frequenzumrichter, während Spannung angelegt ist, kann zum Tod oder zu schweren Verletzungen führen!

- Schalten Sie die Stromversorgung ab.
- Stellen Sie sicher, dass der Schaltschrank über ein Verriegelungsschloss oder Warnschilder verfügt.
- Schalten Sie die Spannung ERST ein, wenn das System in Betrieb genommen ist.

Weitere Informationen zum Frequenzumrichter finden Sie in der VLT® AutomationDrive FC 301/FC 302-Bedienungsanleitung oder der VLT® Decentral Drive FCD 302-Bedienungsanleitung. Weitere Informationen zum Sicherheits-Plug-in finden Sie in der VLT® Motion Control Tool MCT 10-Bedienungsanleitung.

#### 5.2 Inbetriebnahmeverfahren

Die folgenden Komponenten sind erforderlich, um die notwendigen Schritte zur Inbetriebnahme der Sicherheitsoption durchzuführen:

- Installation der MCT 10 Konfigurationssoftware ab Version 4.40.
- Eine Verbindung zwischen dem PC und der Steuerkarte des Frequenzumrichters.

## **H I N W E I S**

Stellen Sie bei Verwendung des RS485 das Protokoll für die serielle Kommunikation auf *[1] FC/MC-Profil* in *Parameter 8-30 FC-Protokoll* ein (nur über das LCP zugreifbar).

#### **Vorgehensweise**

- **1.** Konfigurieren Sie die Sicherheitsoption im MCT 10 mit Sicherheits-Plug-in. Konfigurieren Sie nur die Sicherheitsfunktionen, die mit den Eingängen der Sicherheitsoption verbunden sind.
- **2.** Stellen Sie sicher, dass Seriennummer und Bestellnummer der Sicherheitsoption am Frequenzumrichter der Seriennummer in *Parameter 15-63 Optionsseriennr.* und der Bestellnummer in *Parameter 15-62 Optionsbestellnr.* entsprechen. Verwenden Sie den Array-Index 1 zur Anzeige der auf die Sicherheitsoption bezogene Nummer.
- **3.** Stellen Sie sicher, dass der Frequenzumrichter bereit für die Inbetriebnahme ist (siehe VLT® AutomationDrive FC 301/FC 302-Bedienungsanleitung oder VLT® Decentral Drive FCD 302-Bedienungsanleitung).

#### 5.3 Einschaltvorgang/Selbsttest

Sobald die Stromversorgung an den Frequenzumrichter angelegt worden ist, erkennt der Frequenzumrichter automatisch die Sicherheitsoption. Bei der Inbetriebnahme führt die Sicherheitsoption einen Selbsttest durch. Ist die Sicherheitsoption auf "Blank Ini-

<u>Danfoss</u>

**Inbetriebnahme**

#### <span id="page-29-0"></span>**Installationsanleitung**

tial State" gesetzt, erscheint die Meldung *Safe Opt. Initialized - SO RESET requested* oder *SO in Self-test* auf dem LCP. Nach dem Selbsttest leuchten die LED entsprechend dem Gerätestatus auf.

## 5.4 Inbetriebnahme im Online-Modus

Dieses Verfahren enthält eine Beschreibung des Beispiels des Inbetriebnahmenverfahrens der Sicherheitsoption mit VLT® Motion Control Tool MCT 10. Beispiel:

• Eine VLT® PROFINET MCA 120-Option wird im Frequenzumrichter installiert, und die PROFIsafe-Kommunikation ist für die Anwendung erforderlich.

## **H I N W E I S**

Falls bei der Änderung des Passworts oder nach dem Genehmigungsschritt Fehler auftreten, zeigt das *Safe Plug-in* (Sicherheits-Plug-in) eine Meldung mit der Fehlerbeschreibung an.

## **H I N W E I S**

Wenn die STO-Funktion bei Start des Anpassungsprozesses durch einen Benutzer deaktiviert ist (der Frequenzumrichter ist funktionsfähig), zeigt das *Safe Plug-in* (Sicherheits-Plug-in) das Dialogfeld *Confirmation Required* (Bestätigung erforderlich) an. In diesem Dialogfeld wird der Benutzer zur Bestätigung aufgefordert, dass die STO-Funktion während der Inbetriebnahme aktiviert ist.

#### **Vorgehensweise**

- **1.** Stellen Sie im MCT 10 eine Verbindung zwischen PC und Frequenzumrichter her.
- **2.** Wählen Sie im MCT 10 *Safe Plug-in* (Sicherheits-Plug-in).

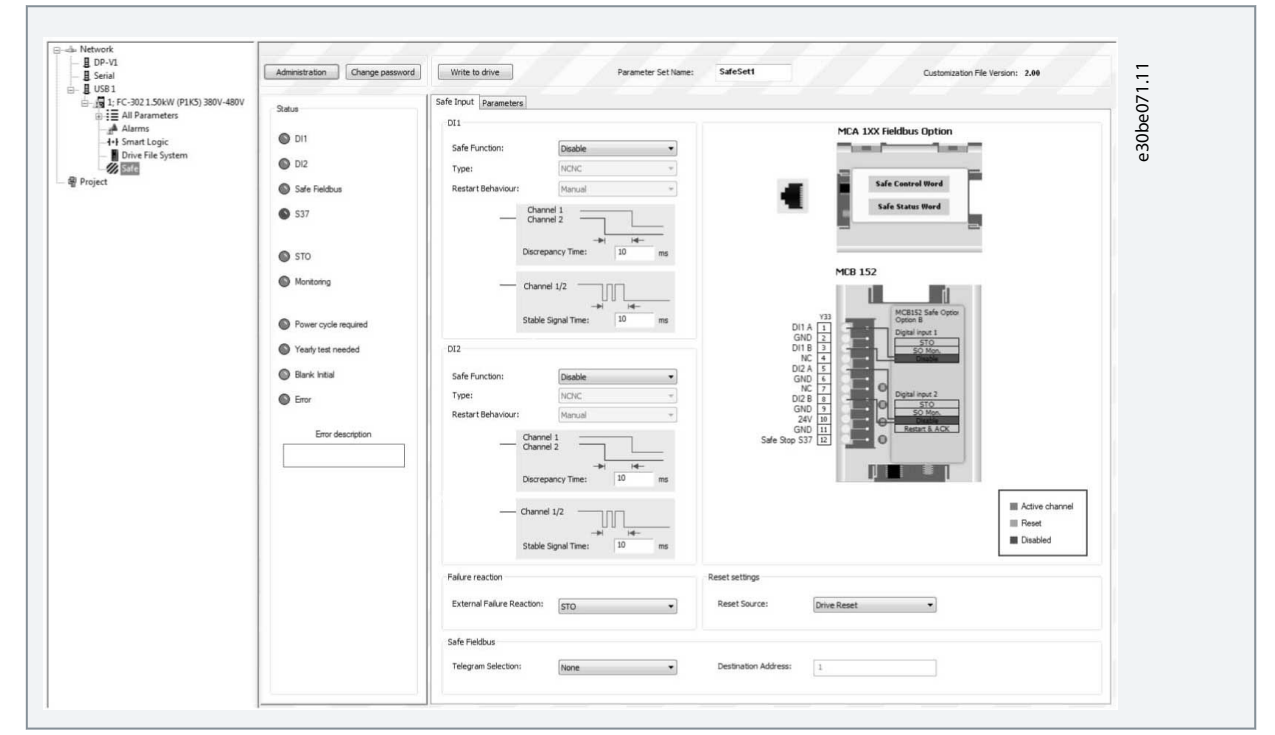

**3.** Wählen Sie *PROFIsafe* in *Safe input* (Sicherer Eingang)⇒*Telegram Selection* (Telegrammauswahl), und geben Sie die Zieladresse in das Feld *Destination Address* (Zieladresse) ein.

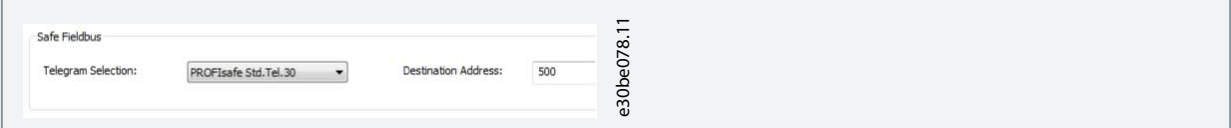

**4.** Wählen Sie die entsprechende Sicherheitsfunktion für Digitaleingang 1 in der Gruppe DI1 aus.

Danfoss

#### **Inbetriebnahme**

#### **Installationsanleitung**

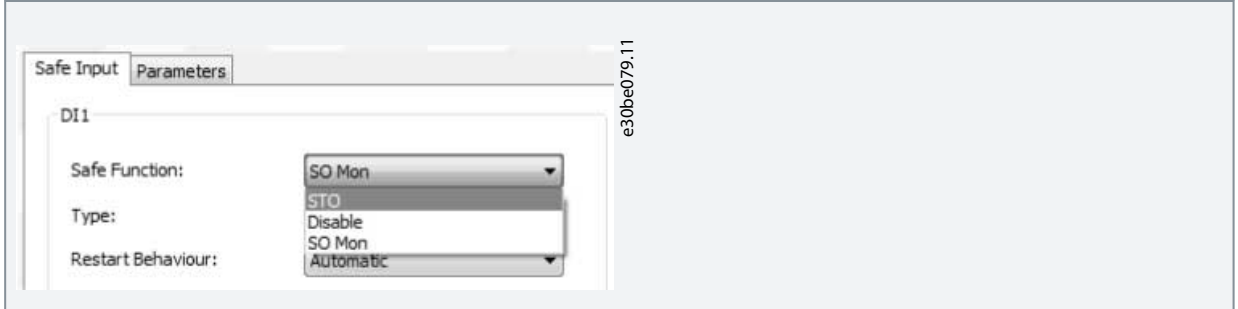

- **5.** Nehmen Sie andere anwendungsspezifischen Einstellungen vor.
- **6.** Klicken Sie im *Safe Plug-in* (Sicherheits-Plug-in) auf *Write to Drive* (In Frequenzumrichter schreiben).
- **7.** Wenn die Sicherheitsoption auf "Blank Initial State" gesetzt ist, wird der Benutzer aufgefordert, das Passwort zu ändern.
	- **a.** Geben Sie das aktuelle Passwort (das Standardpasswort - 12345678) und das neue Passwort in das Dialogfeld *New password* (Neues Passwort) ein und klicken Sie auf *OK*.

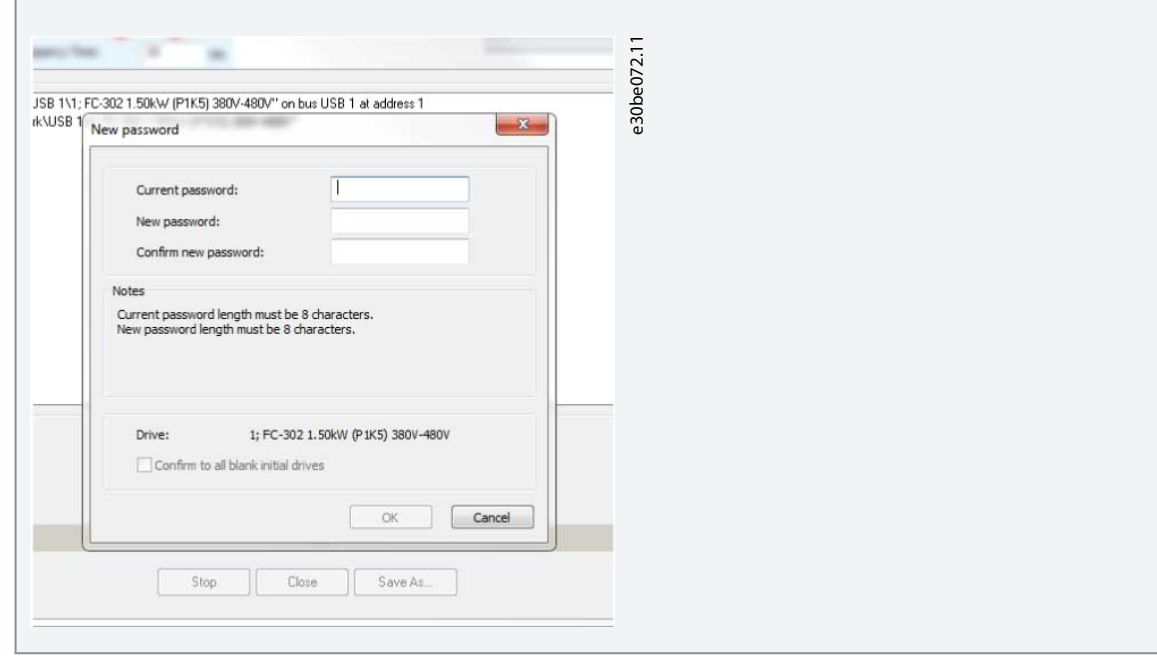

 $\bullet$ Das *Safe Plug-in* (Sicherheits-Plug-in) zeigt die Bestätigungsmeldung an.

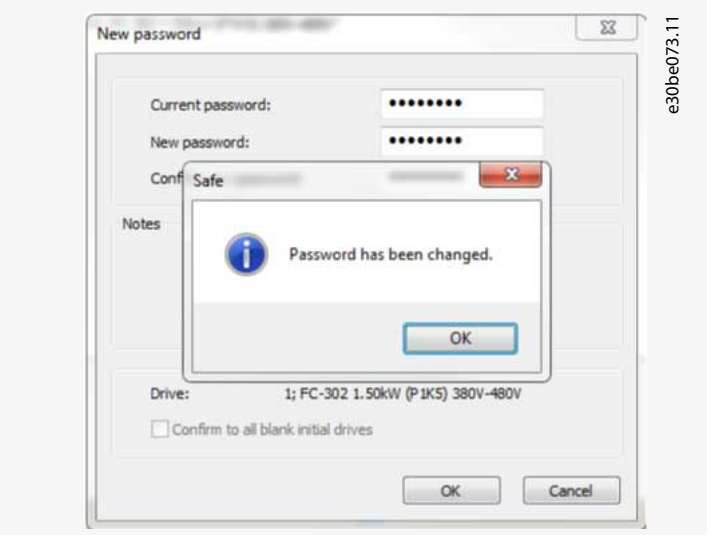

**b.** Klicken Sie auf *OK*.

Danfoss

**Inbetriebnahme**

**8.** Geben Sie das neue Passwort für die Sicherheitsoption in das Dialogfeld *Confirm password* (Passwort bestätigen) ein und klicken Sie auf *OK*.

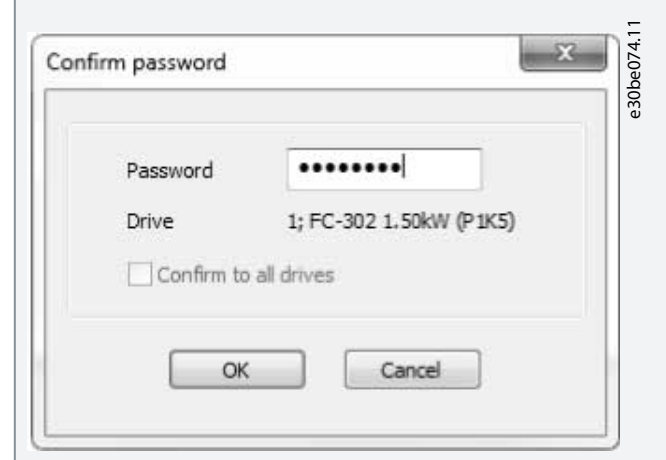

**9.** Überprüfen Sie im Dialogfeld *Configuration Approval* (Konfigurationsvalidierung) die Sicherheitskonfiguration und klicken Sie auf *Approve* (Genehmigen), um mit dem Schreiben der Sicherheitsparameter zu beginnen.

e30be075.11

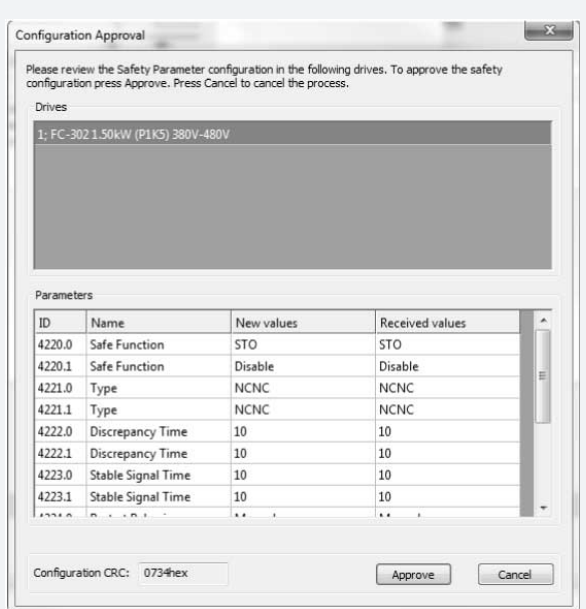

Klicken Sie auf *Cancel* (Abbrechen), um den Anpassungsprozess abzubrechen und den vorherigen Zustand der Sicherheitsoption umzukehren. Das MCT 10 öffnet das Dialogfeld *Writing Safety Parameters* (Sicherheitsparameter schreiben).

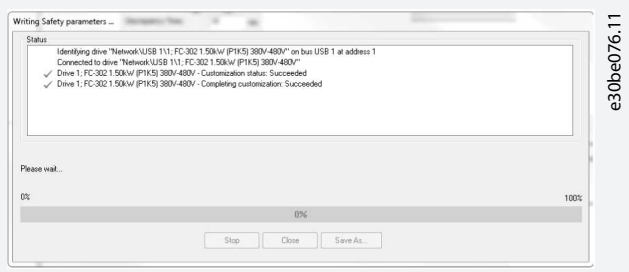

- **10.** Wenn der Fortschrittsbalken 100 % erreicht, werden die Sicherheitsparameter geschrieben.
- **11.** Das MCT 10 erstellt und öffnet den Inbetriebnahmebericht.

Danfoss

#### **Inbetriebnahme**

<span id="page-32-0"></span>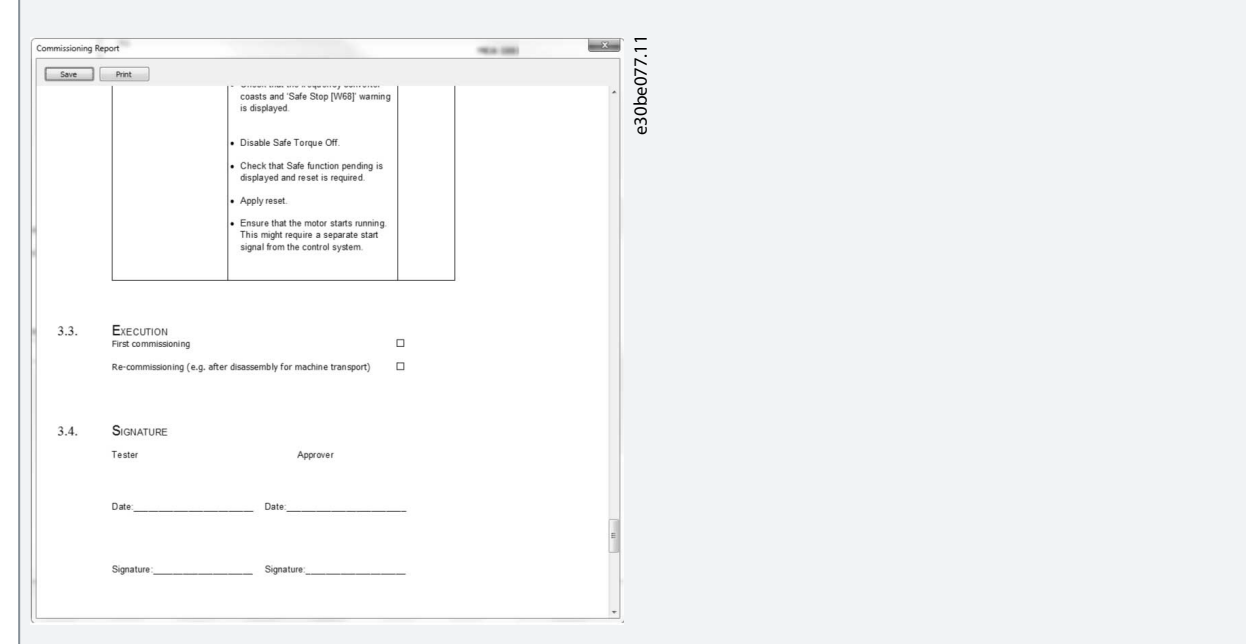

- **12.** Speichern und drucken Sie den Inbetriebnahmebericht. Der Bericht wird für die künftige Wartung benötigt.
- **13.** Schließen Sie die Dialogfelder Inbetriebnahmebericht und *Writing Safety Parameters* (Sicherheitsparameter schreiben).

Die Anpassung der Sicherheitsoption ist jetzt abgeschlossen. Abhängig von der Konfiguration der Sicherheitsoption ist ggf. ein Reset erforderlich. Bis zu 10 Sekunden können vergehen, bevor die Sicherheitsoption betriebsbereit ist.

#### 5.5 Inbetriebnahmeprüfung

EN IEC 61508, EN IEC 62061 und EN ISO 13849 verlangen, dass der Endmonteur der Maschine den Betrieb der Sicherheitsfunktion mit einer Inbetriebnahmeprüfung bestätigt. Die Prüfungen für die konfigurierten Sicherheitsfunktionen werden im Inbetriebnahmebericht beschrieben, die vom MCT 10 *Safe Plug-in* (Sicherheits-Plug-in) erzeugt wird. Sie müssen die Inbetriebnahmeprüfung in den folgenden Situationen durchführen:

- Bei der ersten Inbetriebnahme der Sicherheitsoption.
- Nach Änderungen, die die Sicherheitsfunktion betreffen (Verdrahtung, Bauteile, Parametereinstellungen usw.)
- Nach Wartungsarbeiten, die die Sicherheitsfunktion betreffen.

Die Inbetriebnahmeprüfung für Systeme mit Sicherheitsfunktionen konzentriert sich auf:

- Die Validierung der Funktionalität von Sicherheitsüberwachung und Stoppfunktionen, die im Frequenzumrichtersystem konfiguriert sind.
- Die korrekte Auswahl der Parameterwerte der Sicherheitsoption.
- Überprüfung der Antwort spezifischer Überwachungsfunktionen zur genauen Eingabe von Werten außerhalb der Toleranzgrenzen.

Führen Sie die Inbetriebnahmeprüfung auf Grundlage der Risikoanalyse durch. Halten Sie alle geltenden Normen und Vorschriften ein.

#### 5.5.1 Durchführung der Inbetriebnahmeprüfung

Stellen Sie sicher, dass die folgenden Voraussetzungen erfüllt sind:

- Der Frequenzumrichter muss korrekt verdrahtet sein. Siehe [4.4.3 Verdrahtung](#page-25-0).
- Alle Sicherheitseinrichtungen wie Schutzüberwachungsgeräte, Lichtschranken oder Not-Aus-Schalter sind angeschlossen und betriebsbereit.
- Alle Motorparameter und Befehlsparameter müssen richtig am Frequenzumrichter eingestellt sein.

#### **Vorgehensweise**

- **1.** Verwenden Sie die VLT® Motion Control Tool MCT 10-Software, um den Inbetriebnahmeprüfungsbericht zu erstellen.
- **2.** Befolgen Sie den Prüfablauf im Bericht, um die ordnungsgemäße Funktionsfähigkeit der Sicherheitsoption zu gewährleisten.
- **3.** Dokumentieren Sie jeden einzelnen Schritt der Prüfung.

<u>Danfoss</u>

**Inbetriebnahme**

- <span id="page-33-0"></span>**4.** Notieren Sie die Prüfsumme der Sicherheitsoptions-Parameter in den Unterlagen.
- **5.** Geben Sie das System NUR frei, wenn es alle einzelnen Schritte der Prüfung erfolgreich bestanden hat.
- **6.** Starten Sie den Frequenzumrichter neu und prüfen Sie, ob der Motor normal läuft.

#### 5.6 Betrieb

## **W A R N U N G**

#### **UNERWARTETES VERHALTEN**

Zahlreiche gespeicherte Daten oder Einstellungen bestimmen das Verhalten des Frequenzumrichtersystems. Ungeeignete Einstellungen oder Daten können unerwartete Bewegungen oder Reaktionen auf Signale auslösen und Überwachungsfunktionen deaktivieren. Befolgen Sie die nachstehenden Anweisungen, um die Gefahr von Tod, schweren Verletzungen oder Schäden am Gerät zu vermeiden!

- Betreiben Sie das Frequenzumrichtersystem NICHT mit unbekannten Einstellungen oder Daten.
- Überprüfen Sie, ob die gespeicherten Daten und Einstellungen korrekt sind.
- Führen Sie bei der Inbetriebnahme sorgfältig Tests aller Betriebszustände und potenziellen Fehlersituationen durch.
- Überprüfen Sie die Funktionen nach Austausch des Produkts sowie auch nach Änderung der Einstellungen oder Daten.
- Starten Sie das System nur, wenn sich keine Personen oder Hindernisse im Gefahrenbereich befinden.

#### Voraussetzungen für den Normalbetrieb sind:

- Inbetriebnahme ist abgeschlossen.
- Die Sicherheitsoption enthält die Konfigurationsdaten.
- Die Sicherheits-Subfunktionen wurden getestet.
- LED1, LED2 und LED4 leuchten.

#### Während des Betriebs:

- wird jede Pulsflankenänderung am sicheren Eingang der Sicherheitsoption überwacht.
- werden die Sicherheits-Subfunktionen entsprechend der Konfiguration ausgeführt.

Danfoss

**Inbetriebnahme**

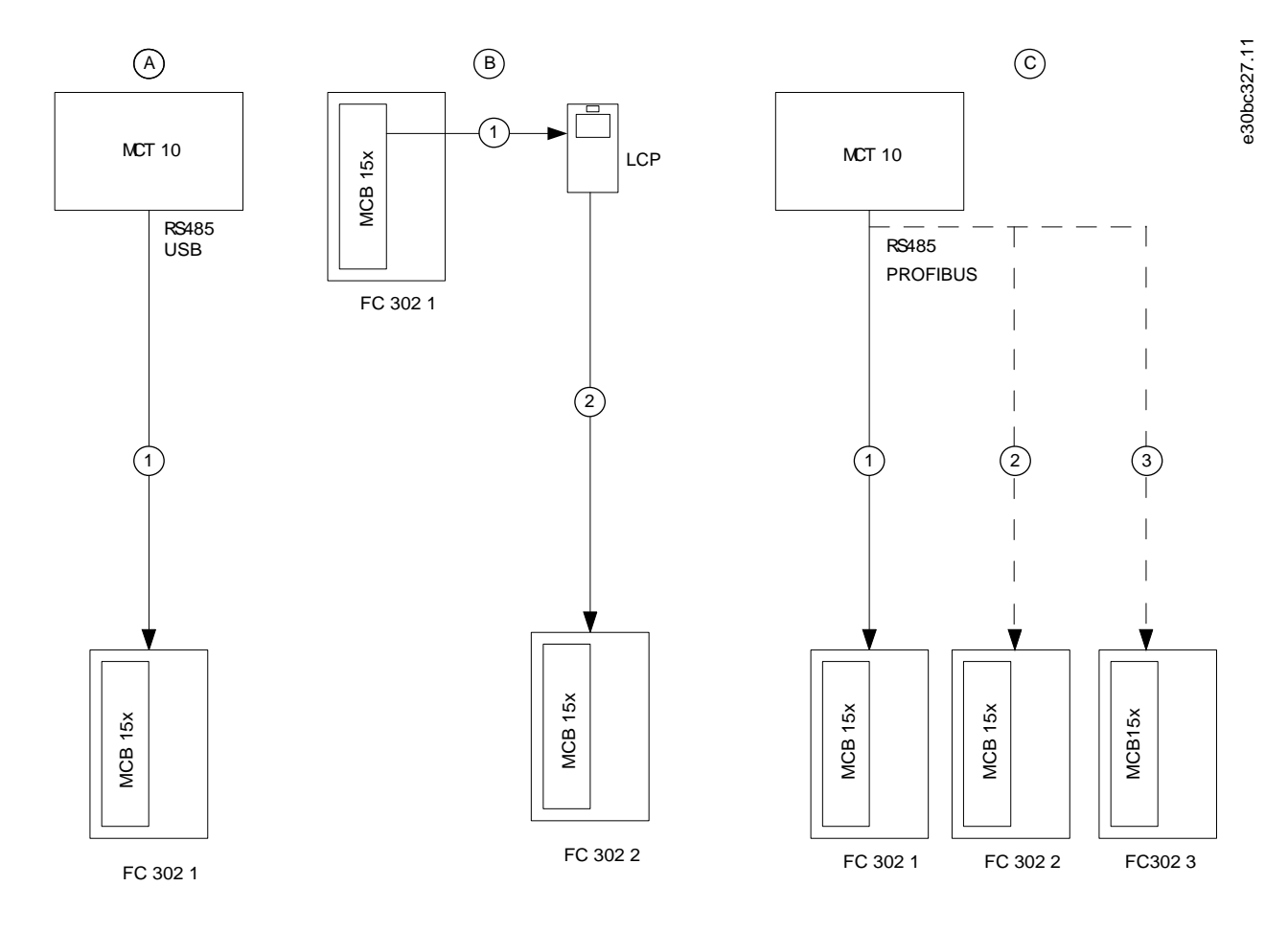

## <span id="page-34-0"></span>5.7 Beispiele für die Inbetriebnahmekonfiguration

#### **Abbildung 13: Beispiele für die Inbetriebnahmekonfiguration**

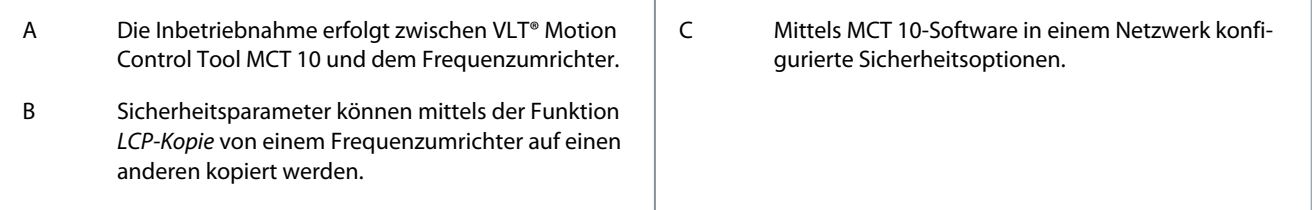

<u>Danfoss</u> **Konfiguration der Sicherheitsoption**

## <span id="page-35-0"></span>**6 Konfiguration der Sicherheitsoption**

#### 6.1 PROFIsafe-Konfiguration

#### 6.1.1 Telegrammkonfiguration

Verwenden Sie *Parameter 42-60 Auswahl Telegrammtyp*, um den sicheren Feldbustypen und Telegrammstandard auszuwählen, den die Sicherheitsoption zur Kommunikation mit der ausfallsicheren SPS verwendet. VLT® Safety OptionMCB 152 unterstützt das PRO-FIsafe-Standardtelegramm 30. Wenn der Parameter auf *[0] None* eingestellt ist, wird der sichere Feldbus deaktiviert. Adressieren Sie in einem SPS-Programm die Sicherheitsfunktionen mittels Bits, nicht Bytes.

Byte 0 ist "PROFIdrive auf PROFIsafe"-spezifisch, und Byte 1 ist lieferantenspezifisch.

PROFIsafe-Steuerwort (STW)

#### **Tabelle 5: PROFIsafe-Steuerwort (STW)**

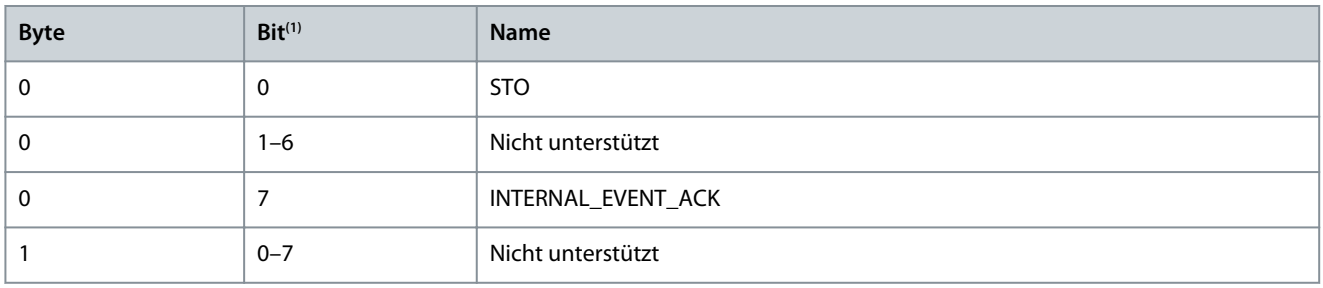

#### **<sup>1</sup>** Nicht unterstützte Bits werden auf 0 gesetzt.

#### Bit 0, STO

Bit 00 = 0, Safe Torque Off (Null-aktiv).

Bit 00 = 1, Kein Safe Torque Off.

#### Bit 7, INTERNAL\_EVENT\_ACK

Wenn dieses Bit seinen Wert von 1 zu 0 ändert, übermittelt die Sicherheitsoption eine Bestätigung an den Sicherheitsfehlerpuffer. Die Fehlereinträge im Sicherheitsfehlerpuffer wechseln zur zuletzt bestätigten Fehlersituation. Fehler, die weiterhin vorliegen oder nicht bestätigt werden können, erscheinen erneut in der aktuellen Fehlersituation. Weitere Informationen finden Sie in der Beschreibung des PROFIdrive-Profils unter [www.profibus.com](http://www.profibus.com).

#### PROFIsafe-Zustandswort (ZSW)

**Tabelle 6: PROFIsafe-Zustandswort (ZSW)**

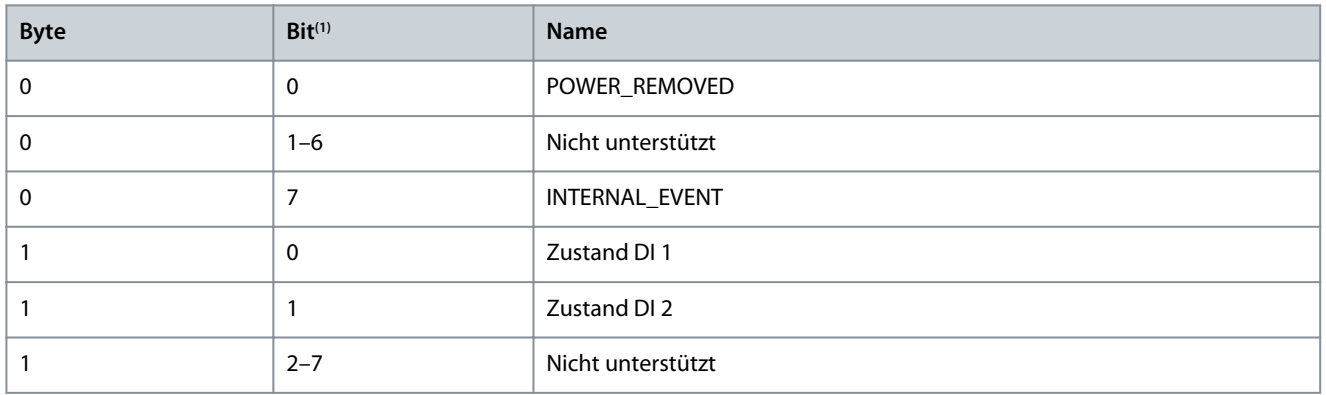

**<sup>1</sup>** Nicht unterstützte Bits werden auf 0 gesetzt.

Byte 0, Bit 0, POWER\_REMOVED

Bit 00 = 0, Safe Torque Off nicht aktiv.

Bit 00 = 1, Safe Torque Off aktiv.

Byte 0, Bit 7, INTERNAL\_EVENT

Bit 07 = 0, Kein Sicherheitsfehler.

Bit 07 = 1, Sicherheitsfehler liegt vor.

Byte 1, Bit 0, Zustand DI 1

Bit 00 = 0, der Digitaleingang ist aktiv.

Bit 00 = 1, der Digitaleingang ist nicht aktiv.
<u> Danfoss</u> **Konfiguration der Sicherheitsoption**

#### <span id="page-36-0"></span>Byte 1, Bit 1, Zustand DI 2

Bit 01 = 0, der Digitaleingang ist aktiv.

Bit 01 = 1, der Digitaleingang ist nicht aktiv.

Verwenden Sie zur Anzeige der Hex-Werte des PROFIsafe-Zustandsworts und des PROFIsafe-Zustandswerts auf dem LCP *Parameter 42-83 Sicheres Zustandswort* und *Parameter 42-82 Sicheres Steuerwort*. Die Hex-Werte dienen zu Debugging-Zwecken oder zur Übertragung von Informationen zur Sicherheitssteuerung in eine nicht sichere Steuerungsumgebung.

#### Sichere Feldbusadresse

Stellen Sie die Adresse des sicheren Feldbus in *Parameter 42-61 Zieladresse* ein. Für PROFIsafe sind die Werte 1 bis 65535 verwendbar. Diese Adresse muss in dem Netzwerk, in dem der PROFIsafe eingesetzt wird, einmalig sein. Die Adresse muss mit der in der SPS-Konfiguration festgelegten Adresse identisch sein.

## 6.1.2 Konfiguration der Sicherheitsfunktionen

Verwenden Sie das VLT® Motion Control Tool MCT 10 Sicherheits-Plug-in zur Konfiguration der Sicherheitsfunktionen sowie zur Aktivierung der PROFIsafe-Kommunikation. Weitere Informationen hierzu finden Sie in [5.4 Inbetriebnahme im Online-Modus](#page-29-0).

# **H I N W E I S**

Führen Sie immer die erforderliche Inbetriebnahmeprüfung durch. Der Inbetriebnahmeprüfungsbericht wird nach Einlesen der Parameter in der Sicherheitsoption automatisch über das Sicherheits-Plug-in in MCT 10 erzeugt.

## 6.1.3 Passwortschutz

Schützen Sie die Systemkonfiguration mit einem Passwort. Ein Passwort muss nur beim Ändern von Parametern der Sicherheitsoption (Schreiben zur Option) eingegeben werden.

Das Standardpasswort ist 12345678.

Ändern Sie das Standardpasswort der Sicherheitsoption vor dem Einlesen der Parameterwerte einer Sicherheitsoption mit Werkseinstellungen. Nur Personen, die das Passwort kennen, können die Parameterwerte der Sicherheitsoption ändern.

# **H I N W E I S**

Jeglicher Missbrauch des Passworts kann zu großen Sicherheitsproblemen führen.

# **H I N W E I S**

Zum Zugriff auf die Inbetriebnahmeparameter der Sicherheitsoption wird kein Passwort benötigt. Das Passwort ist erforderlich, wenn die Parameter über *In Frequenzumrichter schreiben* in die Option eingelesen werden.

Das Passwort muss 8 Zeichen lang sein und es sind Groß- und Kleinschreibung zu beachten. Alphanumerische Zeichen und Symbole sind für das Passwort zulässig.

Die Sicherheitsoption prüft das eingegebene Parameterpasswort. Ändern Sie das Parameterpasswort der Sicherheitsoption über die Menüoption *Passwort ändern*. Ändern Sie das Passwort der Sicherheitsoption, wenn es Anzeichen von Manipulation gibt.

# 6.1.3.1 Zurücksetzen des Passworts

# **H I N W E I S**

Durch das Zurücksetzen des Passworts werden alle Optionsparameter auf ihre jeweilige Werkseinstellung zurückgesetzt.

### **Vorgehensweise**

- **1.** Wählen Sie im Menü *AdministrationReset* aus.
- **2.** Wählen Sie *Ja, ich möchte die Konfiguration der Sicherheitsoption im Frequenzumrichter quittieren*.
- **3.** Geben Sie das Standardpasswort ein (12345678).
- **4.** Klicken Sie auf *Reset*.
- **5.** Klicken Sie bei der sich öffnenden Aufforderung auf *Ja*.
- **6.** Ändern Sie das Passwort der Sicherheitsoption.

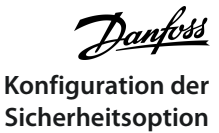

# <span id="page-37-0"></span>6.2 Status über Feldbus

Der Status der Sicherheitsoption kann als Teil des Zustandsworts abgerufen werden. Dies ändert das Verhalten, das als Steuerwortprofil ausgewählt ist.

Wählen Sie in *Parameter 8-13 Zustandswort Konfiguration[91] Safe Opt. Reset. req* (Sicherheitsopt. Reset erf.) und *[90] Safe Function active* (Sicherheitsfunktion aktiv), um

- anzugeben, dass ein Reset der Sicherheitsoption erforderlich ist. Diese Signale stehen auch als DO-Ausgänge zur Verfügung.
- anzugeben, dass eine Sicherheitsfunktion aktiv ist.

# 6.2.1 Reset der Sicherheitsoption per Steuerwort

Wählen Sie zum Quittieren der Sicherheitsoption mittels Steuerwort die Option *[3] Safe Option Reset* (Reset Sicherheitsoption) in *Parameter 8-14 Konfigurierbares Steuerwort STW*. Diese Option steht nur in den Bits 12-15 von *Parameter 8-14 Konfigurierbares Steuerwort STW* zur Verfügung.

### 6.2.2 Status der Sicherheitsoption

*Parameter 42-80 Status der Sicherheitsoption* gibt den aktuellen Status (aktive Sicherheitsfunktion, Anforderungen und Fehlernummer) der Sicherheitsoption an und ist als Anzeigeparameter über eine Schnittstelle zugänglich oder als Leseprozessdaten für einen bestimmten Feldbus konfigurierbar.

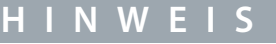

*Parameter 42-80 Status der Sicherheitsoption zeigt nur die aktive Sicherheitsfunktion an.*

#### **Tabelle 7: Zustandsbits für den Status der Sicherheitsoption**

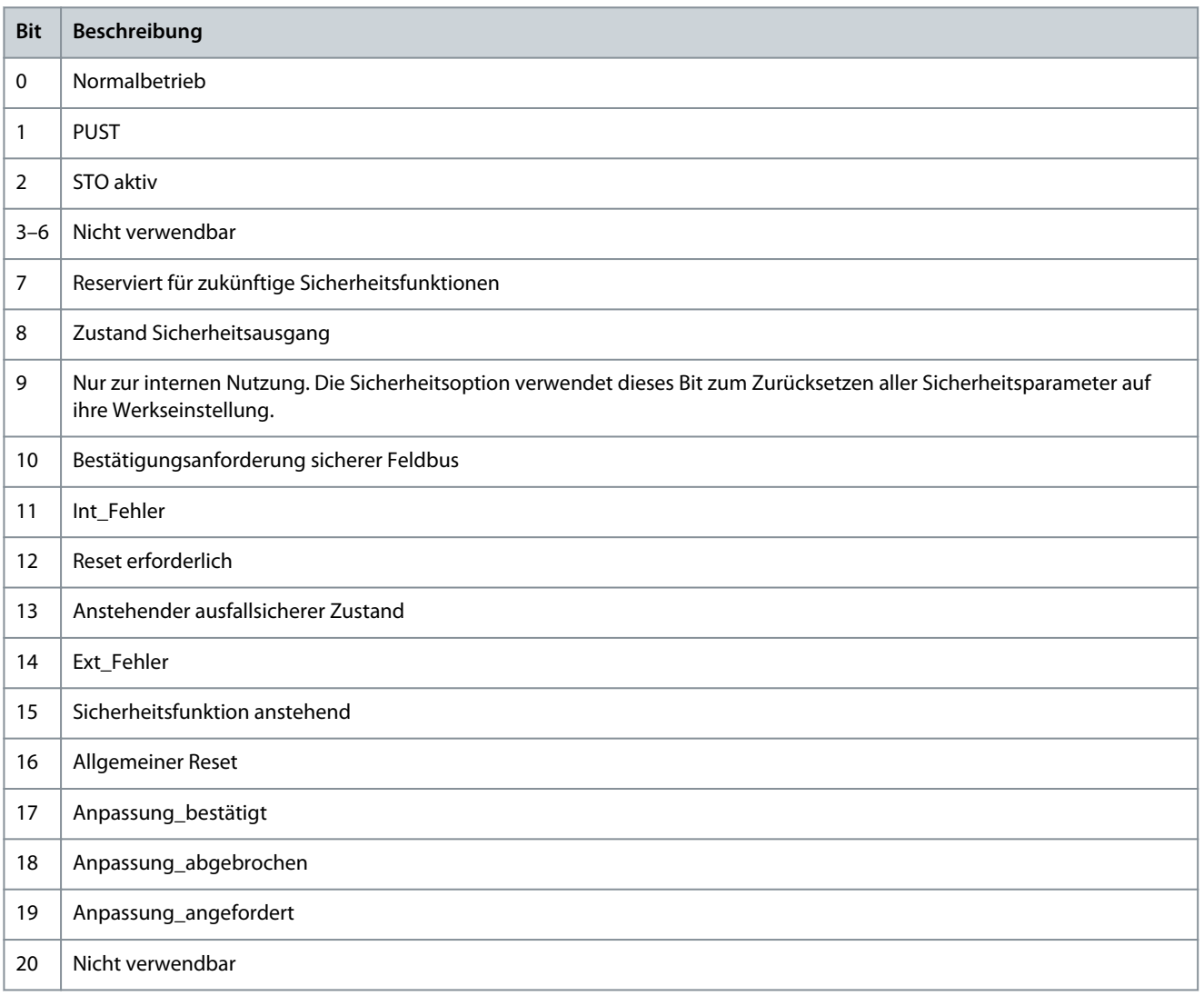

Danfoss **Konfiguration der Sicherheitsoption**

| Bit | Beschreibung         |
|-----|----------------------|
| 21  | PUST-Warnung         |
| 22  | DI_1_Offline_Warnung |
| 23  | DI_2_Offline_Warnung |
| 24  | Fehlercode           |
| 25  | Fehlercode           |
| 26  | Fehlercode           |
| 27  | Fehlercode           |
| 28  | Fehlercode           |
| 29  | Fehlercode           |
| 30  | Fehlercode           |
| 31  | Fehlercode           |

#### Bit 00, Sicherheitsfunktion inaktiv/aktiv

- Bit 00 = 1, Sicherheitsfunktion, ausfallsichere Reaktion ist aktiv oder anstehend oder Warnung ist aktiv.
- Bit 00 = 1 Normalbetrieb.
- Bit 01, Power Up Self Test
- Bit 01 = 1, Sicherheitsoption im PUST-Zustand.

#### Bit 02, Safe Torque Off

- Bit 02 = 0, Safe Torque Off ist nicht aktiv.
- Bit 02 = 1, Safe Torque Off ist aktiv.

#### Bit 07

### Reserviert für zukünftige Sicherheitsfunktionen.

Bit 08

- Bit 08 = 0, Sicherer Ausgang bei 24 V.
- Bit 08 = 1, Sicherer Ausgang bei 0 V.

Bit 10

- Bit 10 = 0, Keine Bestätigung durch den Bediener erforderlich.
- Bit 10 = 1, Bestätigung durch den Bediener von ausfallsicherer SPS erforderlich.

Bit 11, Interner Fehler

- Bit 11 = 0, Kein interner Fehler ist aktiv.
- Bit 11 = 1, Ein interner Fehler ist aktiv.

#### Bit 12, Reset

- Bit 12 = 0, Kein Reset der Sicherheitsoption ist erforderlich.
- Bit 12 = 1, Ein Reset der Sicherheitsoption ist erforderlich.
- Bit 13, Anstehender ausfallsicherer Zustand
- Bit 13 = 0, Kein ausfallsicherer Zustand steht an.
- Bit 13 = 1, Sicherheitsoption ist bei jedem Einschaltvorgang in diesem Zustand.

Bit 14, Externer Fehler

- Bit 14 = 0, Kein externer Fehler ist aktiv.
- Bit 14 = 1, Ein externer Fehler ist aktiv.

### **VLT® Safety Option MCB 152**

#### **Installationsanleitung**

<u>Danfoss</u>

**Konfiguration der Sicherheitsoption**

Bit 15, Sicherheitsfunktion anstehend

- Bit 15 = 0, Keine Sicherheitsfunktion anstehend.
- Bit 15 = 1, Sicherheitsfunktion anstehend.

Bit 16, Allgemeiner Reset

- Bit 16 = 0, Es erfolgt keine Zustandsänderung.
- Bit 16 = 1, Ein allgemeiner Reset erfolgt.

Bit 17, Anpassung bestätigt

- Bit 17 = 0, Es erfolgt keine Zustandsänderung.
- Bit 17 = 1, Anpassung bestätigt.

Bit 18, Anpassung abgebrochen

- Bit 18 = 0, Es erfolgt keine Zustandsänderung.
- Bit 18 = 1, Anpassung abgebrochen.

Bit 19, Anpassung angefordert

- Bit 19 = 0, Es erfolgt keine Zustandsänderung.
- Bit 19 = 1, Anpassung angefordert.
- Bit 20, Aufhebung der Drehzahlüberwachung
- Bit 20 = 0, Es erfolgt keine Zustandsänderung.
- Bit 20 = 1, Drehzahlüberwachung wurde aufgehoben – siehe Fehlercode.

Bit 21, Power Up Self Test Warnung

- Bit 21 = 0, Es erfolgt keine Zustandsänderung.
- Bit 21 = 1, Warnung wird zum Selbsttest bei Netz-Ein ausgegeben.

Bit 22, Digitaleingang 1 Offline-Test Warnung

- Bit 22 = 0, Es erfolgt keine Zustandsänderung.
- Bit 22 = 1, Digitaleingang 1 Offline-Test Warnung.

Bit 23, Digitaleingang 2 Offline-Test Warnung

- Bit 23 = 0, Es erfolgt keine Zustandsänderung.
- Bit 23 = 1, Digitaleingang 2 Offline-Test Warnung.

#### Bits 24–31

Diese Bits zeigen möglicherweise einen Grund für interne oder externe Fehler an. Weitere Informationen siehe Fehlercodes. *Parameter 42-81 Status 2 der Sicherheitsoption* gibt an, welcher Digitaleingang der Sicherheitsoption entweder aktiviert oder im Zustand "Pending" bzw. "Blank Initial State" ist.

**Tabelle 8: Zustandsbits für den Status 2 der Sicherheitsoption**

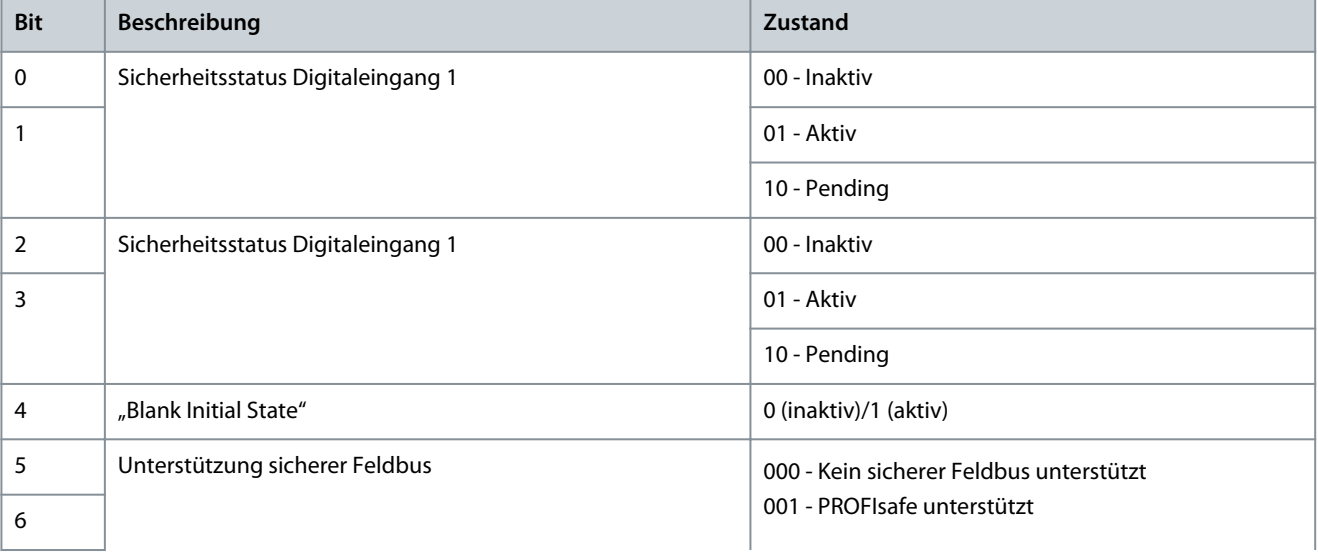

<u>Danfoss</u>

**Konfiguration der Sicherheitsoption**

<span id="page-40-0"></span>

| <b>Bit</b> | Beschreibung                               | <b>Zustand</b>                   |
|------------|--------------------------------------------|----------------------------------|
|            |                                            |                                  |
| 8          | Zustand der Sicherheitsfunktion am Feldbus | 0 - Deaktiviert<br>1 - Aktiviert |
| $9 - 31$   | Unbenutzt                                  | -                                |

## 6.3 Quittierfunktion

Quittieren Sie die Sicherheitsoption bei Aktivierung der Sicherheitsfunktion. Je nach Konfiguration können die folgenden Quellen die Sicherheitsoption quittieren:

- Die *[Reset]*-Taste am LCP oder am Digitaleingang des Frequenzumrichters.
- Der Digitaleingang an der Sicherheitsoption (DI2\_A).
- Das Quittiersignal über den sicheren Feldbus.
- Die automatische Quittierfunktion.

*Parameter 42-24 Wiederanlauf* bestimmt, ob die Sicherheitsoption automatisch neu startet oder einen manuellen Reset erwartet, nachdem die Sicherheitsfunktion aktiviert wurde:

- Manueller Reset – wenn die Sicherheitsfunktion aktiviert ist, muss die Sicherheitsoption über eine Reset-Quelle quittiert werden, bevor sie wieder in Betrieb gehen kann.
- Automatischer Reset – wenn die Sicherheitsfunktion aktiviert wird, kann die Sicherheitsoption erneut in Betrieb gehen, sobald die Bedingung, die die Sicherheitsfunktion ausgelöst hat, nicht mehr besteht. Dieses Verhalten bezieht sich nur auf den Digitaleingang, für den dieses Quittierverhalten definiert wurde. Beispielsweise ist im Falle eines externen Fehlers unabhängig von der Einstellung in *Parameter 42-24 Wiederanlauf* ein manueller Reset von der Reset-Quelle erforderlich.

Weitere Informationen finden Sie in der Beschreibung von *Parameter 42-31 Reset-Quelle* und den zugehörigen Optionen in KAPITEL 7.1 PARAMETERLISTE.

# 6.3.1 Reset-Eingang (DI2)

Wenn ein manuelles Quittieren konfiguriert ist, verdrahten Sie die DI2A Reset-Eingangsklemme mit 24 V DC über einen Schließer-Schalter. Sie können den manuellen Reset auch für den Reset externer Fehler verwenden, die von der Sicherheitsoption erkannt wurden.

### 6.4 Konfigurieren von PROFIsafe mit Siemens Step 7

Dieser Abschnitt enthält eine Beschreibung zur Konfiguration der PROFIsafe-Kommunikation zwischen VLT® Safety OptionMCB 152 und dem Siemens-Gerät in der Siemens STEP 7-Umgebung.

# 6.4.1 Konfigurieren der Hardware

Konfiguration der PROFINET-Kommunikation mit der F-SPS mithilfe der VLT® PROFINET MCA 120-Installationsanleitung.

## **Vorgehensweise**

**1.** Wählen Sie in dem Panel auf der rechten Seite *PROFINET IO*⇒*Additional Field Devices* (Zusätzliche Feldgeräte)⇒*Drives* (Frequenzumrichter)⇒*VLT FC-Serie*⇒*Danfoss FC PN*.

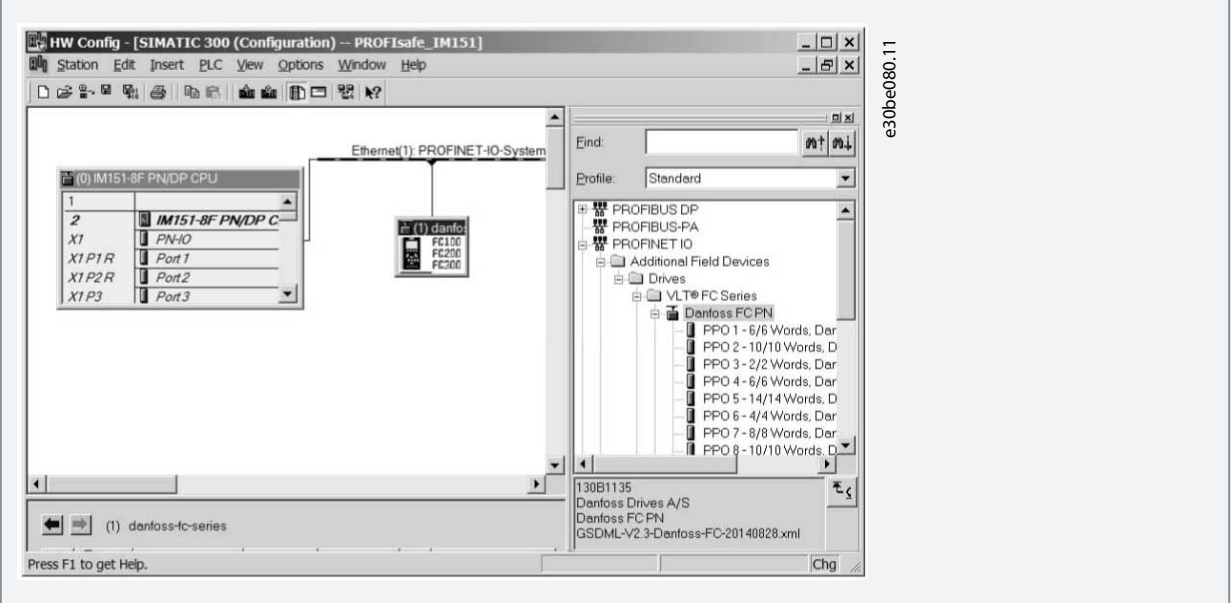

- **2.** Ziehen Sie das *Danfoss FC PN*-Modul in die PROFINET-Verbindung. Für diesen Vorgang fordert STEP 7 Sie ggf. zur Eingabe eines Passworts auf.
- **3.** Geben Sie das entsprechende Passwort in das Dialogfeld *Password for Safety Program* (Passwort für Sicherheitsprogramm) ein.
- **4.** Doppelklicken Sie zum Bearbeiten der Danfoss-Geräteeigenschaften auf das Gerät.
- **5.** Geben Sie in das Feld *Device name* (Gerätename) denselben Namen wie in *Parameter 12-08 Host-Name* angezeigt ein.

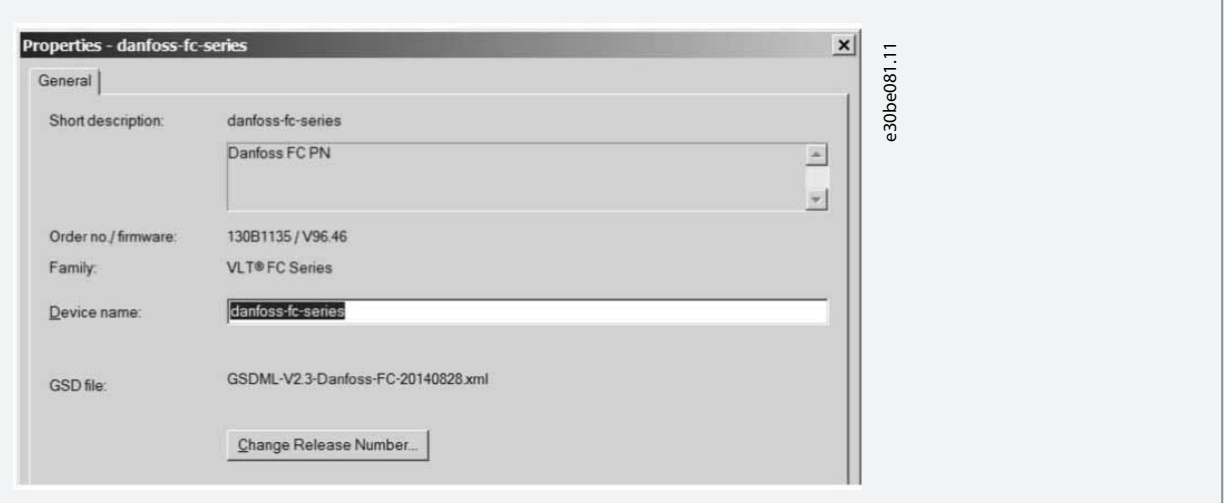

**6.** Wählen Sie das Modul und fügen Sie das folgende I/O-Protokoll hinzu: *PROFIsafe 30 -6/6 Bytes, Standard Telegram 30* (PROFIsafe 30 -6/6 Bytes, Standardtelegramm 30).

<u>Danfoss</u>

# **Konfiguration der Sicherheitsoption**

### **Installationsanleitung**

г

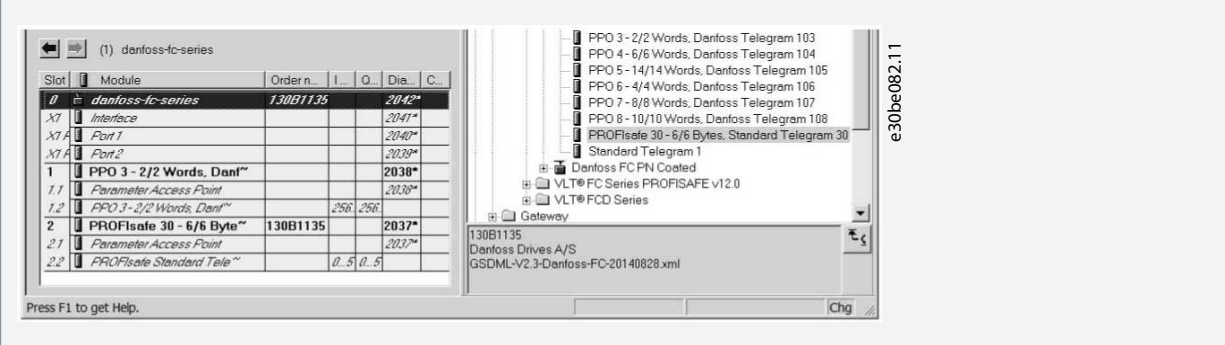

**7.** Doppelklicken Sie zum Bearbeiten der PROFIsafe-Einstellungen auf *PROFIsafe Standard Telegram* (PROFIsafe-Standardtelegramm) im unteren Bereich des Dialogfelds *HW Config*.

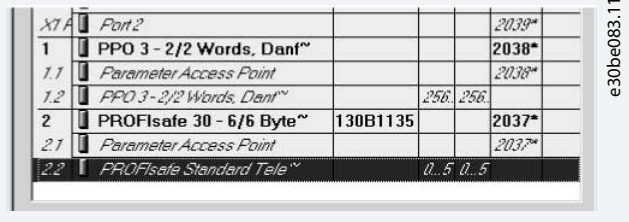

**8.** Wählen Sie die Registerkarte *PROFIsafe* im Dialogfeld *Properties* (Eigenschaften).

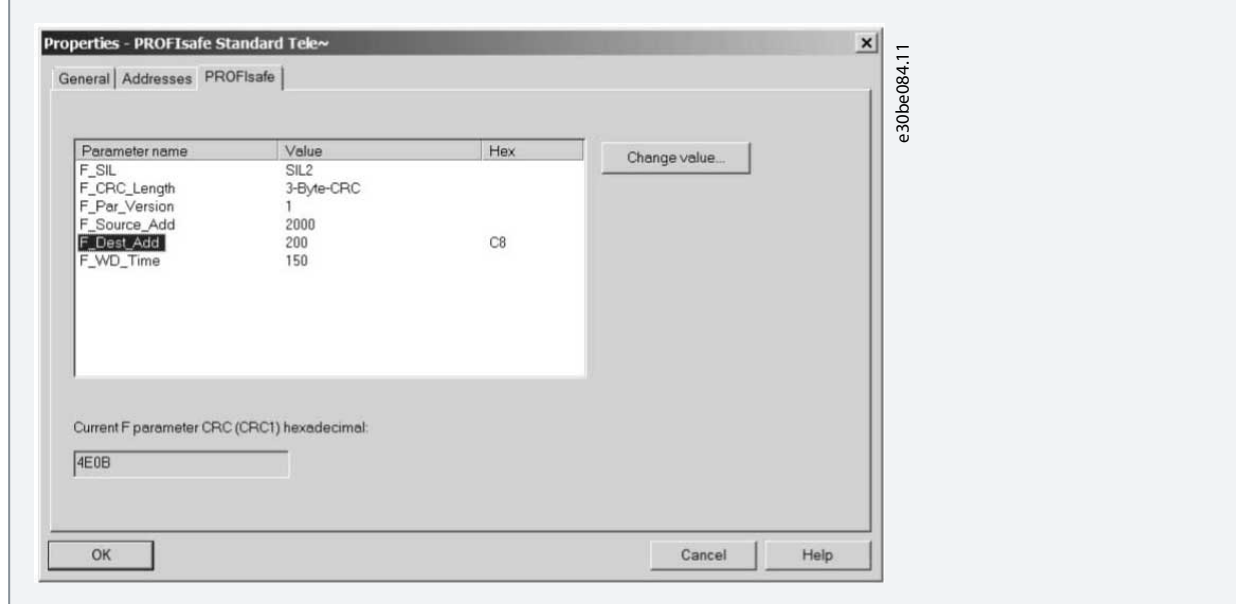

**9.** Bearbeiten Sie die erforderlichen Einstellungen.

Sie können die folgenden 3 Parameter ändern, jedoch ist in der Regel nur eine Änderung des Parameters *F\_Dest\_Add* erforderlich:

- *F\_Source\_Add* die PROFIsafe-Adresse des PROFIsafe-Masters.
- *F\_Dest\_Add* - die Zieladresse der Sicherheitsoption. Diese Adresse muss mit der in der VLT® Motion Control Tool MCT 10-Software, *Parameter 42-61 Zieladresse* eingestellten Adresse identisch sein.
- *F\_WD\_Time* die Watchdog-Zeit für die PROFIsafe-Verbindung.

### 6.4.1.1 Watchdog-Zeit

Die Watchdog-Zeiteinstellung hängt von der Geschwindigkeit der PROFINET-Verbindung und der Anzahl der Geräte ab.

- Gültiger Bereich: 67–65535 ms
- Werkseinstellung: 150 ms

)<br>ank<sup>i</sup>ss

**Konfiguration der Sicherheitsoption**

Wenn die Sicherheitsoption innerhalb dieser Zeit kein neues gültiges PROFIsafe-Telegramm erhält, wechselt sie in den sicheren Zustand. Die Watchdog-Zeit wird auf einen Wert konfiguriert, der lang genug ist, um falsche Alarme zu vermeiden, und kurz genug, um Kommunikationsfehler zu vermeiden. Die Formel zur Berechnung der minimalen Watchdog-Zeit:

F\_WD\_TIME =  $2 \times BT + HAT + DAT$ 

- BT = Bus-Zykluszeit
- HAT = Host-Bestätigungszeit
- DAT = Gerätebestätigungszeit

Verwenden Sie die Watchdog-Zeit zur Berechnung der Sicherheitsfunktion-Antwortzeit (SFRT) für das System. Weitere Informationen finden Sie in der Beschreibung des PROFIsafe-Profils unter [www.profibus.com](http://www.profibus.com).

## 6.5 Konfigurieren von PROFIsafe mittels Siemens TIA Portal

Dieser Abschnitt enthält eine Beschreibung zur Konfiguration der PROFIsafe-Kommunikation zwischen VLT® Safety OptionMCB 152 und dem Siemens-Gerät mittels Siemens TIA Portal.

### 6.5.1 Konfigurieren der Hardware

Konfiguration der PROFINET-Kommunikation mit der F-SPS mithilfe der VLT® PROFINET MCA 120-Installationsanleitung.

#### **Vorgehensweise**

- **1.** Wählen Sie im *Siemens TIA Portal* die Option *Open the project view* (Projektansicht öffnen).
- **2.** Doppelklicken Sie auf *Devices and Networks* (Geräte und Netzwerke).
	- $\boldsymbol{\Theta}$ Das Dialogfeld *Hardware Configuration* (Hardwarekonfiguration) öffnet sich.
- **3.** Wählen Sie in der Netzwerkansicht das Danfoss-Gerät und ziehen Sie dieses in den Arbeitsbereich:

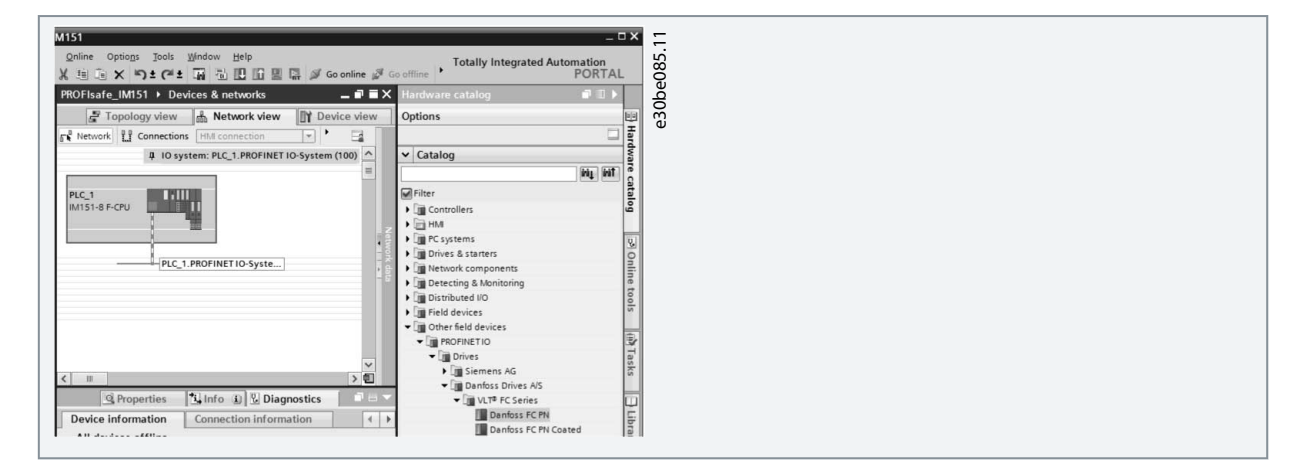

 $\boldsymbol{\Theta}$ In der Projektansicht werden die F-SPS und das Danfoss-Gerät angezeigt.

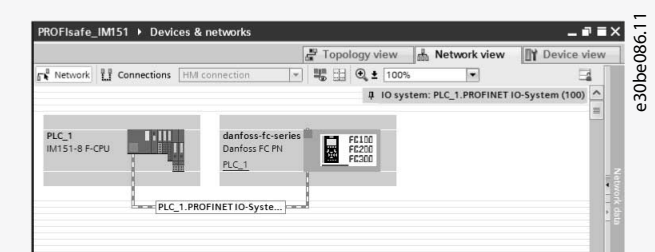

- **4.** Geben Sie das entsprechende Passwort in das Dialogfeld *Password for Safety Program* (Passwort für Sicherheitsprogramm) ein.
- **5.** Weisen Sie dem Danfoss-Gerät den Namen zu. Der Name muss mit der Anzeige in *Parameter 12-08 Host-Name* identisch sein.

<u>Danfoss</u>

**Konfiguration der Sicherheitsoption**

| IO tags<br>General                                                                                                    | Texts<br>System constants                                                     |                                                                                                    |
|----------------------------------------------------------------------------------------------------|-------------------------------------------------------------------------------|----------------------------------------------------------------------------------------------------|
| General<br>Catalog information<br>▼ PROFINET interface [X1]<br>General<br>Ethernet addresses<br>Advanced options<br>Interface options<br>Real time settings |                                                                               | Set IP address in the project<br>IP address:   192.168<br>Subnet mask:   255 . 255<br>Use router<br>Routeraddress: 0 0<br>◯ IP address is set directly at the o |
| IO cycle<br>Port 1 [X1 P1 R]<br>$\triangleright$ Port 2 [X1 P2 R]<br>Diagnostics addresses<br>Diagnostics addresses                                         | <b>PROFINET</b><br>PROFINET device name danfoss-fc-series<br>Device number: 1 | Generate PROFINET device name<br>Converted name: danfoss-fc-series                                                                                              |

**6.** Wählen Sie folgendes I/O-Protokoll: *PROFIsafe 30 -6/6 Bytes, Standard Telegram 30* (PROFIsafe 30 -6/6 Bytes, Standardtelegramm 30).

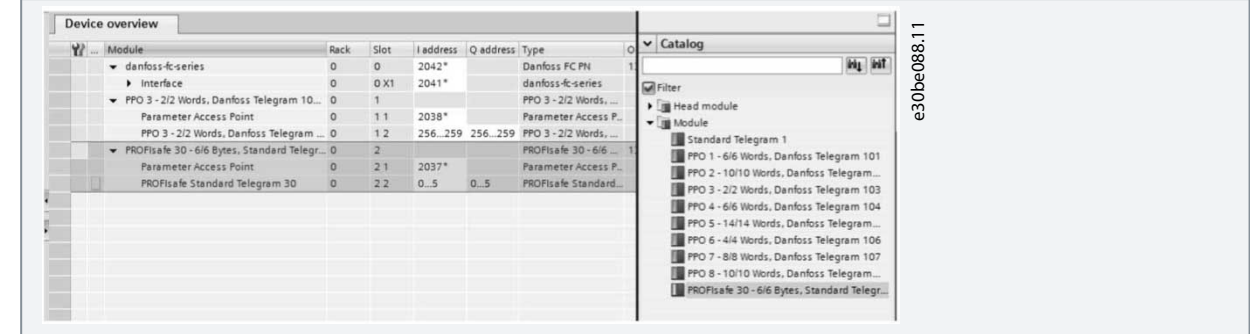

e30be089.11

**7.** Ändern Sie die entsprechenden PROFIsafe-Einstellungen auf der Registerkarte *Properties* (Eigenschaften).

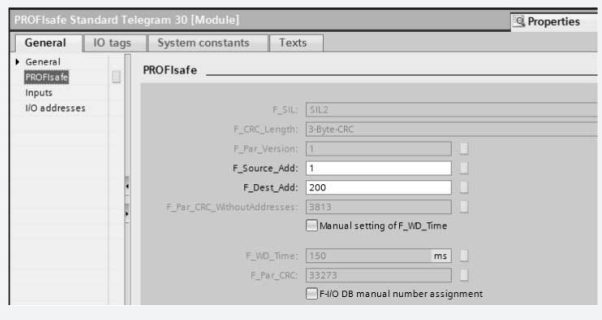

Sie können die folgenden 3 Parameter ändern, jedoch ist in der Regel nur eine Änderung des Parameters *F\_Dest\_Add* erforderlich:

- *F\_Source\_Add* - die PROFIsafe-Adresse des PROFIsafe-Masters.
- *F\_Dest\_Add* - die Zieladresse der Sicherheitsoption. Diese Adresse muss mit der in der VLT® Motion Control Tool MCT 10-Software, *Parameter 42-61 Zieladresse* eingestellten Adresse identisch sein.
- *F\_WD\_Time* - die Watchdog-Zeit für die PROFIsafe-Verbindung. Diese Einstellung hängt von der Geschwindigkeit der PROFINET-Verbindung und der Anzahl der Follower ab.

### 6.5.2 Programmierung der Sicherheitsfunktionen mit Siemens Step7 und dem TIA Portal

Weitere Informationen zur verteilten Sicherheit finden Sie in der Dokumentation von Siemens. Informationen zur Verwendung der Sicherheitseingänge und -ausgänge zur Passivierung und Reintegration finden Sie in der folgenden Dokumentation.

- *Industriesoftware SIMATIC Safety – Konfiguration und Programmierung*. Programmierungs- und Betriebshandbuch.
- *Fehlersichere Steuerung SIMATIC Safety Integrated*. Not-Aus mit Bestätigung der Kategorie 4 gemäß EN 954-1.
- *Fehlersichere Steuerung SIMATIC Safety Integrated*. Passivierung und Reintegration von F-I/O (am Beispiel des ET 200S).

<u>Danfoss</u>

# <span id="page-45-0"></span>**7 Parametereinstellung**

### 7.1 Informationen zu Sicherheitsparametern

Dieser Abschnitt enthält eine Beschreibung der Parameter der Sicherheitsoption.

Verwenden Sie das VLT® Motion Control Tool MCT 10 zur Konfiguration der unterstützten Sicherheitsfunktionen in VLT® Safety OptionMCB 152.

Sicherheitsparameter haben die folgenden Eigenschaften:

- Die Sicherheitsoption speichert 2 separate Kopien der Sicherheitsparameter.
- Bei der Inbetriebnahme wird eine Prüfsumme für die zyklische Redundanzprüfung (CRC) über die Sicherheitsparameter gebildet und überprüft. Die Sicherheitsoption speichert Parameter im nicht flüchtigen Speicher. Fügen Sie zur Anzeige des CRC-Wertes auf dem LCP *Parameter 42-35 S-CRC-Wert* zur kleinen Displayzeile des LCP hinzu.

Ein Zurücksetzen der Sicherheitsparameter auf den Blank Initial State kann über das MCT 10 durchgeführt werden.

## 7.2 Parameterlisten

Alle Sicherheitsparameter, mit Ausnahme von *Parameter 42-90 Sicherheitsoption neu starten*, können nur über das LCP ausgelesen, jedoch nicht geändert werden. Verwenden Sie zum Ändern der Parameterwerte das VLT® Motion Control Tool MCT 10 Sicherheits-Plug-in.

Siehe das VLT® AutomationDrive FC 301/FC 302 Programmierhandbuch für allgemeine Informationen zur Verwendung von Umwandlungsindex und Datentyp.

# 7.2.1 Parametergruppe 42-2\* Safe Input (Sicherer Eingang)

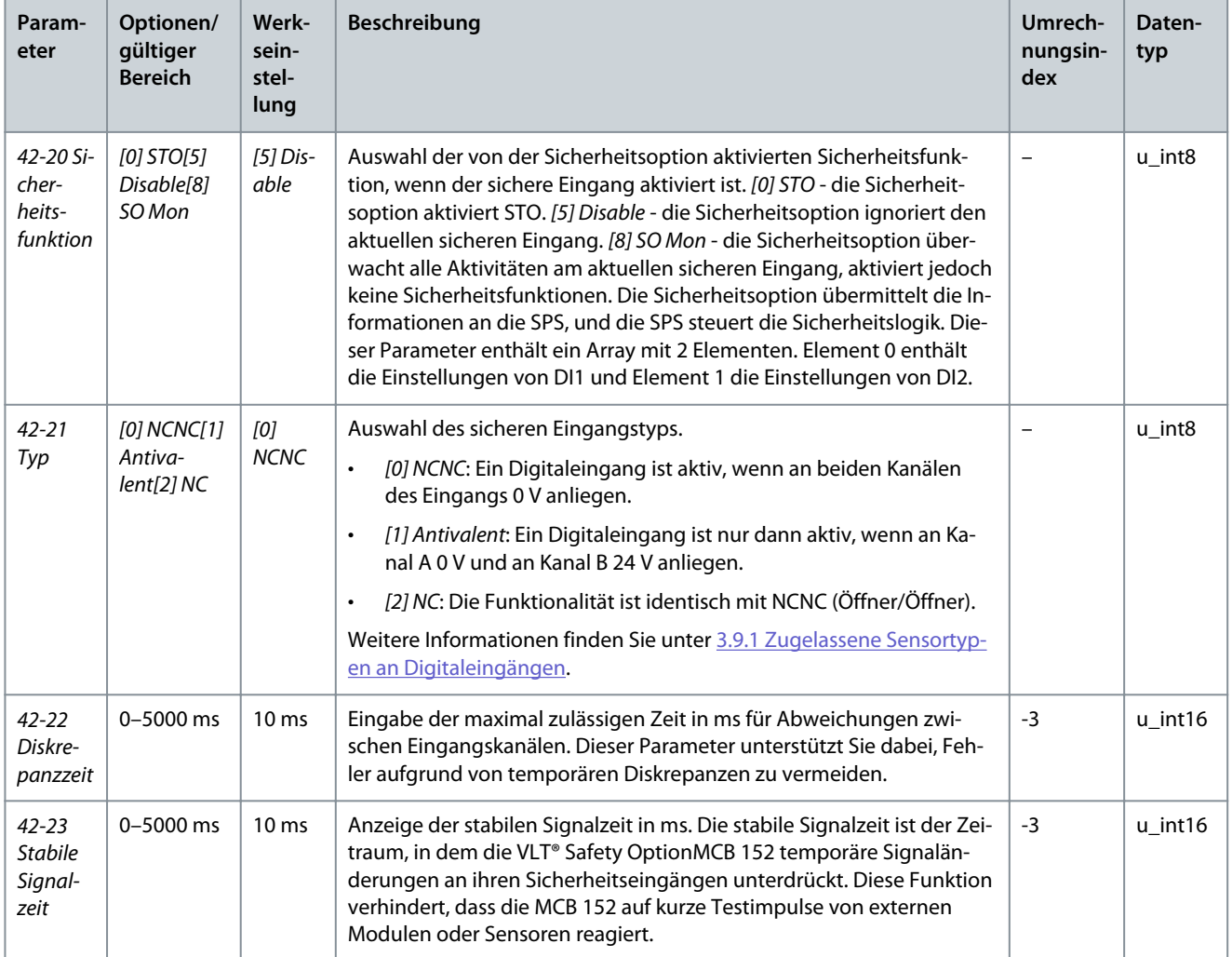

### **Tabelle 9: 42-2\* Safe Input (Sicherer Eingang)**

Danfoss

### **Parametereinstellung**

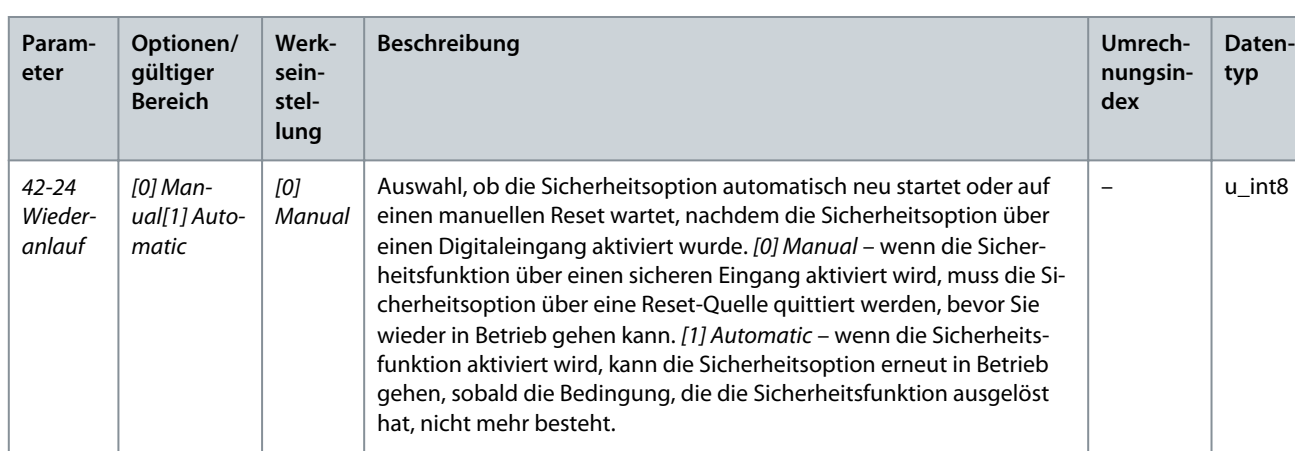

# 7.2.2 Parametergruppe 42-3\* General (Allgemein)

### **Tabelle 10: 42-3\* General (Allgemeines)**

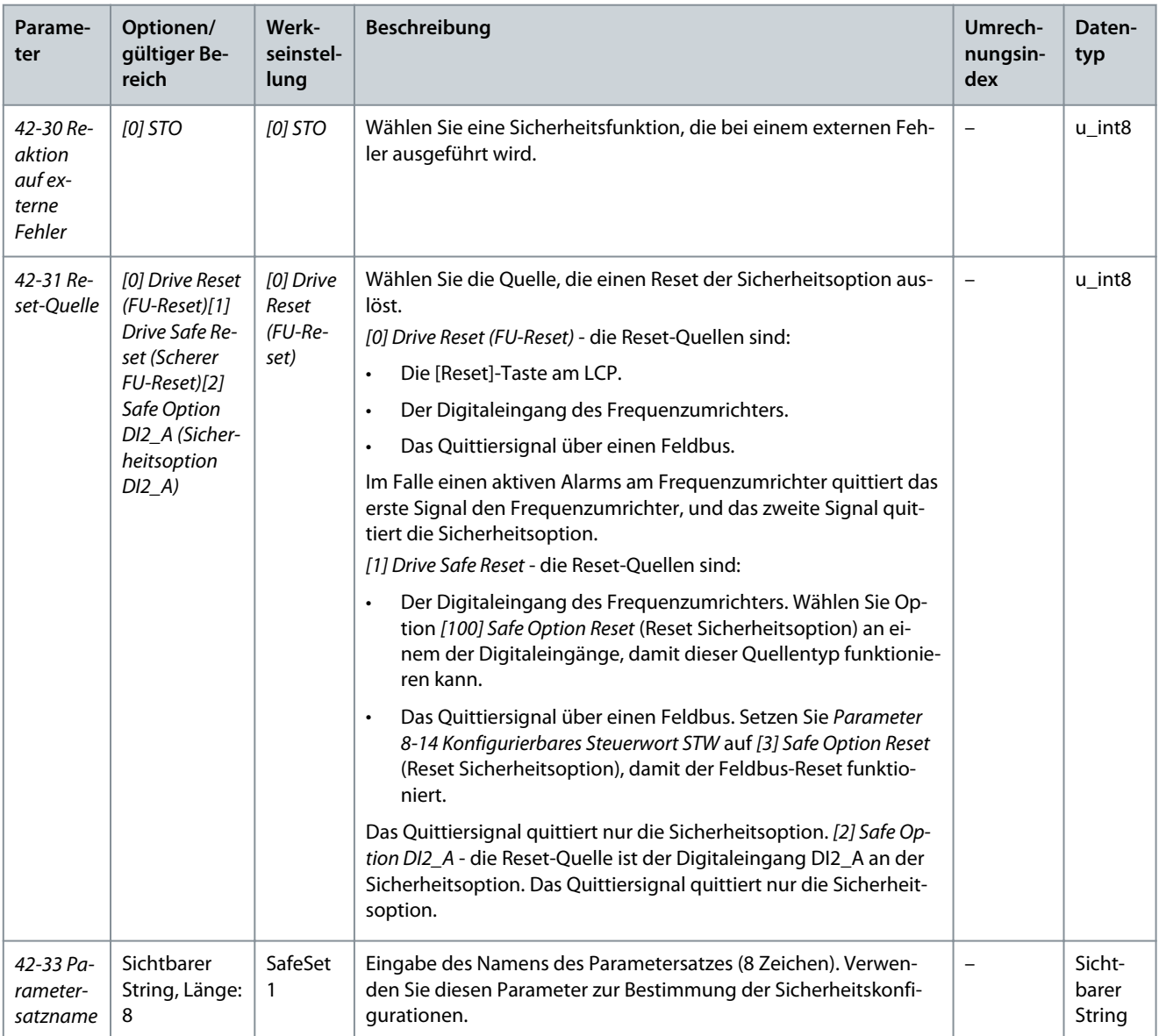

Danfoss

# 7.2.3 Parametergruppe 42-6\* Safe Fieldbus (Sicherer Feldbus)

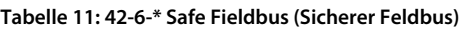

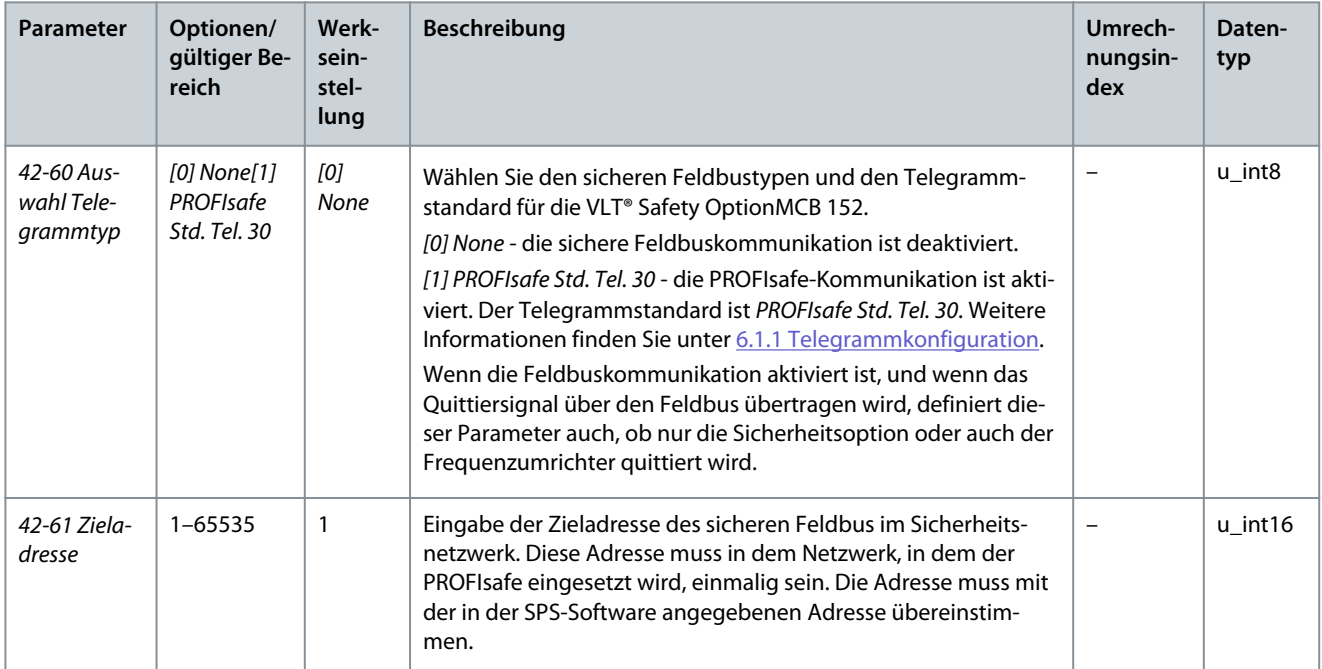

# 7.2.4 Parametergruppe 42-8\* Status (Zustand)

### **Tabelle 12: 42-8\* Status (Zustand)**

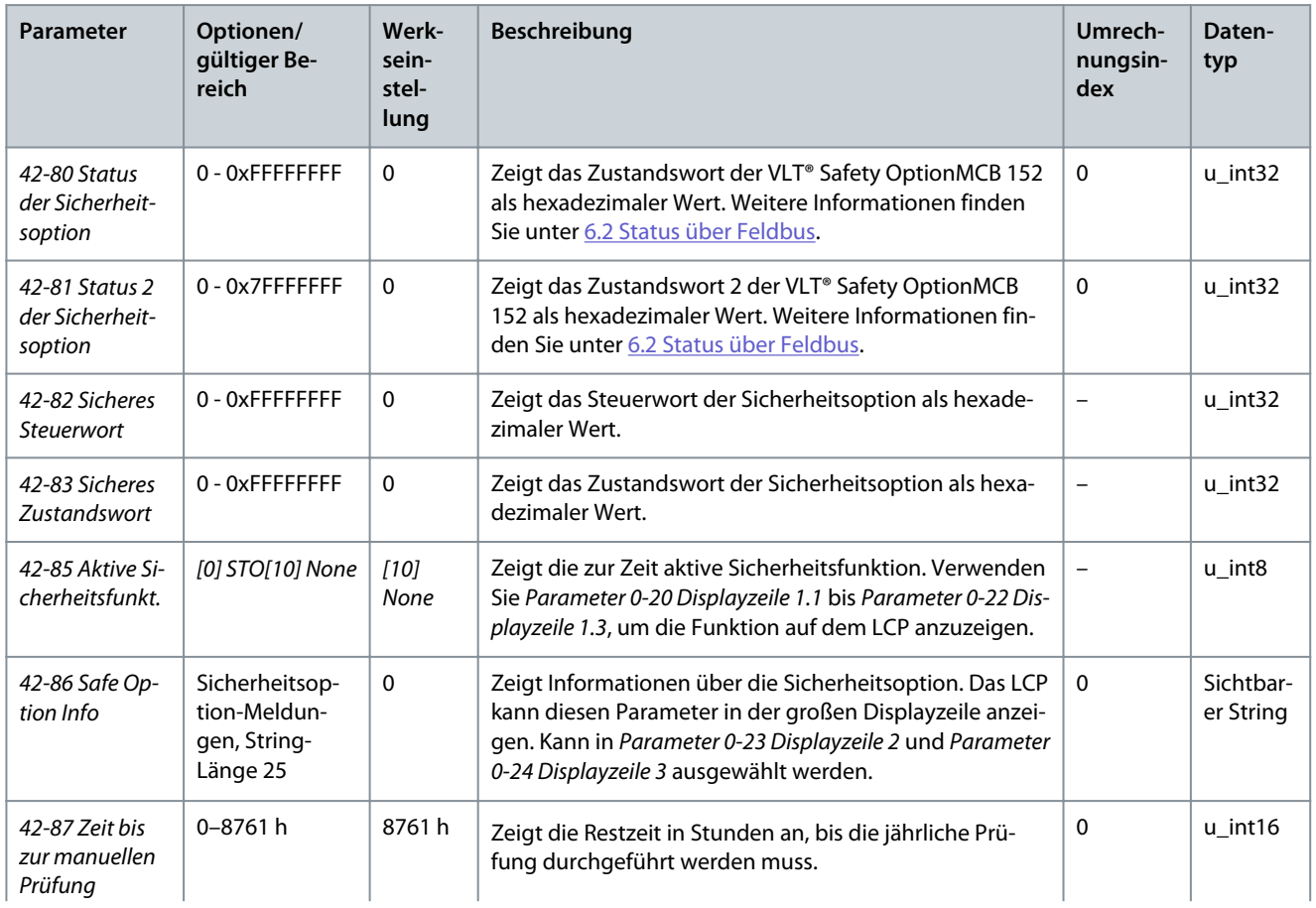

**Parametereinstellung**

Danfoss

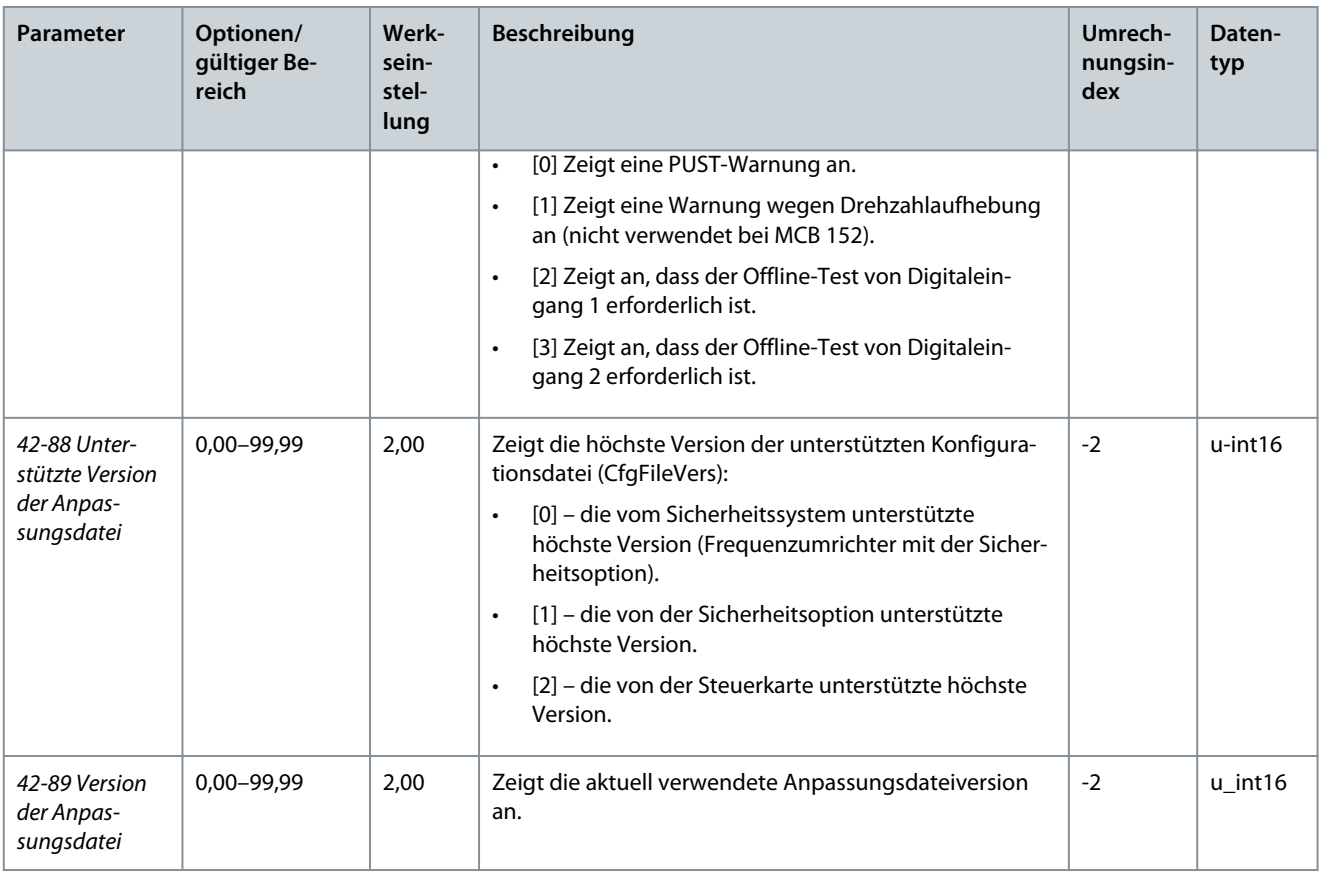

# 7.2.5 Parametergruppe 42-9\* Special (Spezial)

### **Tabelle 13: 42-9\* Special (Spezial)**

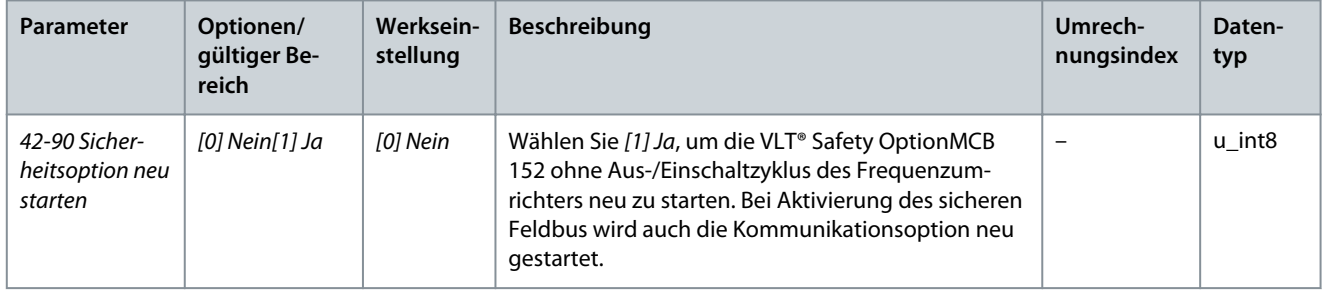

# 7.2.6 Parametergruppe 600-\*\* PROFIsafe

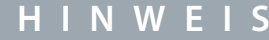

Parametergruppe 600-\*\* PROFIsafe ist nur im VLT® Motion Control Tool MCT 10 sichtbar.

### **Tabelle 14: 600-\*\* PROFIsafe**

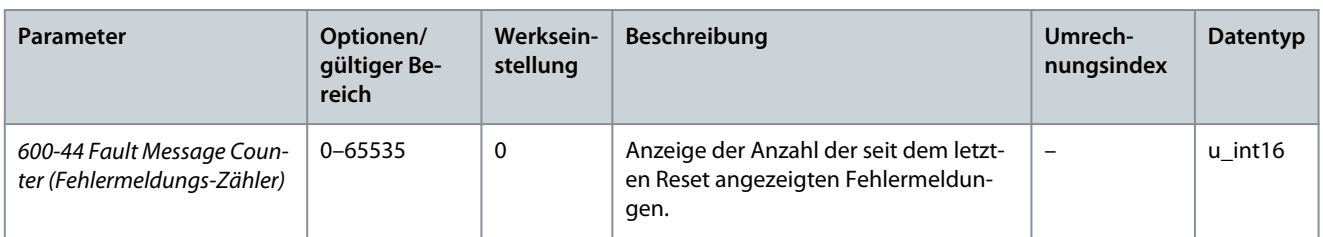

Danfoss

# **Parametereinstellung**

<span id="page-49-0"></span>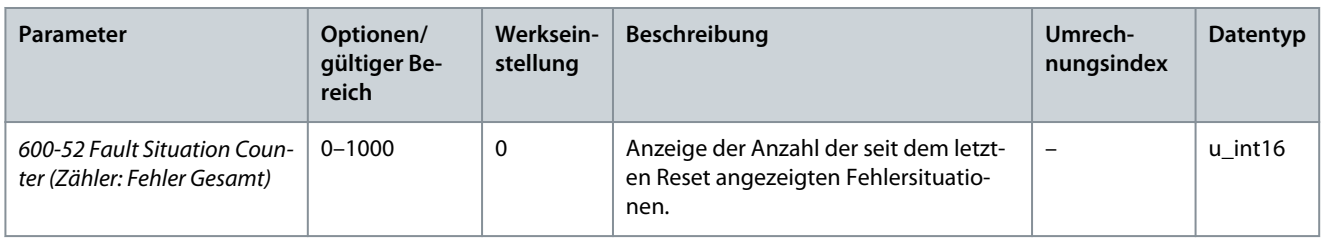

# 7.2.7 Parametergruppe 0-6\* Passwort

### **Tabelle 15: 0-6\* Passwort**

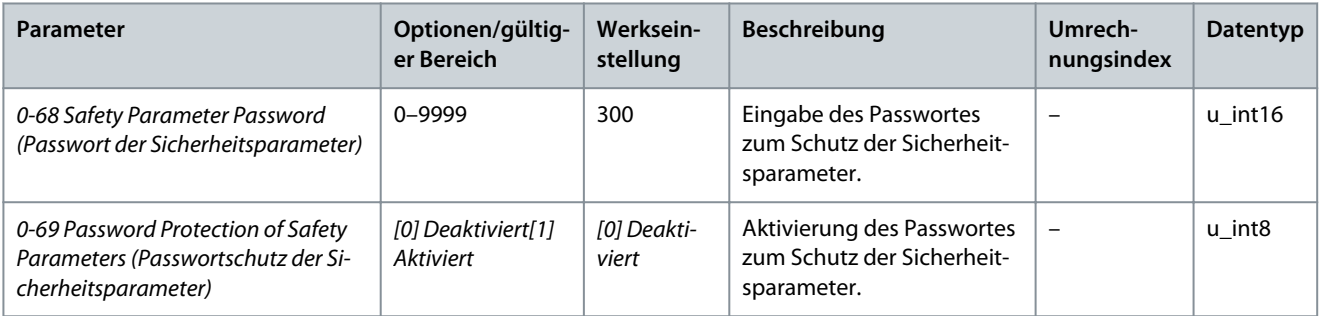

# <span id="page-50-0"></span>**8 Anwendungsbeispiele**

# 8.1 Anschluss der sicheren Digitaleingänge

Dieser Abschnitt enthält Beispiele für den Anschluss des ausfallsicheren Digitaleingangs nach EN ISO 13849-1 und EN IEC 62061. Die Beispiele gelten in Fällen, in denen alle Komponenten in einem Schaltschrank installiert sind.

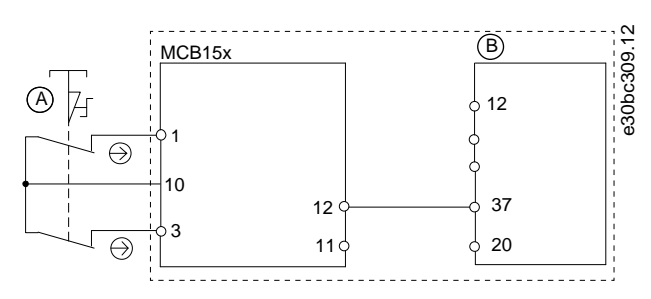

**Abbildung 14: Anschluss eines Sensors, Tasters oder Endschalters**

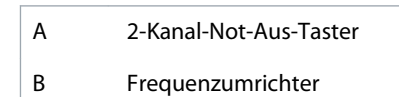

Anschluss eines elektronischen Sensors

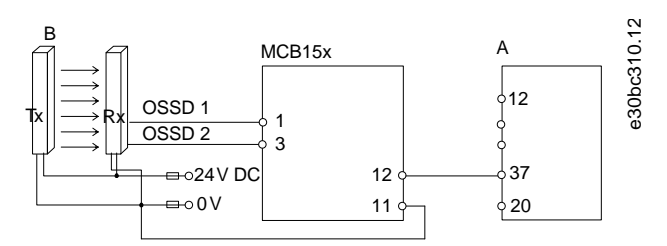

**Abbildung 15: Anschluss eines elektronischen Sensors, z. B. Sicherheits-Lichtvorhang**

# A Frequenzumrichter

B Lichtvorhang

Anschluss eines antivalenten Sensors

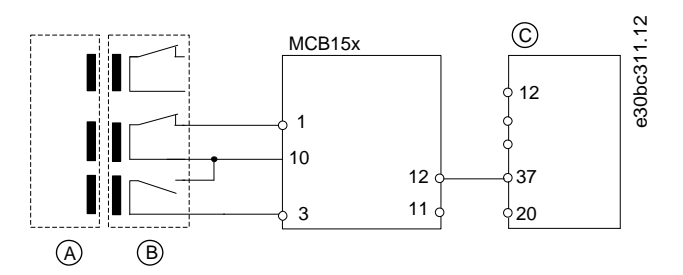

**Abbildung 16: Anschluss eines Schließer-/Öffner-Sensors, z. B. Magnetschalter**

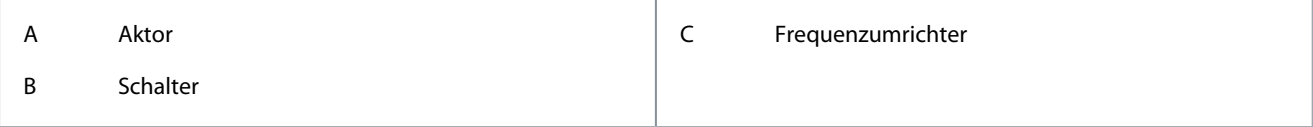

<u> Danfoss</u>

Anschluss eines Digitalausgangsmoduls

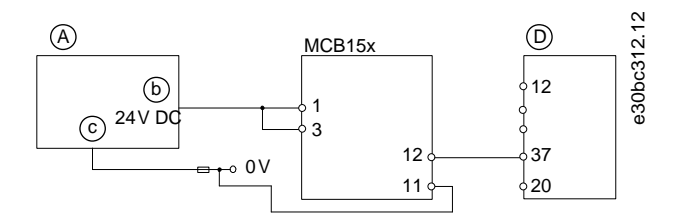

**Abbildung 17: Anschluss eines Digitalausgangsmoduls, z. B. Sicherheits-SPS**

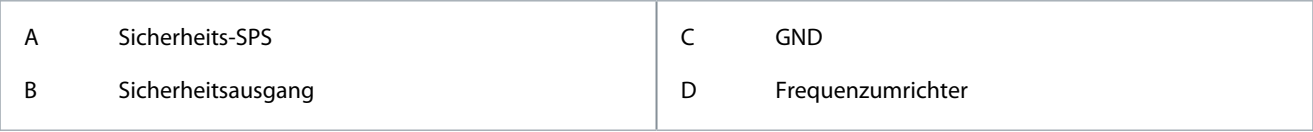

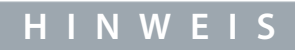

Das Sicherheitsniveau wird herabgesetzt, wenn Eingänge nur als 1-Kanal-Variante verwendet werden.

Anschluss eines Sensors, z. B. 1-Kanal-Not-Aus-Taster

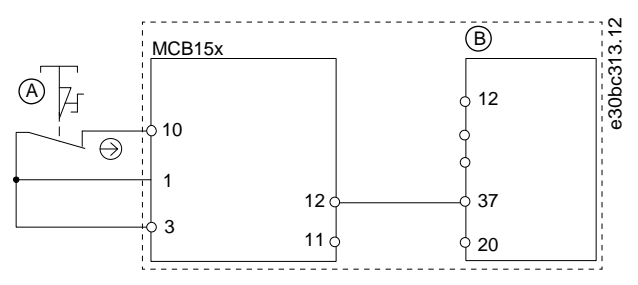

**Abbildung 18: Anschluss eines Sensors, z. B. 1-Kanal-Not-Aus-Taster oder Endschalter**

![](_page_51_Picture_199.jpeg)

Alle verwendeten Geräte müssen für die gewählte Kategorie/das gewählte PL oder SIL geeignet sein.

# **H I N W E I S**

Die Verwendung eines 1-Kanal-Not-Aus-Tasters bietet keine Eingangsredundanz und keine Möglichkeit für die Sicherheitsoption, auf Eingangskurzschlüsse zu überwachen. 1-Kanal-Not-Aus-Taster, die mit einer Sicherheitsoption verwendet werden, sind nur für Kategorie-2-Anwendungen nach EN ISO 13849-1 PL c oder SIL1 geeignet.

Wenn ein 1-Kanal-Not-Aus-Taster verwendet wird, müssen Vorkehrungen gegen Fehlermöglichkeiten getroffen werden, die zu einem unsicheren Zustand führen können. Ein Beispiel für einen unsicheren Zustand könnte der Ausfall des Kontakts in einen Kurzschlusszustand sein. Es sollte ein Schalter mit Zwangsöffnung verwendet werden, um das Risiko zu verringern, dass sich der Schalter nicht öffnet. Ein Kurzschlussfehler verursacht einen Schaltfunktionsverlust. Dieser Fehler kann durch einen Kurzschluss zwischen den Schalterkontakten, einen Kurzschluss zwischen den mit dem Schalter und der Sicherheitsoption verbundenen Leitungen oder einen Kurzschluss an einer sekundären Energiequelle auftreten. Um diese Risiken zu verringern, trennen Sie die Leitungen physisch voneinander und von anderen Energiequellen (z. B. in separaten Kabelkanälen). Gemäß der Definition der Europäischen Norm EN ISO 13849-1 könnte ein 1-Kanal-Not-Aus bei Anwendungen eingesetzt werden, bei denen PL c oder weniger (b oder a) über eine Risikobeurteilung ermittelt wurde.

Danfoss

Mehrere Frequenzumrichter in Reihe hintereinander

![](_page_52_Figure_5.jpeg)

**Abbildung 19: Beispiel für mehrere Frequenzumrichter in Reihe hintereinander**

Bis zu 3 Frequenzumrichter können in Reihe hintereinander geschaltet werden. Die gesamte Kabellänge darf 30 m (98,4 ft) nicht überschreiten.

# <span id="page-53-0"></span>**9 Wartung, Diagnose und Fehlersuche und -behebung**

# 9.1 Wartung und Service

# **V O R S I C H T**

### **FIRMWARE-ÄNDERUNGEN**

Nur Danfoss ist befugt, die Firmware zu ändern. Wenn andere Parteien Änderungen an der Firmware vornehmen, verfällt die Garantie. Darüber hinaus übernimmt Danfoss keine Haftung für eventuelle Folgen, die Änderungen auf die funktionale Sicherheit haben können.

**H I N W E I S**

### **UPDATES DER FIRMWARE**

Wenden Sie sich an Danfoss, um ein Update der Firmware zu erhalten.

**V O R S I C H T**

### **ÄNDERUNGEN AM GERÄT**

Nur Danfoss darf Hardware-Änderungen an der Sicherheitsoption vornehmen. Wenn andere Parteien Änderungen an der Einheit vornehmen, verfällt die Garantie. Darüber hinaus übernimmt Danfoss keine Haftung für eventuelle Folgen, die Änderungen auf die funktionale Sicherheit haben können.

# **AVORSICHTA**

#### **WARTUNG**

Überprüfen Sie einmal jährlich, dass die Sicherheitsoption einwandfrei funktioniert, um die Maschinensicherheit sicherzustellen. Führen Sie die Prüfung durch, indem Sie die Sicherheitsfunktion testen und einen Aus-/Einschaltzyklus der in der Sicherheitskette verwendeten Optionen durchführen.

# 9.1.1 Jährliche Prüfung

Nach EN ISO 13849-1, EN IEC 62061 und EN IEC 61508 müssen Sie die sicherheitsrelevanten Schaltungen der Sicherheitsoption regelmäßig prüfen, um einwandfreie Funktion sicherzustellen. Es ist erforderlich, dass PL d oder SIL2 alle 12 Monate einen Funktionstest durchführen, um einen Ausfall oder eine Fehlfunktion der STO-Funktion festzustellen. Dies ist eine Empfehlung für geringere PL oder SIL. Nachdem die Stromversorgung angeschlossen worden ist, überprüft die Sicherheitsoption ihre Schaltungen, um das Drehmoment bei jeder Auswahl der STO-Funktion abzuschalten. Die Sicherheitsoption überwacht die regelmäßige Prüfung ihrer sicherheitsbezogenen Schaltungen über ein Zeitmodul.

Nach einem Jahr Betrieb zeigt der Frequenzumrichter eine Meldung an, dass die jährliche Prüfung durchgeführt werden muss. Für die jährliche Prüfung bestehen folgende Möglichkeiten:

- Jährliche Prüfung Digitaleingang 1: Ausschließliche Prüfung der Aktivierung von DI1. Kein Aus-/Einschaltzyklus erforderlich. Wenn DI1 auf *Deaktiviert* eingestellt ist, ist keine Prüfung erforderlich.
- Jährliche Prüfung Digitaleingang 2: Ausschließliche Prüfung der Aktivierung von DI2. Kein Aus-/Einschaltzyklus erforderlich. Wenn DI2 auf *Deaktiviert* eingestellt ist, ist keine Prüfung erforderlich.
- Jährliche Prüfung PUST: Aus-/Einschaltzyklus des Frequenzumrichters, Einstellen von *Parameter 42-90 Sicherheitsoption neu starten* auf *[1] Ja* zum Neustarten der Sicherheitsoption oder Auslösen eines externen Fehlers und Drücken der Taste [RESET].

<u> Danfoss</u>

**Wartung, Diagnose und Fehlersuche und -behebung**

# <span id="page-54-0"></span>9.2 Reparatur und Fehlersuche und -behebung

![](_page_54_Figure_5.jpeg)

### **GEFAHR EINES STROMSCHLAGS**

Bei Anschluss ans Versorgungsnetz, die DC-Versorgung oder Zwischenkreiskopplung führen Frequenzumrichter Hochspannung. Die Durchführung von Reparaturarbeiten sowie Fehlersuche und -behebung durch nicht qualifiziertes Personal kann zum Tod oder zu schweren Verletzungen führen!

- Trennen Sie vor Entfernen der Sicherheitsoption immer die Netzversorgung zum Frequenzumrichter.
- Nur qualifiziertes Personal darf eine Fehlersuche und -behebung an der Sicherheitsoption durchführen.

Ausschließlich Danfoss ist autorisiert, Reparaturen an der Sicherheitsoption vorzunehmen. Eine defekte Optionskarte muss an Danfoss zurückgesendet werden.

# 9.2.1 Ausbau der Sicherheitsoption (nur FC 302)

# **H I N W E I S**

Befindet sich die Sicherheitsoption nicht im Blank Initial State, wenn sie abgenommen wird, schaltet der Frequenzumrichter mit *Alarm 84* ab. Stellen Sie daher die Option vor dem Entfernen in den Blank Initial State, um dieses Verhalten zu vermeiden. Dies erreichen Sie durch einen Reset der Sicherheitsoption mithilfe des VLT® Motion Control Tool MCT 10. Weitere Informationen finden Sie unter [6.1.3 Passwortschutz.](#page-36-0)

# **H I N W E I S**

Wenn der Frequenzumrichter eine Änderung der Hardwarekonfiguration erkennt, zeigt das LCP nach einem Einschaltvorgang *Alarm 67, Optionsänderung* an. Diese Situation könnte nach Installation oder Entfernen einer Option oder bei Defekt einer Option auftreten.

# **H I N W E I S**

Wenn *Parameter 14-89 Option Detection* (Optionserkennung) auf *[0] Protect Option Config.* (Optionskonfig. schützen) eingestellt ist und der Frequenzumrichter eine Konfigurationsänderung erkennt, schaltet der Frequenzumrichter nach der Inbetriebnahme mit *Alarm 88 Option Detection* (Optionserkennung) ab. Durch dieses Verhalten werden unbeabsichtigte Parameteränderungen vermieden. Stellen Sie zur Vermeidung von Alarm 88 *Parameter 14-89 Option Detection* (Optionserkennung) auf *[1] Enable Option Change* (Optionsänderung zulassen).

Speichern Sie vor dem Ausbau der Sicherheitsoption alle Parameter der Sicherheitsoption sowie Geräteeinstellungen mittels eines der folgenden Verfahren:

- Verwenden Sie die MCT 10-Konfigurationssoftware, siehe VLT® Motion Control Tool MCT 10-Bedienungsanleitung.
- Führen Sie den Vorgang der LCP-Kopie durch Auswahl von *[1] Speichern in LCP* in *Parameter 0-50 LCP-Kopie* durch. Durch diesen Vorgang werden die vorhandenen Parametereinstellungen dupliziert.

#### **Vorgehensweise**

- **1.** Trennen Sie vor dem Ausbau der Option alle Netzteile.
- **2.** Stellen Sie sicher, dass keine Spannung vorhanden ist.
- **3.** Bauen Sie die Sicherheitsoption entsprechend den Anweisungen im Kapitel *Installation* in der VLT® AutomationDrive FC 301/FC 302-Bedienungsanleitung oder in der VLT® Decentral Drive FCD 302-Bedienungsanleitung aus.

# **H I N W E I S**

Wenn die ausgebaute Sicherheitsoption in einen anderen Frequenzumrichter eingebaut wird, gibt der Frequenzumrichter eine Warnung aus. Der Benutzer kann dann die Sicherheitskonfiguration entweder aus dem Frequenzumrichter oder aus der Sicherheitsoption auswählen.

)anfoss **Wartung, Diagnose und Fehlersuche und -behebung**

# 9.2.2 Austausch der Sicherheitsoption (nur FC 302)

# **W A R N U N G**

#### **GEFAHR EINES STROMSCHLAGS**

Bei Anschluss ans Versorgungsnetz, die DC-Versorgung oder Zwischenkreiskopplung führen Frequenzumrichter Hochspannung. Der Austausch der Sicherheitsoption durch nicht qualifiziertes Personal kann zum Tod oder zu schweren Verletzungen führen!

- Trennen Sie vor Entfernen der Sicherheitsoption immer die Netzversorgung zum Frequenzumrichter.
- Nur qualifiziertes Personal darf die Sicherheitsoption ausbauen.

#### Beachten Sie beim Austausch der Sicherheitsoption Folgendes:

• Wenn sich die Firmwareversion geändert hat, können konfigurierte Funktionen und genannte Parameter ggf. nicht mehr unterstützt werden oder können geändert worden sein. Passen Sie die Konfiguration im VLT® Motion Control Tool MCT 10 an.

Wenden Sie eines der nachfolgend beschriebenen Verfahren an, um die Sicherheitsoption nach dem Austausch zu programmieren:

- Quittieren Sie die Sicherheitsoption auf den Blank Initial State, wie in der VLT® Motion Control Tool MCT-Bedienungsanleitung beschrieben, und programmieren Sie die Sicherheitsoption mithilfe der MCT 10 wie bei der ersten Inbetriebnahme. Siehe [5.1](#page-28-0) [Vor der Inbetriebnahme](#page-28-0) und [5.2 Inbetriebnahmeverfahren](#page-28-0).
- Verwenden Sie die Funktion zur Feststellung einer Nichtübereinstimmung von Parametern, um einen vorhandenen Parametersatz mit der neuen Sicherheitsoption zu verwenden.
- Kopieren Sie die sicheren Parameter über ein grafisches LCP, XREF IN 9.2.4 EINFÜGEN, KOPIEREN EINER SICHEREN PARAMETER-EINSTELLUNG

# **H I N W E I S**

Richten Sie mithilfe des Passwortschutzes einen Schreibschutz für die Sicherheitsparameterkonfiguration ein. Die Änderungen können beispielsweise auftreten, wenn eine Parameterabweichung vorhanden ist oder wenn Parameter über das LCP kopiert werden. *Parameter 0-68 Safety Parameters Password* (Sicherheitsparameter Passwort) und *Parameter 0-69 Password Protection of Safety Parameters* (Passwortschutz der Sicherheitsparameter) ermöglichen die Konfiguration der Sicherheitsparameter für den Passwortschutz. Dieser Schutz unterscheidet sich von dem im MCT 10 verwendeten Passwort. Weitere Informationen finden Sie unter [7.2 Parameterlisten.](#page-45-0)

# **H I N W E I S**

Wenn die Sicherheitsoption durch ein anderes Sicherheitsoptionsmodell ersetzt wird, d. h. wenn VLT® Safety OptionMCB 152 beispielsweise durch eine VLT® Safety Option MCB 150 ersetzt wird oder umgekehrt, schaltet der Frequenzumrichter mit *Alarm 67, Optionen neu* oder *Alarm 88, Option Detection* (Optionserkennung) ab. Weitere Informationen finden Sie unter [9.2.1 Ausbau](#page-54-0) [der Sicherheitsoption \(nur FC 302\)](#page-54-0).

# 9.2.3 Nichtübereinstimmung von Parametern der Sicherheitsoption (nur FC 302)

Bei jedem Einschaltvorgang überprüft die Funktion zur Erkennung einer Nichtübereinstimmung von Parametern, ob sich die Sicherheitsparameter im Frequenzumrichter und die Parameter der Sicherheitsoption unterscheiden. Wenn eine Nichtübereinstimmung vorhanden ist, zum Beispiel nach einem Austausch der Sicherheitsoption, können Sie eine der gültigen erkannten Sicherheitsparameterkonfigurationen über das Auswahlformular *SO Param.* am LCP auswählen.

![](_page_55_Picture_21.jpeg)

**Abbildung 20: SO Param. Auswahlformular**

<u>Danfoss</u> **Wartung, Diagnose und Fehlersuche und -behebung**

Nach Auswahl eines der Parametersätze wird der Satz in die Sicherheitsoption eingelesen. Während dieses Vorgangs speichert die Sicherheitsoption neben dem Parametersatz eine Prüfsumme, anhand der Sie die duplizierten Sicherheitsoptionsparameter erkennen können. Die LCP-Meldungen führen Sie durch die Parameterübertragung.

### 9.2.3.1 Übertragen von Parametern

Befolgen Sie beim Austausch der Sicherheitsoption dieses Verfahren, und gehen Sie dabei davon aus, dass die Sicherheitsparameter im Frequenzumrichter die korrekten Werte haben.

#### **Vorgehensweise**

- **1.** Wählen Sie *VLT*.
- **2.** Falls konfiguriert, geben Sie das Passwort für die kopierte Sicherheitsoption-Konfiguration ein. Siehe die Beschreibung von *Parameter 0-68 Safety Parameters Password* (Sicherheitsparameter Passwort) und *Parameter 0-69 Password Protection of Safety Parameters* (Passwortschutz der Sicherheitsparameter) in [7.2.7 Parametergruppe 0-6\\* Passwort](#page-49-0).
- **3.** Das LCP zeigt die Meldung *SO Data Confirmation* (Bestätigung der SO-Daten) an.
- **4.** Drücken Sie *OK*, um die Sicherheitsparameter in der Sicherheitsoption zu überschreiben.
- **5.** Abhängig von der tatsächlichen Sicherheitsparameter-Konfiguration ist ggf. ein Quittiersignal an die Sicherheitsoption erforderlich. Informationen zur Reset-Funktion finden Sie in [6.3 Quittierfunktion.](#page-40-0)
- **6.** Führen Sie die Inbetriebnahmeprüfung durch, um sicherzustellen, dass die korrekte Sicherheitsparameter-Konfiguration an die Sicherheitsoption übertragen wird. Siehe [5.5 Inbetriebnahmeprüfung.](#page-32-0) Verwenden Sie den Bericht der Inbetriebnahmeprüfung zur Konfiguration der übertragenen Sicherheitsparameter.

Verwenden Sie beim Austausch des Frequenzumrichters dieselbe Funktion und wählen Sie in Schritt 1 *SO* anstelle von *VLT*.

## 9.2.4 Kopieren der Sicherheitsparameterkonfiguration

Der Frequenzumrichter ermöglicht das Kopieren der Sicherheitsparameter über das LCP. Diese Funktion ermöglicht die Konfiguration eines anderen Frequenzumrichters mit der identischen Sicherheitsparameter-Konfiguration, ohne dass Sie das VLT® Motion Control Tool MCA 10 verwenden müssen.

Befolgen Sie dieses Verfahren, um eine vordefinierte Sicherheitsparameter-Konfiguration von einem Frequenzumrichter auf einen anderen zu kopieren.

#### **Vorgehensweise**

- **1.** Wählen Sie in *Parameter 0-50 LCP-Kopie* die Option *[1] Speichern in LCP*.
- **2.** Überwachen Sie den Übertragungsvorgang in der Statusleiste.
- **3.** Montieren Sie das LCP mit allen kopierten Parametern am Frequenzumrichter, der aktualisiert werden muss.
- **4.** Wählen Sie eine der folgenden Optionen:
	- *[2] Lade von LCP, Alle* in *Parameter 0-50 LCP-Kopie*, zum Kopieren aller Frequenzumrichterparameter einschließlich der Sicherheitsparameter.
	- *[9] Safety Par. from LCP* in *Parameter 0-50 LCP-Kopie*, zum ausschließlichen Kopieren der Sicherheitsparameter-Konfiguration.
- **5.** Fahren Sie mit den Schritten 2–6 in 9.2.3.1 Übertragen von Parametern fort, um den Kopiervorgang der Sicherheitsparameter abzuschließen.

#### **Beispiel**

Siehe [5.7 Beispiele für die Inbetriebnahmekonfiguration](#page-34-0) für ein Beispiel für eine Inbetriebnahmekonfiguration mit LCP-Kopie.

### 9.3 Fehlerbedingungen

Die VLT® Safety OptionMCB 152 unterscheidet zwischen den folgenden Fehlertypen:

- Interne Fehler
- Externe Fehler

#### **Tabelle 16: Fehlertypen**

![](_page_56_Picture_295.jpeg)

<span id="page-57-0"></span>![](_page_57_Picture_389.jpeg)

# 9.3.1 Fehlerbeschreibungen

![](_page_57_Picture_390.jpeg)

![](_page_57_Picture_391.jpeg)

![](_page_58_Picture_402.jpeg)

### **Tabelle 18: Fehler 77–83**

![](_page_58_Picture_403.jpeg)

![](_page_59_Picture_319.jpeg)

### **Tabelle 19: Fehler 84–89**

![](_page_59_Picture_320.jpeg)

![](_page_60_Picture_320.jpeg)

### **Tabelle 20: Fehler 90–96**

![](_page_60_Picture_321.jpeg)

![](_page_61_Picture_282.jpeg)

### **Tabelle 21: Fehler 98–113**

![](_page_61_Picture_283.jpeg)

Danfoss **Wartung, Diagnose und**

![](_page_62_Picture_352.jpeg)

![](_page_62_Picture_353.jpeg)

### **Tabelle 22: Fehler 114–121**

![](_page_62_Picture_354.jpeg)

Danfoss **Wartung, Diagnose und Fehlersuche und -behebung**

![](_page_63_Picture_412.jpeg)

# 9.4 LCP-Meldungen

Alle Fehler an der Sicherheitsoption werden am Display des Frequenzumrichters angezeigt. Die folgenden Optionen stehen zur detaillierten Diagnose und Fehlererkennung zur Verfügung:

- LED an der Vorderseite der Sicherheitsoption liefern Informationen zu Betriebszuständen. Die LED dienen zur Anzeige des Status der Option, d. h. aktive Sicherheitsfunktionen, Fehler und Warnungen, wenn vorhanden.
- LCP-Texte oder Informationen über Bus zeigen den Status der Sicherheitsfunktionen (z. B. STO) an.

Die folgenden Meldungen werden im Online-Modus im VLT® Motion Control Tool MCT 10 angezeigt:

- Status der Sicherheitsoption.
- Interne und externe Fehler und die entsprechenden Tipps zur Fehlersuche und -behebung.

Verwenden Sie zur Konfiguration des LCP zur Anzeige der spezifischen Informationen für die Sicherheitsoption die Parameter in *Parametergruppe 0-2\* LCP-Display*.

*Parameter 0-20 Displayzeile 1.1* bis *Parameter 0-22 Displayzeile 1.3* haben die folgenden Optionen:

- *Parameter 42-82 Sicheres Steuerwort*
- *Parameter 42-83 Sicheres Zustandswort*
- *Parameter 42-85 Aktive Sicherheitsfunkt.*

*Parameter 0-23 Displayzeile 2* und *Parameter 0-24 Displayzeile 3* haben die folgenden Optionen:

- *Parameter 42-82 Sicheres Steuerwort*
- *Parameter 42-83 Sicheres Zustandswort*
- *Parameter 42-86 Safe Option Info*

# 9.4.1 LCP-Zustandsmeldungen

Dieser Abschnitt enthält eine Beschreibung der auf die VLT® Safety OptionMCB 152 bezogenen LCP-Statusmeldungen. Die Meldungen unterscheiden sich je nachdem, ob ein sicherer Feldbus aktiviert ist. Meldungen, die unabhängig vom sicheren Feldbuszustand angezeigt werden, werden in Tabelle 23 angezeigt. Meldungen, die nur angezeigt werden, wenn der sichere Feldbus deaktiviert ist, werden in [Tabelle 24](#page-65-0) angezeigt.

#### **Tabelle 23: LCP-Meldungen**

![](_page_64_Picture_182.jpeg)

### <span id="page-65-0"></span>**VLT® Safety Option MCB 152**

### **Installationsanleitung**

![](_page_65_Picture_134.jpeg)

#### **Tabelle 24: LCP-Meldungen, sicherer Feldbus deaktiviert**

![](_page_65_Picture_135.jpeg)

# **H I N W E I S**

Wenn die Sicherheitsoption einen Fehler oder eine Warnung angibt, zeigt das LCP die Warnung "Fehler Sicherheitsoption [W252] " an, falls die Warnung nicht durch einen Alarm mit höherer Priorität aufgehoben wird. Überprüfen Sie als mögliche Lösung die Verbindung zwischen Klemme S12 der Sicherheitsoption und Klemme 37 an der Steuerkarte.

Danfoss

# <span id="page-66-0"></span>**10 Spezifikationen**

![](_page_66_Picture_206.jpeg)

![](_page_66_Picture_207.jpeg)

# 10.2 Eingänge

# 10.2.1 Digitaleingänge

![](_page_66_Picture_208.jpeg)

# 10.3 Ausgang

# 10.3.1 Digitalausgang (sicherer Ausgang)

![](_page_66_Picture_209.jpeg)

# 10.3.2 24 V-Stromversorgung

![](_page_66_Picture_210.jpeg)

<u>Danfoss</u>

**Spezifikationen**

## <span id="page-67-0"></span>10.4 Andere Spezifikationen

![](_page_67_Picture_194.jpeg)

![](_page_67_Picture_195.jpeg)

## 10.4.2 Reset-Eigenschaften

![](_page_67_Picture_196.jpeg)

### 10.4.3 Antwortzeit

![](_page_67_Picture_197.jpeg)

**<sup>1</sup>** Die Antwortzeiten gelten nur für VLT® Safety OptionMCB 152 und umfassen nicht die STO des verwendeten Frequenzumrichters. Der Benutzer ist verantwortlich für die Berechnung der Sicherheitsmetriken/-werte des Systems.

### 10.4.4 Sicherheitsbezogene Kenndaten

![](_page_67_Picture_13.jpeg)

### **Tabelle 25: Europäische Richtlinien**

![](_page_67_Picture_198.jpeg)

#### **Tabelle 26: Sicherheitsnormen**

![](_page_67_Picture_199.jpeg)

### **VLT® Safety Option MCB 152**

Danfoss

# **Installationsanleitung**

![](_page_68_Picture_129.jpeg)

![](_page_68_Picture_130.jpeg)

#### **Tabelle 27: Sicherheitsfunktion**

![](_page_68_Picture_131.jpeg)

![](_page_68_Picture_132.jpeg)

Die Daten in Tabelle 28 gelten nur für VLT® Safety OptionMCB 152 und umfassen nicht die STO des verwendeten Frequenzumrichters. Der Benutzer ist verantwortlich für die Berechnung der Sicherheitsmetriken/-werte des Systems.

#### **Tabelle 28: Safety Performance**

![](_page_68_Picture_133.jpeg)

Danfoss

**Anhang**

# **11 Anhang**

# 11.1 Abkürzungen

**Installationsanleitung**

![](_page_69_Picture_179.jpeg)

Danfoss

### <span id="page-70-0"></span>11.2 Konventionen

- Nummerierte Listen zeigen Vorgehensweisen.
- Aufzählungen kennzeichnen Auflistungen zusätzlicher Informationen, bei denen die Reihenfolge der Informationen nicht relevant ist.
- Fettgedruckter Text enthält Hervorhebungen und Abschnittsüberschriften.
- Kursivschrift bedeutet Folgendes:
	- Querverweise.
	- Link.

•

- Fußnoten.
- Parametername.
- Parameteroption.
- Parametergruppenname.
- Alarm-/Warnmeldungen.
- Alle Maße in den Zeichnungen sind in metrischen Einheiten (zoll-basierende Einheiten in Klammern dahinter) angegeben.
- Ein Sternchen (\*) kennzeichnet die Werkseinstellung eines Parameters.

Danfoss

# Index

# Index

![](_page_71_Picture_23.jpeg)
Danfoss

## **Glossar – VLT® Safety Option MCB 152**

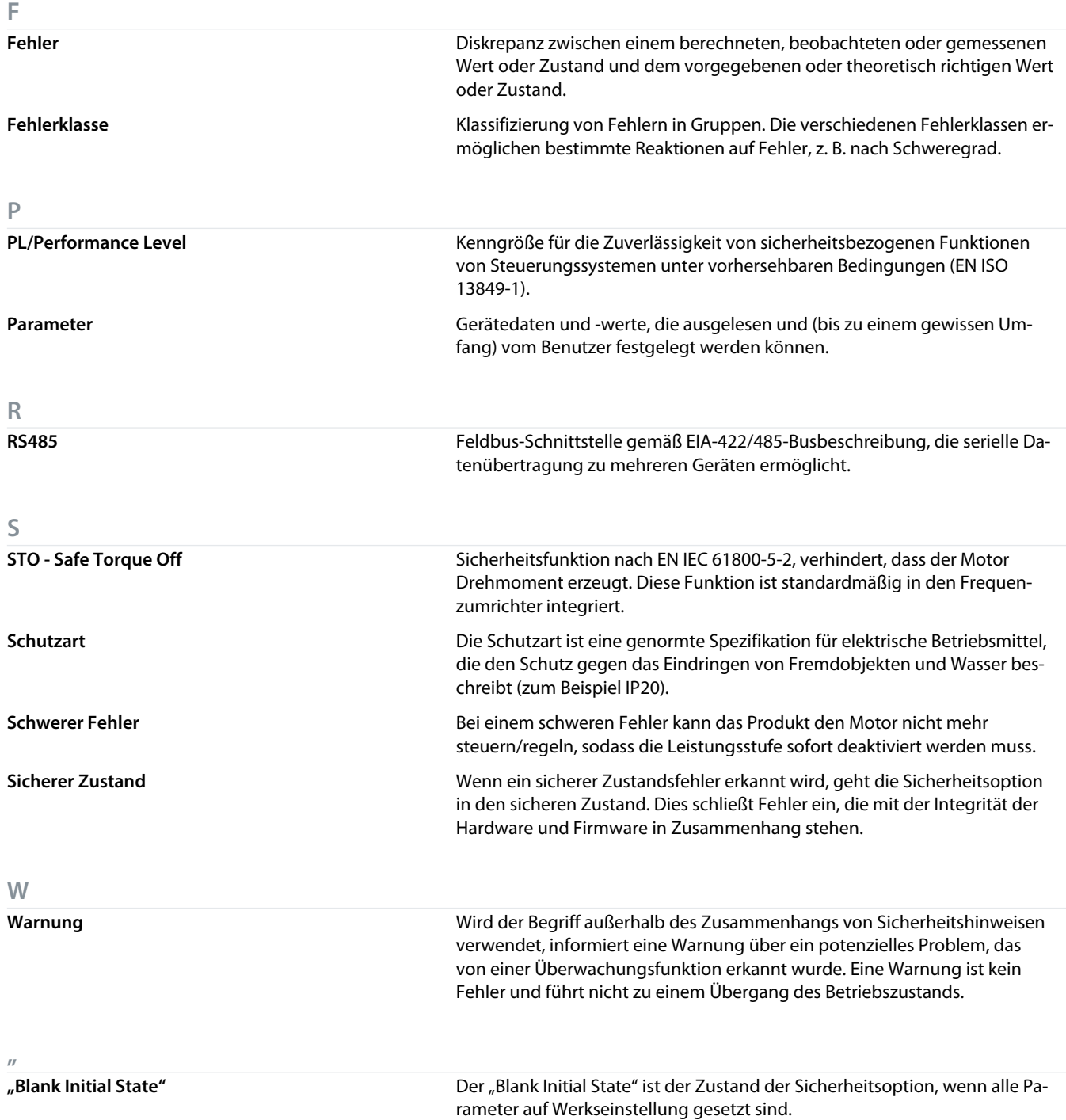

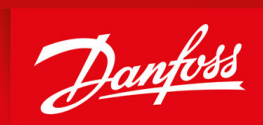

ENGINEERING<br>TOMORROW

**Danfoss A/S** Nordborgvej 81 DK-6430 Nordborg www.danfoss.com

Danfoss can accept no responsibility for possible errors in catalogues, brochures and other printed material. Danfoss reserves the right to alter its products without notice. This also applies to products already on order provided that such alterations can be made without subsequential changes being necessary in specifications already agreed. All trademarks in this material are property of the respective companies. Danfoss and the Danfoss logotype are trademarks of Danfoss A/S. All rights reserved.

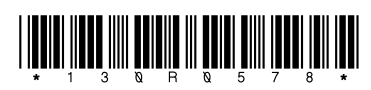

AN327351953089de-000101 / 130R0578 \*M0022002\* Danfoss A/S © 2020.02